# **XPS 13 9310**

Manual de servicio

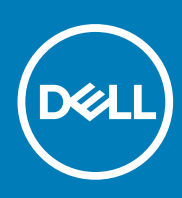

**Modelo reglamentario: P117G Tipo reglamentario: P117G002 September 2020 Rev. A00**

### Notas, precauciones y advertencias

**NOTA:** Una NOTA indica información importante que le ayuda a hacer un mejor uso de su producto.

**PRECAUCIÓN: Una PRECAUCIÓN indica la posibilidad de daños en el hardware o la pérdida de datos, y le explica cómo evitar el problema.**

**AVISO: Un mensaje de AVISO indica el riesgo de daños materiales, lesiones corporales o incluso la muerte.**

© 2020 Dell Inc. o sus subsidiarias. Todos los derechos reservados. Dell, EMC y otras marcas comerciales son marcas comerciales de Dell Inc. o sus filiales. Es posible que otras marcas comerciales sean marcas comerciales de sus respectivos propietarios.

# Tabla de contenido

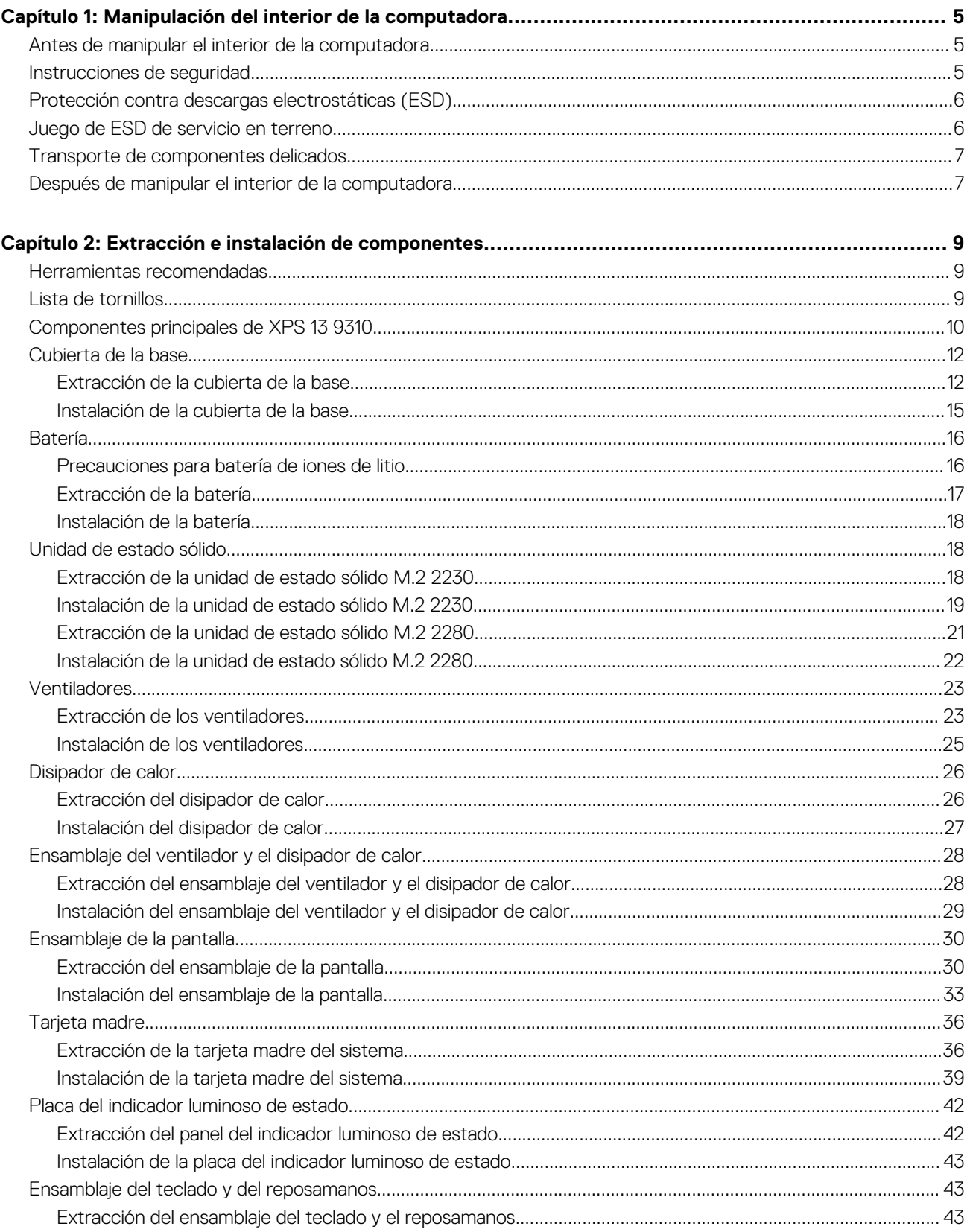

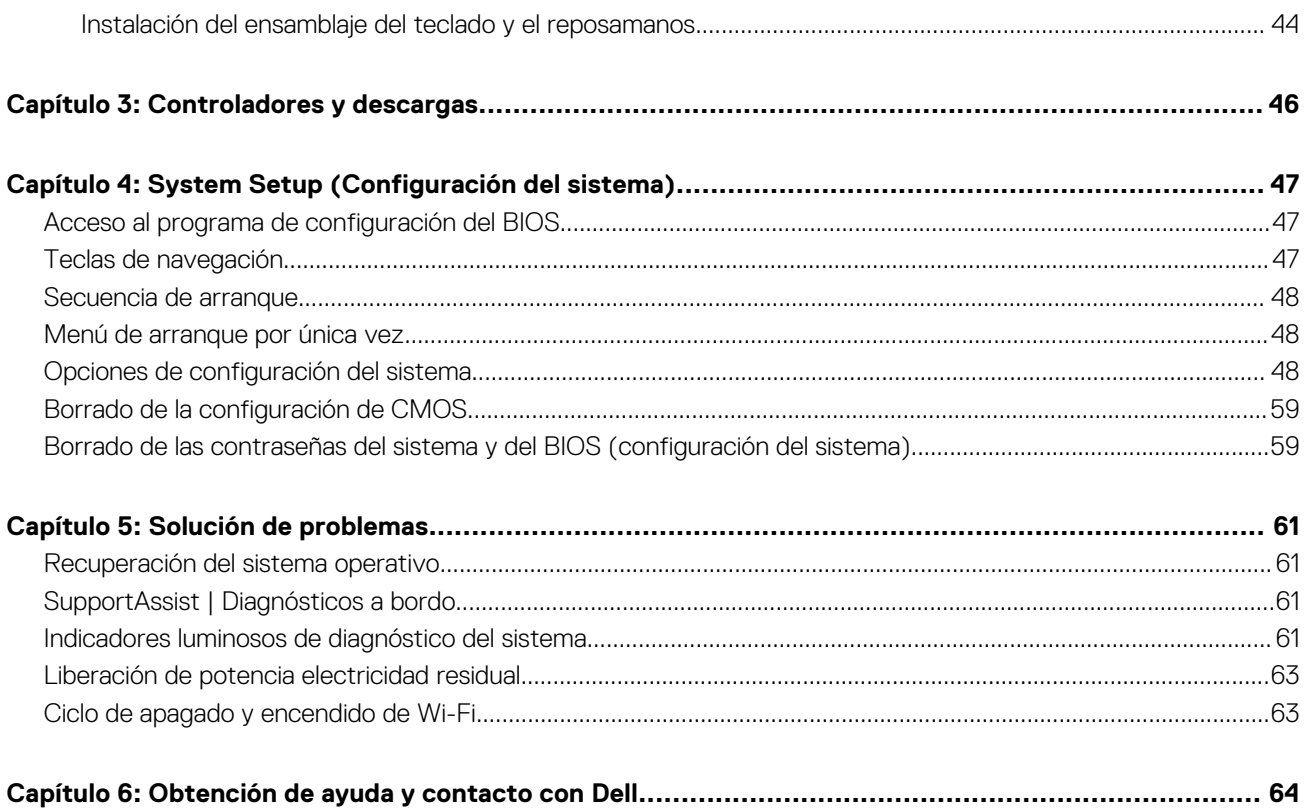

# <span id="page-4-0"></span>**Manipulación del interior de la computadora**

## **Antes de manipular el interior de la computadora**

### **Sobre esta tarea**

**NOTA:** Las imágenes en este documento pueden ser diferentes de la computadora en función de la configuración que haya solicitado. (i)

#### **Pasos**

- 1. Guarde y cierre todos los archivos abiertos y salga de todas las aplicaciones abiertas.
- 2. Apague el equipo. Haga clic en **Inicio** > **Alimentación** > **Apagar**.
	- **NOTA:** Si utiliza otro sistema operativo, consulte la documentación de su sistema operativo para conocer las instrucciones de apagado.
- 3. Desconecte su equipo y todos los dispositivos conectados de las tomas de alimentación eléctrica.
- 4. Desconecte del equipo todos los dispositivos de red y periféricos conectados como el teclado, el mouse y el monitor.
	- **PRECAUCIÓN: Para desenchufar un cable de red, desconéctelo primero del equipo y, a continuación, del dispositivo de red.**
- 5. Extraiga cualquier tarjeta de medios y disco óptico del equipo, si corresponde.

## **Instrucciones de seguridad**

Utilice las siguientes reglas de seguridad para proteger su computadora de posibles daños y garantizar su seguridad personal. A menos que se indique lo contrario, en cada procedimiento incluido en este documento se asume que ha leído la información de seguridad enviada con la computadora.

- **AVISO: Antes de trabajar dentro de la computadora, lea la información de seguridad enviada. Para obtener información** ∧ **adicional sobre prácticas de seguridad recomendadas, consulte la página principal de cumplimiento normativo en [www.dell.com/regulatory\\_compliance](https://www.dell.com/regulatory_compliance).**
- **AVISO: Desconecte todas las fuentes de energía antes de abrir la cubierta o los paneles de la computadora. Una vez que** ∧ **termine de trabajar en el interior de la computadora, reemplace todas las cubiertas, los paneles y los tornillos antes de conectarla a una toma de corriente.**
- **PRECAUCIÓN: Para evitar dañar la computadora, asegúrese de que la superficie de trabajo sea plana y esté limpia y seca.**
- **PRECAUCIÓN: Para evitar dañar los componentes y las tarjetas, manipúlelos por los bordes y no toque los pins ni los contactos.**
- **PRECAUCIÓN: Solo debe realizar la solución de problemas y las reparaciones según lo autorizado o señalado por el equipo de asistencia técnica de Dell. La garantía no cubre los daños por reparaciones no autorizadas por Dell. Consulte las instrucciones de seguridad enviadas con el producto o en [www.dell.com/regulatory\\_compliance.](https://www.dell.com/regulatory_compliance)**
- **PRECAUCIÓN: Antes de tocar los componentes del interior del equipo, descargue la electricidad estática de su cuerpo; para ello, toque una superficie metálica sin pintar, como el metal de la parte posterior del equipo. Mientras trabaja, toque periódicamente una superficie metálica sin pintar para disipar la electricidad estática, que podría dañar los componentes internos.**

**1**

<span id="page-5-0"></span>**PRECAUCIÓN: Cuando desconecte un cable, tire de su conector o de su lengüeta de tiro, no directamente del cable. Algunos cables tienen conectores con lengüetas de bloqueo o tornillos mariposa que debe desenganchar antes de desconectar el cable. Cuando desconecte cables, manténgalos alineados de manera uniforme para evitar que los pins de conectores se doblen. Cuando conecte cables, asegúrese de que los puertos y conectores estén orientados y alineados correctamente.**

### **PRECAUCIÓN: Presione y expulse las tarjetas que pueda haber instaladas en el lector de tarjetas multimedia.**

**NOTA:** Es posible que el color del equipo y de determinados componentes tengan un aspecto distinto al que se muestra en este documento.

## **Protección contra descargas electrostáticas (ESD)**

La ESD es una preocupación importante cuando se manipulan componentes electrónicos, especialmente componentes sensibles como tarjetas de expansión, procesadores, memorias DIMM y tarjetas madre del sistema. Cargas muy ligeras pueden dañar los circuitos de maneras que tal vez no sean evidentes y causar, por ejemplo, problemas intermitentes o acortar la duración de los productos. Mientras la industria exige requisitos de menor alimentación y mayor densidad, la protección contra ESD es una preocupación que aumenta.

Debido a la mayor densidad de los semiconductores utilizados en los últimos productos Dell, la sensibilidad a daños estáticos es actualmente más alta que la de los productos Dell anteriores. Por este motivo, ya no se pueden aplicar algunos métodos previamente aprobados para la manipulación de piezas.

Dos tipos reconocidos de daños por ESD son catastróficos e intermitentes.

- **Catastróficos**: las fallas catastróficas representan aproximadamente un 20 por ciento de las fallas relacionadas con la ESD. El daño origina una pérdida total e inmediata de la funcionalidad del dispositivo. Un ejemplo de falla catastrófica es una memoria DIMM que ha recibido un golpe estático, lo que genera inmediatamente un síntoma "No POST/No Video" (No se ejecuta la autoprueba de encendido/no hay reproducción de video) con un código de sonido emitido por falta de memoria o memoria no funcional.
- **Intermitentes**: las fallas intermitentes representan aproximadamente un 80 por ciento de las fallas relacionadas con la ESD. La alta tasa de fallas intermitentes significa que la mayor parte del tiempo no es fácil reconocer cuando se producen daños. La DIMM recibe un golpe estático, pero el trazado tan solo se debilita y no refleja inmediatamente los síntomas relacionados con el daño. El seguimiento debilitado puede tardar semanas o meses en desaparecer y, mientras tanto, puede causar degradación en la integridad de la memoria, errores intermitentes en la memoria, etc.

El tipo de daño más difícil de reconocer y solucionar es una falla intermitente (también denominada latente).

Realice los siguientes pasos para evitar daños por ESD:

- Utilice una pulsera de descarga electrostática con cable que posea una conexión a tierra adecuada. Ya no se permite el uso de muñequeras antiestáticas inalámbricas porque no proporcionan protección adecuada. También, tocar el chasis antes de manipular las piezas no garantiza la adecuada protección contra ESD en piezas con mayor sensibilidad a daños por ESD.
- Manipule todos los componentes sensibles a la electricidad estática en un área segura. Si es posible, utilice almohadillas antiestáticas para el suelo y la mesa de trabajo.
- Cuando saque un componente sensible a la estática de la caja de envío, no saque el material antiestático del componente hasta que esté listo para instalarlo. Antes de abrir el embalaje antiestático, asegúrese de descargar la electricidad estática del cuerpo.
- Antes de transportar un componente sensible a la estática, colóquelo en un contenedor o un embalaje antiestático.

## **Juego de ESD de servicio en terreno**

El kit de servicio de campo no supervisado es el kit de servicio que más se utiliza habitualmente. Cada juego de servicio en terreno incluye tres componentes principales: un tapete antiestático, una pulsera antiestática y un cable de enlace.

### Componentes de un juego de servicio en terreno de ESD

Los componentes de un kit de servicio de campo de ESD son los siguientes:

● **Alfombrilla antiestática**: la alfombrilla antiestática es disipativa y las piezas se pueden colocar sobre esta durante los procedimientos de servicio. Cuando se utiliza una alfombrilla antiestática, se debe ajustar la muñequera y el cable de conexión se debe conectar a la alfombrilla y directamente a cualquier pieza de metal del sistema en el que se está trabajando. Cuando está todo correctamente dispuesto, se pueden sacar las piezas de servicio de la bolsa antiestática y colocar directamente en el tapete. Los elementos sensibles a ESD están seguros en la mano, en la alfombrilla antiestática, en el sistema o dentro de una bolsa.

- <span id="page-6-0"></span>**Brazalete y cable de conexión**: el brazalete y el cable de conexión pueden estar conectados directamente entre la muñeca y metal descubierto en el hardware si no se necesita el tapete ESD, o se los puede conectar al tapete antiestático para proteger el hardware que se coloca temporalmente en el tapete. La conexión física de la pulsera y el cable de enlace entre la piel, el tapete contra ESD y el hardware se conoce como enlace. Utilice solo juegos de servicio en terreno con una pulsera, un tapete y un cable de enlace. Nunca use pulseras inalámbricas. Siempre tenga en cuenta que los cables internos de un brazalete son propensos a dañarse por el desgaste normal, y deben verificarse con regularidad con un probador de brazalete a fin de evitar dañar el hardware contra ESD de manera accidental. Se recomienda probar la muñequera y el cable de conexión al menos una vez por semana.
- **Probador de pulseras contra ESD**: los alambres dentro de una pulsera contra ESD son propensos a dañarse con el tiempo. Cuando se utiliza un kit no supervisado, es una mejor práctica probar periódicamente la correa antes de cada llamada de servicio y, como mínimo, realizar una prueba una vez por semana. Un probador de pulseras es el mejor método para realizar esta prueba. Si no tiene su propio probador de pulseras, consulte con su oficina regional para saber si tienen uno. Para realizar la prueba, conecte el cable de enlace de la pulsera al probador mientras está en la muñeca y presione el botón para probar. Un indicador LED verde se enciende si la prueba es satisfactoria; un indicador LED rojo se enciende y suena una alarma si la prueba falla.
- **Elementos aislantes**: es muy importante mantener los dispositivos sensibles a ESD, como las cajas de plástico de los disipadores de calor, alejados de las piezas internas que son aislantes y a menudo están muy cargadas.
- **Entorno de trabajo**: antes de implementar un juego de ESD de servicio en terreno, evalúe la situación en la ubicación del cliente. Por ejemplo, la implementación del kit para un entorno de servidor es diferente a la de un entorno de equipo de escritorio o portátil. Los servidores suelen instalarse en un bastidor dentro de un centro de datos; los equipos de escritorio o portátiles suelen colocarse en escritorios o cubículos de oficinas. Siempre busque una zona de trabajo grande, abierta, plana y ordenada con lugar suficiente como para implementar el kit de ESD con espacio adicional para alojar el tipo de sistema que se está reparando. El área de trabajo también debe estar libre de materiales aislantes que puedan producir un evento de ESD. En el área de trabajo, los aislantes como poliestireno extruido y otros plásticos siempre deben alejarse, al menos, 30 cm o 12 pulg. de las piezas sensibles antes de manipular físicamente los componentes del hardware
- **Embalaje contra ESD**: todos los dispositivos sensibles a ESD deben enviarse y recibirse en embalajes antiestáticos. Es preferible usar bolsas de metal con protección contra la estática. Sin embargo, siempre debe devolver la pieza dañada utilizando la misma bolsa antiestática y el mismo embalaje contra ESD con los que se envía la pieza nueva. Se debe doblar y cerrar con cinta adhesiva la bolsa antiestática y se debe utilizar todo el mismo material embalaje de espuma en la caja original en que se entrega la pieza nueva. Los dispositivos sensibles a ESD se deben quitar del embalaje y se deben colocar solamente en una superficie de trabajo protegida contra ESD, y las piezas nunca se deben colocar sobre la bolsa antiestática porque solo la parte interior de la bolsa está protegida. Coloque siempre las piezas en la mano, en el tapete contra ESD, en el sistema o dentro de una bolsa antiestática.
- **Transporte de componentes sensibles**: cuando transporte componentes sensibles a ESD, como, piezas de reemplazo o piezas que hay que devolver a Dell, es muy importante que las coloque dentro de bolsas antiestáticas para garantizar un transporte seguro.

### Resumen sobre la protección contra descargas eléctricas

Se recomienda que todos los técnicos de servicio de campo utilicen la muñequera tradicional con conexión a tierra de ESD con cable y una alfombrilla antiestática protectora en todo momento cuando reparen productos Dell. Además, es importante que los técnicos mantengan las piezas sensibles separadas de todas las piezas aislantes mientras se realiza el servicio y que utilicen bolsas antiestáticas para transportar los componentes sensibles.

## **Transporte de componentes delicados**

Cuando transporte componentes sensibles a descarga electroestática, como, piezas de reemplazo o piezas que hay que devolver a Dell, es muy importante que las coloque dentro de bolsas antiestáticas para garantizar un transporte seguro.

## **Después de manipular el interior de la computadora**

### **Sobre esta tarea**

**PRECAUCIÓN: Dejar tornillos sueltos o flojos en el interior de su equipo puede dañar gravemente su equipo.**

### **Pasos**

- 1. Coloque todos los tornillos y asegúrese de que ninguno quede suelto en el interior de equipo.
- 2. Conecte todos los dispositivos externos, los periféricos y los cables que haya extraído antes de manipular el equipo.
- 3. Coloque las tarjetas multimedia, los discos y cualquier otra pieza que haya extraído antes de manipular el equipo.
- 4. Conecte el equipo y todos los dispositivos conectados a la toma eléctrica.

5. Encienda el equipo.

# <span id="page-8-0"></span>**Extracción e instalación de componentes**

**NOTA:** Las imágenes en este documento pueden ser diferentes de la computadora en función de la configuración que haya solicitado.

## **Herramientas recomendadas**

Los procedimientos de este documento podrían requerir el uso de las siguientes herramientas:

- Destornillador Phillips n.º 0
- Destornillador Phillips n.º 1
- Destornillador Torx núm. 5 (T5)
- Punta trazadora de plástico

## **Lista de tornillos**

- **(i)** NOTA: Cuando quite los tornillos de un componente, se recomienda que anote el tipo y la cantidad de tornillos, y que los coloque en una caja de almacenamiento de tornillos. Esto sirve para garantizar que se restaure el tipo y el número de tornillos correcto cuando se reemplace el componente.
- **NOTA:** Algunas computadoras tienen superficies magnéticas. Asegúrese de que los tornillos no se queden pegados a esa superficie cuando reemplace un componente.

**NOTA:** El color de los tornillos puede variar según la configuración solicitada.

### **Tabla 1. Lista de tornillos**

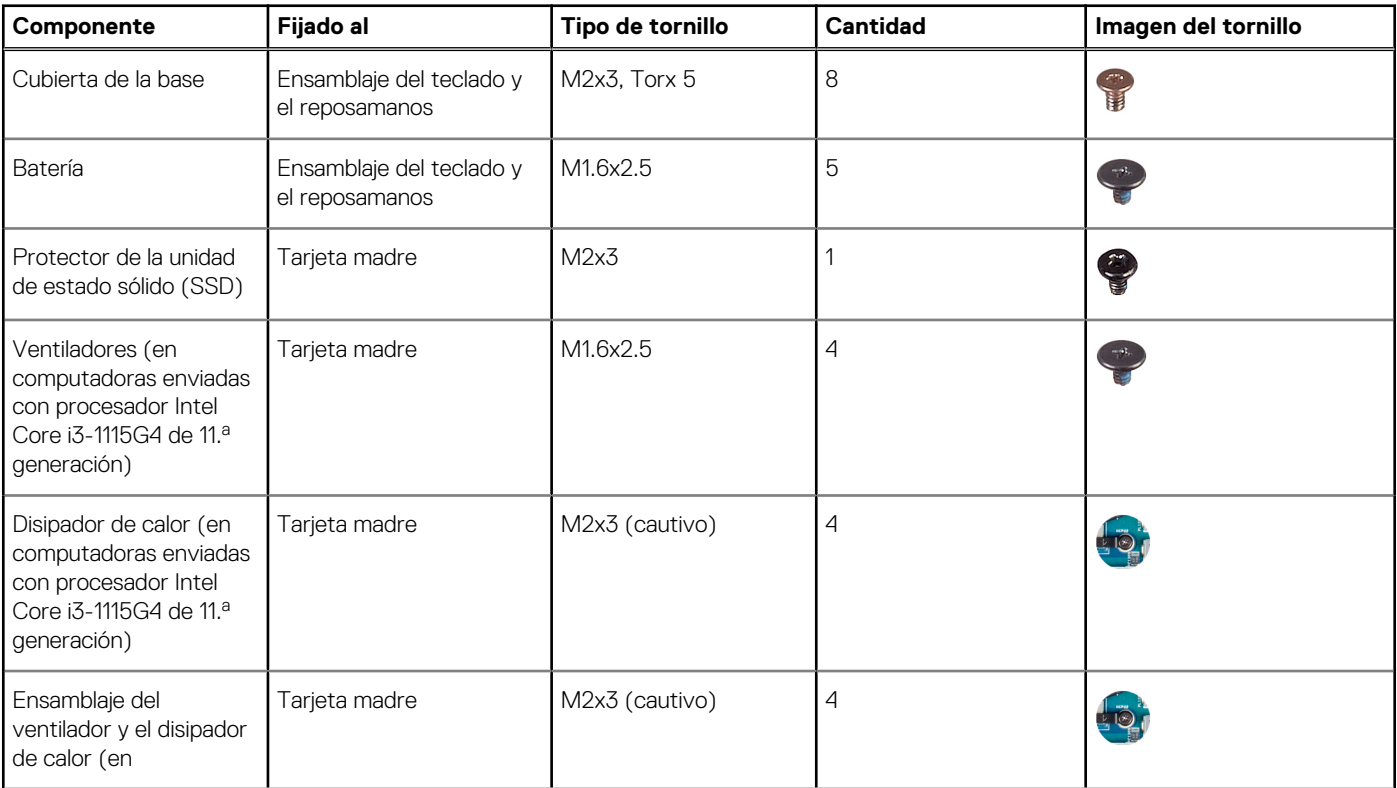

### <span id="page-9-0"></span>**Tabla 1. Lista de tornillos (continuación)**

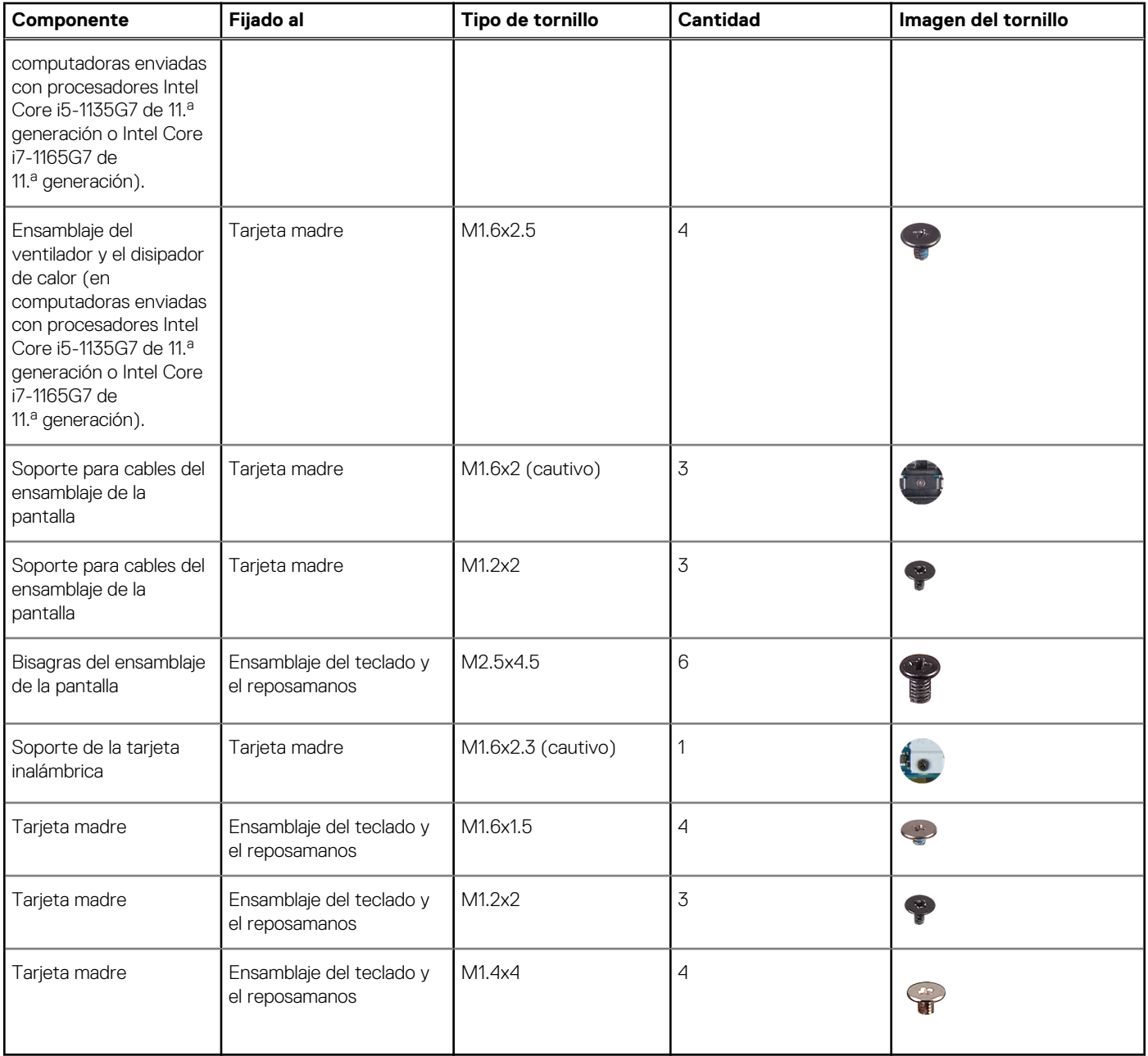

## **Componentes principales de XPS 13 9310**

En la siguiente imagen, se muestran los componentes principales de XPS 13 9310.

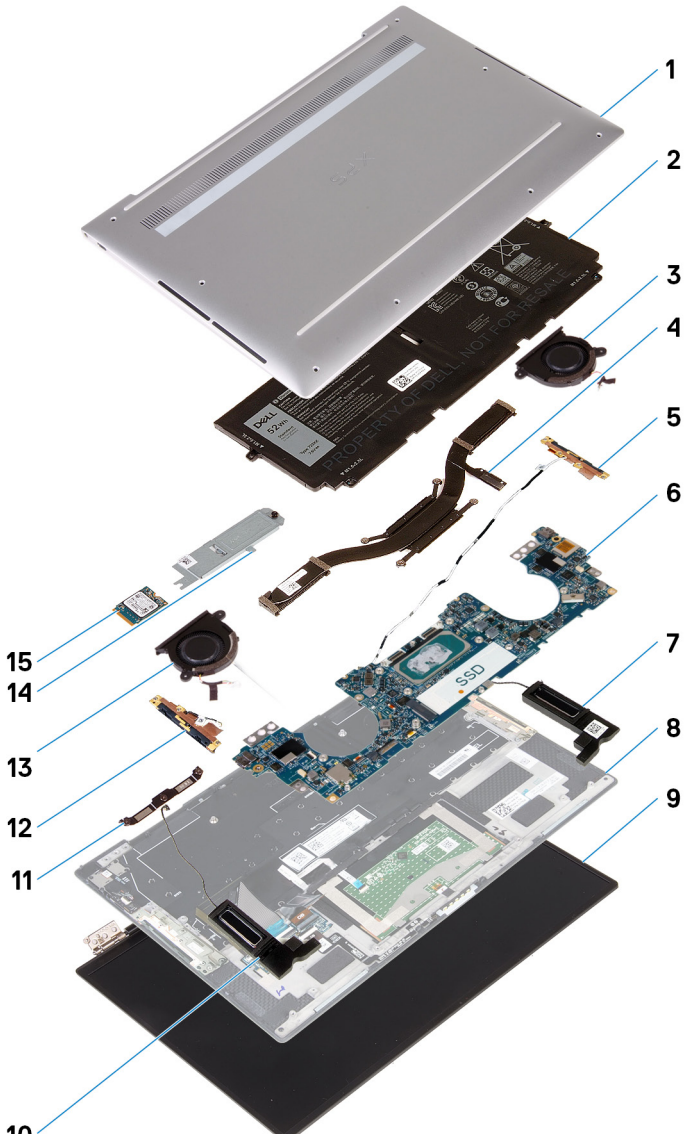

- 10
- 1. Cubierta de la base
- 2. Batería
- 3. Ventilador izquierdo (en computadoras enviadas con procesador Intel Core i3-1115G4 de 11.ª generación)
	- **NOTA:** El ventilador izquierdo es parte del ensamblaje del ventilador y el disipador de calor en computadoras enviadas con procesador Intel Core i5-1135G7 de 11.ª generación o Intel Core i7-1165G7 de 11.ª generación.
- 4. Disipador de calor (en computadoras enviadas con procesador Intel Core i3-1115G4 de 11.ª generación) **NOTA:** El disipador de calor y los ventiladores son componentes del ensamblaje del ventilador y el disipador de calor, en computadoras enviadas con Intel Core i5-1135G7 de 11.ª generación o Intel Core i7-1165G7 de 11.ª generación.
- 5. Antena izquierda
- 6. Tarieta madre
- 7. Altavoz izquierdo
- 8. Ensamblaje del teclado y el reposamanos
- 9. Ensamblaje de la pantalla
- 10. Altavoz derecho
- 11. Soporte del cable de la pantalla
- 12. Antena derecha
- 13. Ventilador derecho (en computadoras enviadas con procesador Intel Core i3-1115G4 de 11.ª generación)
	- **(i)** NOTA: El ventilador derecho es parte del ensamblaje del ventilador y el disipador de calor en computadoras enviadas con procesador Intel Core i5-1135G7 de 11.ª generación o Intel Core i7-1165G7 de 11.ª generación.
- 14. Protector de la unidad de estado sólido (SSD)

### <span id="page-11-0"></span>15. Unidad de estado sólido

(i) NOTA: Dell proporciona una lista de componentes y sus números de referencia para la configuración del sistema original adquirida. Estas piezas están disponibles de acuerdo con la cobertura de la garantía adquirida por el cliente. Póngase en contacto con el representante de ventas de Dell para obtener las opciones de compra.

## **Cubierta de la base**

### **Extracción de la cubierta de la base**

### **Requisitos previos**

1. Siga el procedimiento que se describe en [Antes de manipular el interior de la computadora.](#page-4-0)

### **Sobre esta tarea**

En la imagen a continuación, se indica la ubicación de la cubierta de la base y se proporciona una representación visual del procedimiento de extracción.

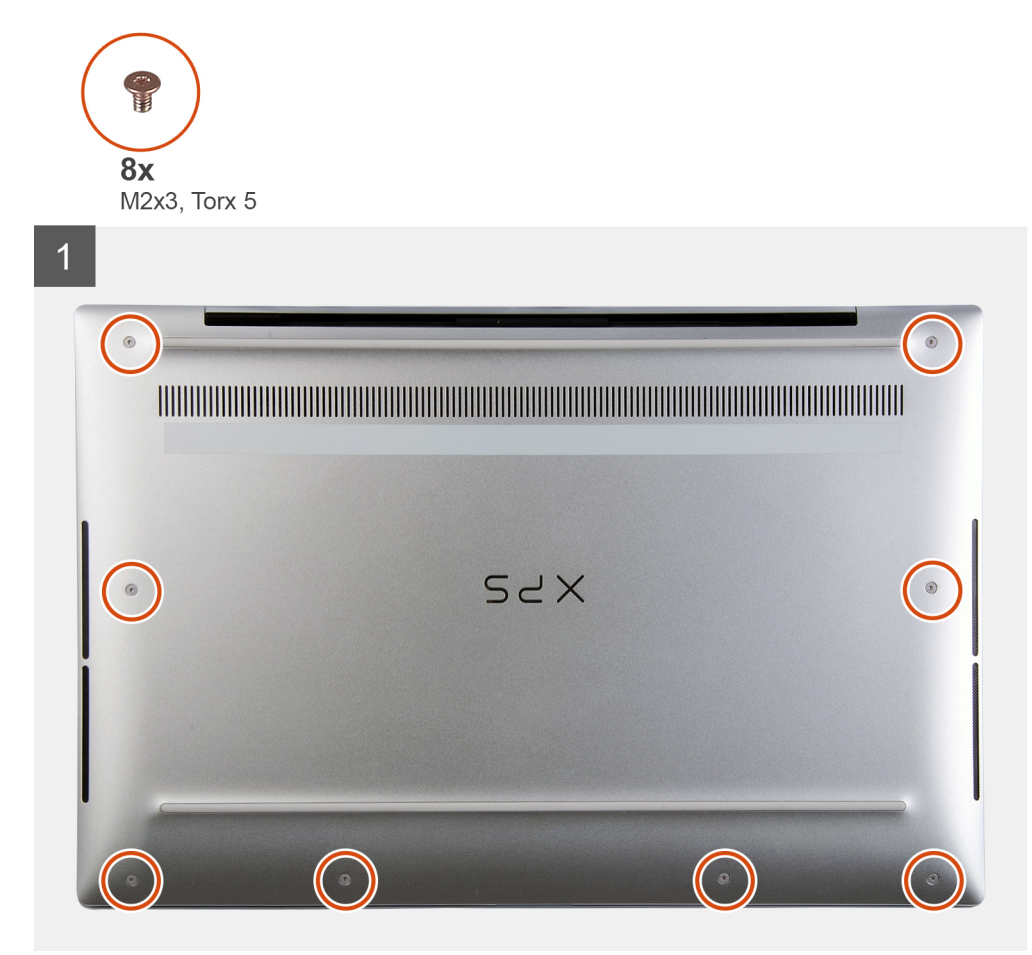

 $\overline{2}$ SZX  $\boldsymbol{\Theta}$  $\bullet$  $\bullet$  $\circ$  $\bullet$  $\overline{\textbf{0}}$  $\overline{\mathbf{6}}$  $\overline{\boldsymbol{e}}$ 

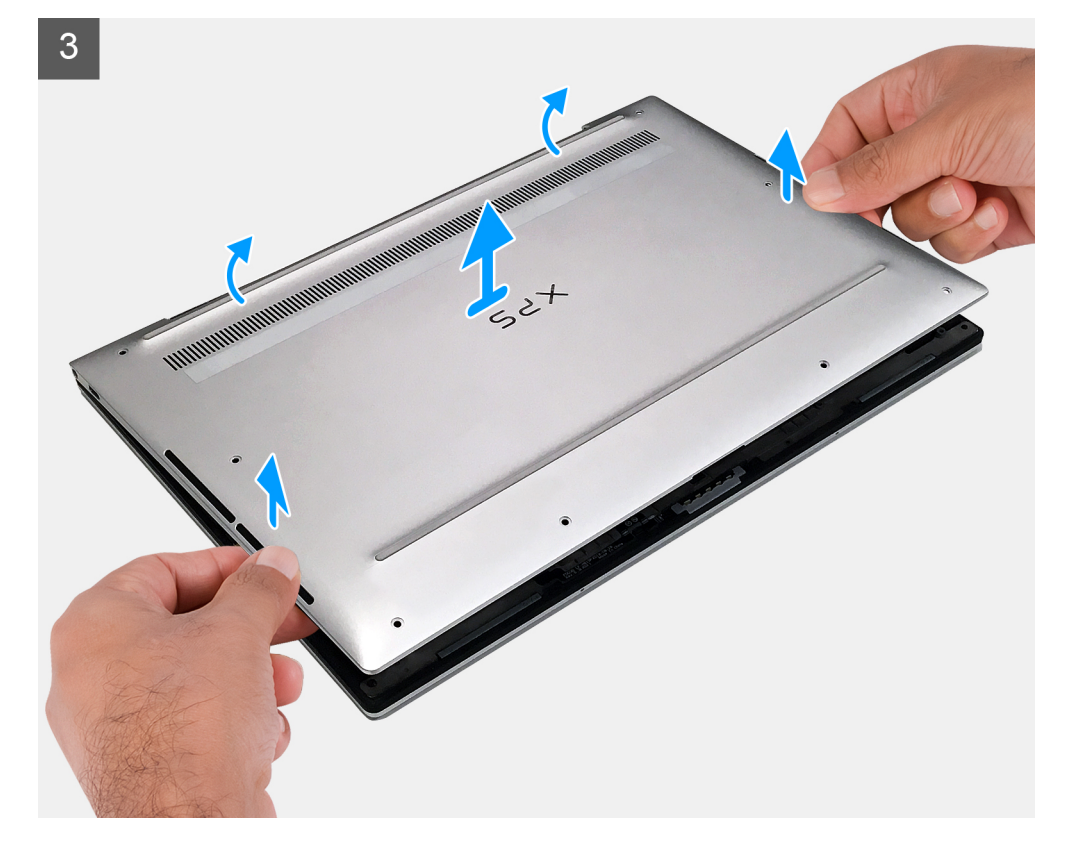

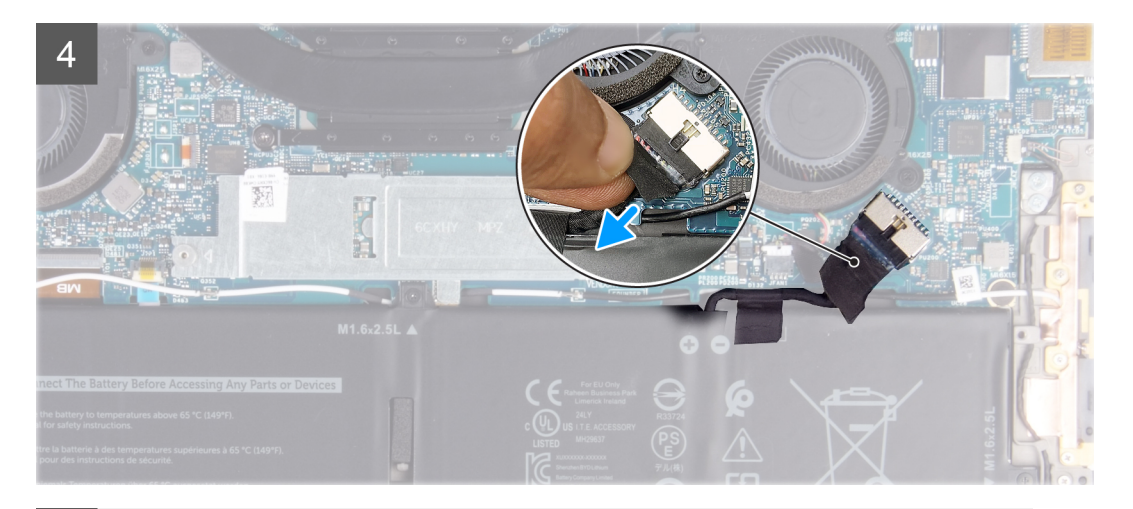

5

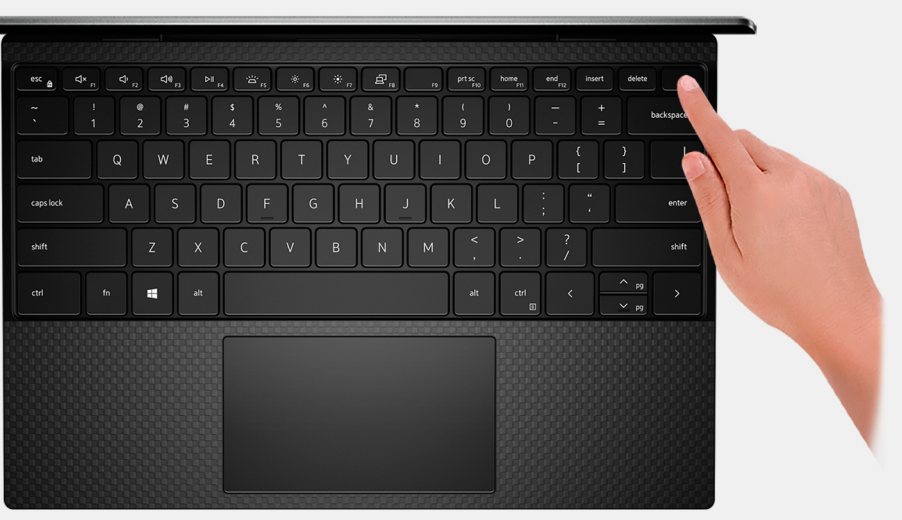

### **Pasos**

- 1. Quite los ocho tornillos (M2x3, Torx 5) que fijan la cubierta de la base al ensamblaje del teclado y el reposamanos.
- 2. Empezando por la esquina inferior izquierda, use un instrumento de plástico acabado en punta para hacer palanca en la cubierta de la base, en la dirección de las flechas, a fin de soltar la cubierta del ensamblaje del teclado y el reposamanos.

**PRECAUCIÓN: No tire ni haga palanca en la cubierta de la base desde el lateral donde están las bisagras, ya que podría dañarla.**

- 3. Sujete ambos lados de la cubierta de la base y gírela de abajo hacia arriba para quitarla del ensamblaje del teclado y el reposamanos.
	- **(i)** NOTA: Las clavijas en la parte inferior de la cubierta de la base, que conectan a tierra las antenas y la placa de audio, son frágiles. Coloque la cubierta de la base en una superficie limpia para evitar que se dañen las clavijas.

**NOTA:** Los siguientes pasos se aplican solo si desea retirar otro componente de la computadora.

- 4. Despegue la cinta que asegura el cable de la batería a la batería.
- 5. Mediante la pestaña de tiro, desconecte el cable de la batería de la tarjeta madre.
- 6. Voltee la computadora y mantenga presionado el botón de encendido durante 15 segundos para drenar la energía residual.

### <span id="page-14-0"></span>**Instalación de la cubierta de la base**

### **Requisitos previos**

Si va a reemplazar un componente, quite el componente existente antes de realizar el procedimiento de instalación.

### **Sobre esta tarea**

En la imagen a continuación, se indica la ubicación de la cubierta de la base y se proporciona una representación visual del procedimiento de instalación.

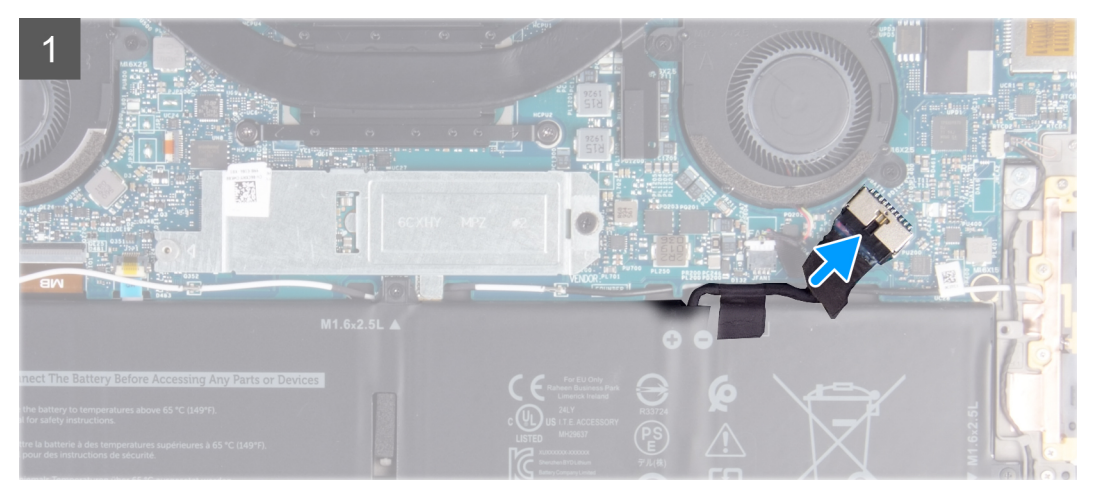

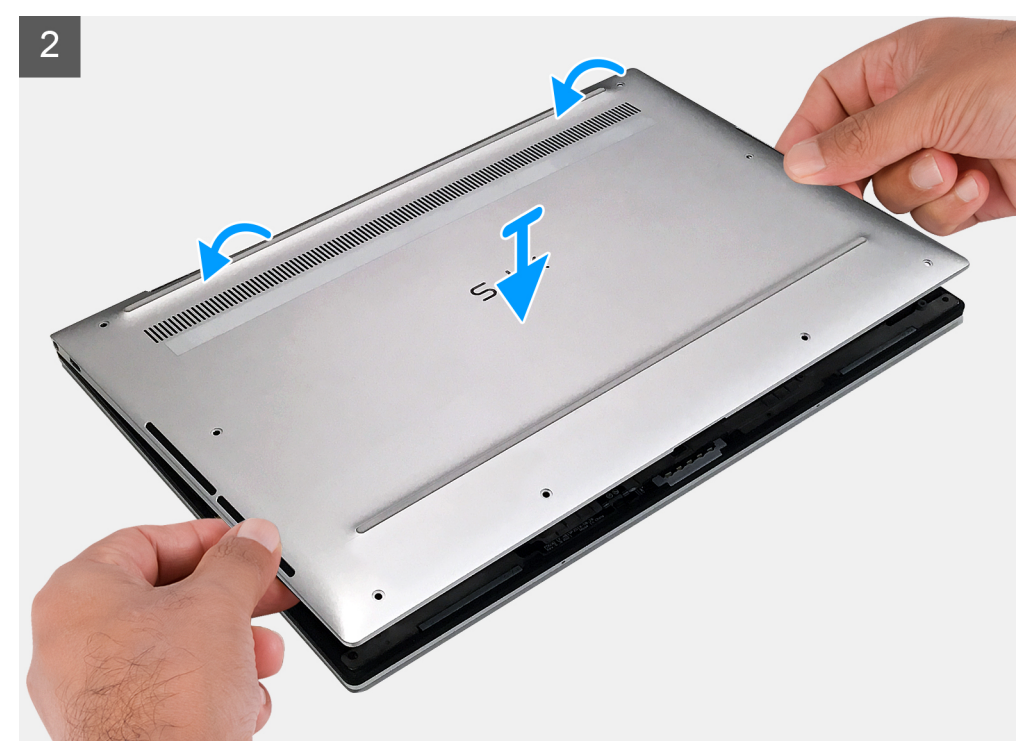

<span id="page-15-0"></span>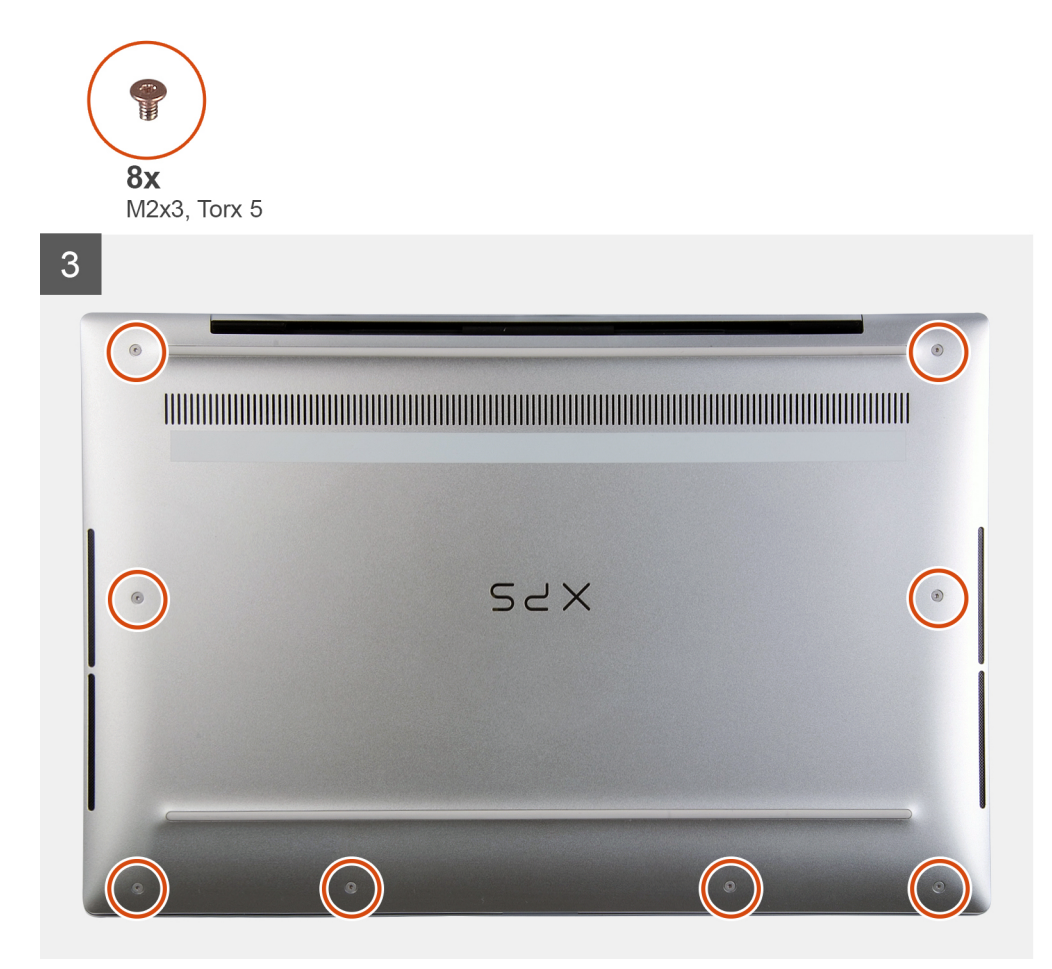

- 1. Conecte el cable de la batería a la tarjeta madre.
- 2. Gire la cubierta de la base contra el lateral del ensamblaje del teclado y el reposamanos, donde están las bisagras, y encaje la cubierta de la base en su lugar.
	- **(i)** NOTA: Asegúrese de que los orificios para tornillos de la cubierta de la base estén alineados con los orificios para tornillos del ensamblaje del teclado y el reposamanos.
- 3. Reemplace los ocho tornillos (M2x3, Torx 5) que fijan la cubierta de la base al ensamblaje del teclado y el reposamanos.

### **Siguientes pasos**

1. Siga el procedimiento que se describe en [Después de manipular el interior de la computadora](#page-6-0).

## **Batería**

### **Precauciones para batería de iones de litio**

### **PRECAUCIÓN:**

- **● Tenga cuidado cuando maneje baterías de iones de litio.**
- **● Descargue la batería por completo antes de quitarla. Desconecte el adaptador de alimentación de CA del sistema y utilice la computadora únicamente con la alimentación de la batería: la batería está completamente descargada cuando la computadora ya no se enciende al presionar el botón de encendido.**
- **● No aplaste, deje caer, estropee o penetre la batería con objetos extraños.**
- **● No exponga la batería a temperaturas altas ni desmonte paquetes de batería y células.**
- <span id="page-16-0"></span>**● No aplique presión en la superficie de la batería.**
- **● No doble la batería.**
- **● No utilice herramientas de ningún tipo para hacer palanca sobre o contra la batería.**
- **● Verifique que no se pierda ningún tornillo durante la reparación de este producto, para evitar daños o perforaciones accidentales en la batería y otros componentes del sistema.**
- **● Si una batería se atasca en la computadora como resultado de la inflamación, no intente soltarla, ya que perforar, doblar o aplastar baterías de iones de litio puede ser peligroso. En este caso, comuníquese con el soporte técnico de Dell para obtener asistencia. Consulte [www.dell.com/contactdell](https://www.dell.com/support).**
- **● Adquiera siempre baterías originales de [www.dell.com](https://www.dell.com) o socios y distribuidores autorizados de Dell.**

### **Extracción de la batería**

### **Requisitos previos**

- 1. Siga el procedimiento que se describe en [Antes de manipular el interior de la computadora.](#page-4-0)
- 2. Quite la [cubierta de la base](#page-11-0).

### **Sobre esta tarea**

En la imagen a continuación, se indica la ubicación de la batería y se proporciona una representación visual del procedimiento de extracción.

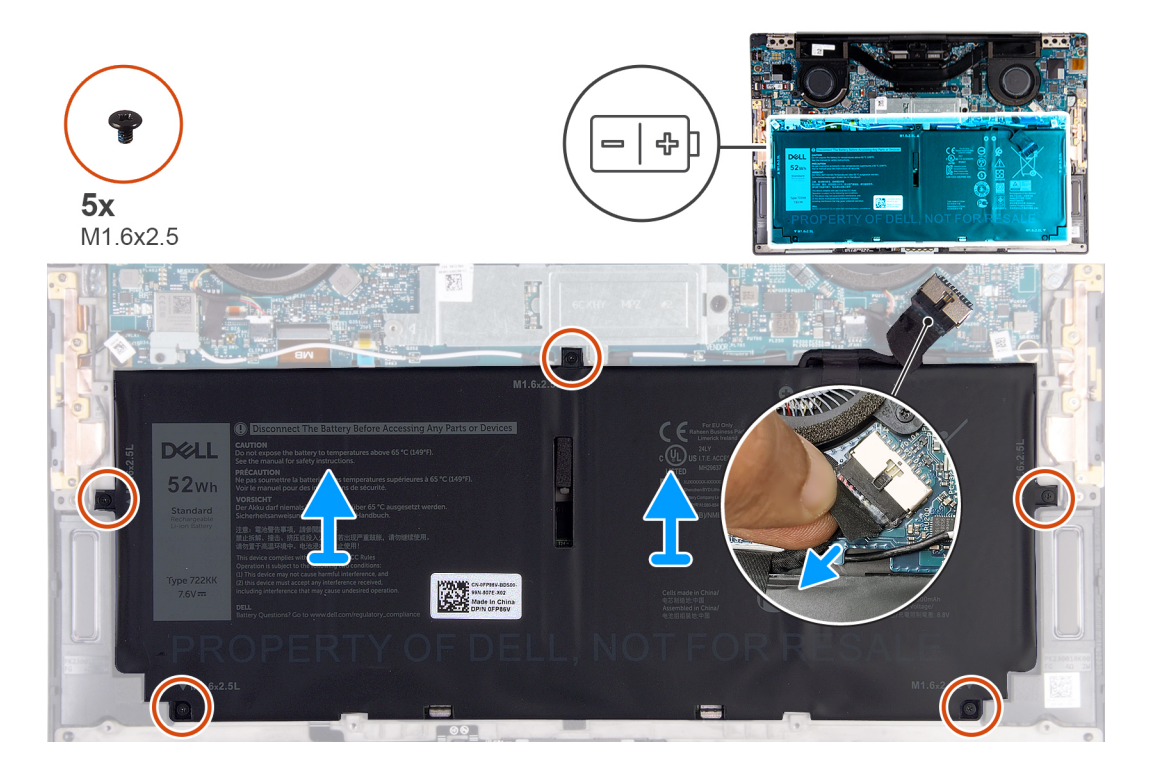

### **Pasos**

- 1. Despegue la cinta y desconecte el cable de la batería de la tarjeta madre, si el cable de la batería todavía está conectado a la tarjeta madre.
- 2. Quite los cinco tornillos (M1.6x2.5) que fijan la batería al ensamblaje del teclado y el reposamanos.
- 3. Levante la batería para quitarla del ensamblaje del teclado y el reposamanos.

### <span id="page-17-0"></span>**Instalación de la batería**

### **Requisitos previos**

Si va a reemplazar un componente, quite el componente existente antes de realizar el procedimiento de instalación.

### **Sobre esta tarea**

En la imagen a continuación, se indica la ubicación de la batería y se proporciona una representación visual del procedimiento de instalación.

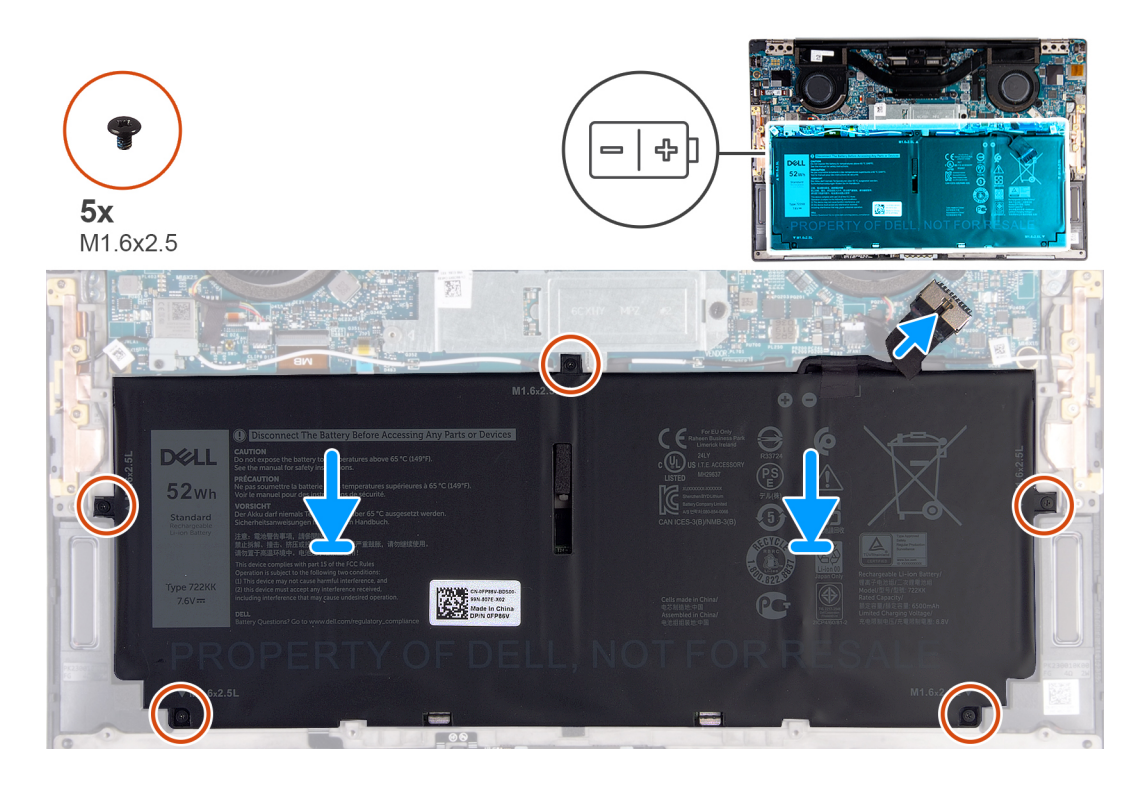

### **Pasos**

- 1. Alinee los orificios para tornillos de la batería con los orificios para tornillos del ensamblaje del teclado y del reposamanos.
- 2. Reemplace los cinco tornillos (M1.6x2.5) que fijan la batería al ensamblaje del teclado y el reposamanos.
- 3. Conecte el cable de la batería a la placa base.

### **Siguientes pasos**

- 1. Instale la [cubierta de la base](#page-14-0).
- 2. Siga el procedimiento que se describe en [Después de manipular el interior de la computadora](#page-6-0).

## **Unidad de estado sólido**

### **Extracción de la unidad de estado sólido M.2 2230**

#### **Requisitos previos**

- 1. Siga el procedimiento que se describe en [Antes de manipular el interior de la computadora.](#page-4-0)
	- **PRECAUCIÓN: Las unidades de estado sólido son extremadamente frágiles. Sea muy cuidadoso al manipular unidades de estado sólido.**
		- **PRECAUCIÓN: Para evitar la pérdida de datos, no extraiga la unidad de estado sólido mientras el equipo esté encendido o en modo de suspensión.**

### <span id="page-18-0"></span>2. Quite la [cubierta de la base](#page-11-0).

### **Sobre esta tarea**

**(i)** NOTA: Según la configuración solicitada, la computadora puede tener soporte para una unidad de estado sólido M.2 2230 o una unidad de estado sólido M.2 2280.

 $\odot$ **NOTA:** Este procedimiento solo corresponde a computadoras enviadas con una unidad de estado sólido M.2 2230.

En la imagen a continuación, se indica la ubicación de la unidad de estado sólido M.2 2230 y se proporciona una representación visual del procedimiento de extracción.

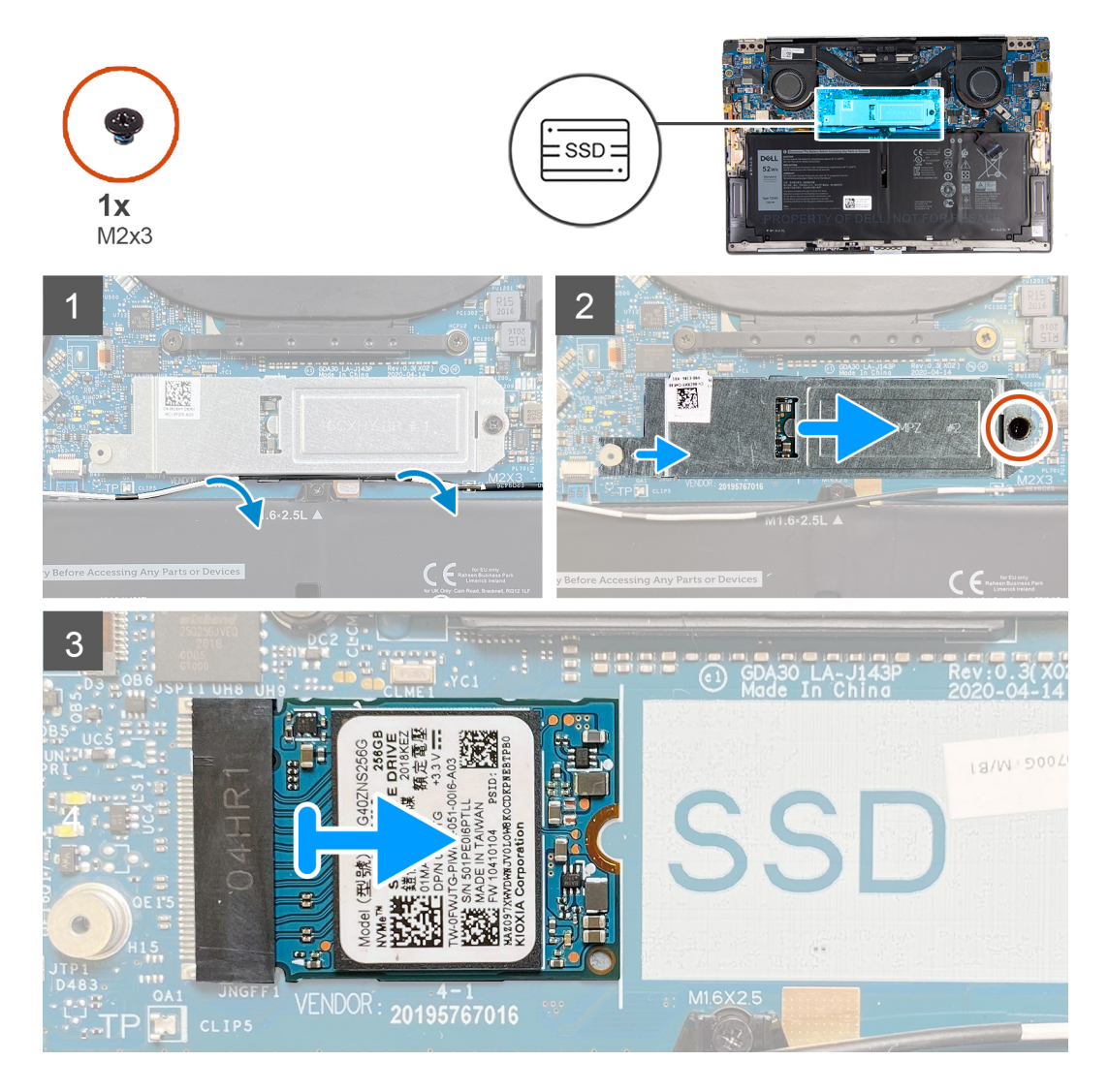

### **Pasos**

- 1. Quite el cable de la antena de las guías de enrutamiento en el borde del blindaje de la unidad de estado sólido.
- 2. Quite el tornillo (M2x3) que asegura el blindaje de la unidad de estado sólido M.2 2230 a la tarjeta madre.
- 3. Deslice y levante la unidad de estado sólido M.2 2230 de la ranura de unidad de estado sólido en la tarjeta madre.

### **Instalación de la unidad de estado sólido M.2 2230**

### **Requisitos previos**

Si va a reemplazar un componente, quite el componente existente antes de realizar el procedimiento de instalación.

**PRECAUCIÓN: Las unidades de estado sólido son extremadamente frágiles. Sea muy cuidadoso al manipular unidades de estado sólido.**

**PRECAUCIÓN: Para evitar la pérdida de datos, no extraiga la unidad de estado sólido mientras el equipo esté encendido o en modo de suspensión.**

### **Sobre esta tarea**

**NOTA:** Según la configuración solicitada, la computadora puede tener soporte para una unidad de estado sólido M.2 2230 o una unidad de estado sólido M.2 2280.

**NOTA:** Este procedimiento corresponde solo si instala una unidad de estado sólido M.2 2230.

En la imagen a continuación, se indica la ubicación de la unidad de estado sólido M.2 2230 y se proporciona una representación visual del procedimiento de instalación.

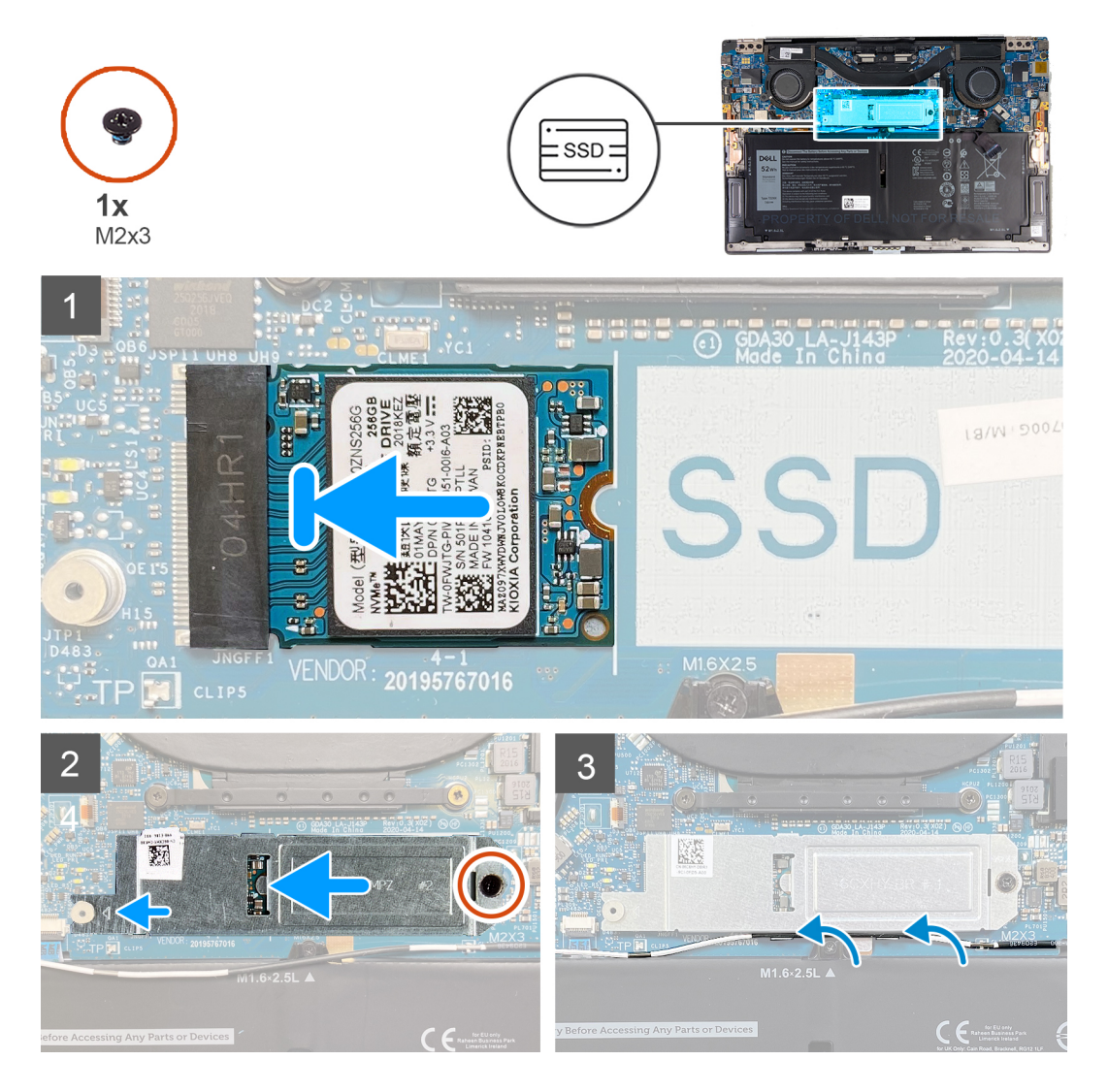

#### **Pasos**

- 1. Alinee la muesca de la unidad de estado sólido M.2 2230 con la pestaña de la ranura de unidad de estado sólido en la tarjeta madre.
- 2. Deslice la unidad de estado sólido M.2 2230 en la ranura de unidad de estado sólido, en la tarjeta madre.
- 3. Inserte la muesca del blindaje de la unidad de estado sólido en una ranura dentro de la clavija en la tarjeta madre.
- 4. Reemplace el tornillo (M2x3) que asegura el blindaje de la unidad de estado sólido M.2 2230 a la tarjeta madre.
- 5. Pase el cable de la antena por las guías de enrutamiento en el blindaje de unidad de estado sólido.

### <span id="page-20-0"></span>**Siguientes pasos**

- 1. Instale la [cubierta de la base](#page-14-0).
- 2. Siga el procedimiento que se describe en [Después de manipular el interior de la computadora](#page-6-0).

### **Extracción de la unidad de estado sólido M.2 2280**

### **Requisitos previos**

- 1. Siga el procedimiento que se describe en [Antes de manipular el interior de la computadora.](#page-4-0)
	- **PRECAUCIÓN: Las unidades de estado sólido son extremadamente frágiles. Sea muy cuidadoso al manipular unidades de estado sólido.**
	- **PRECAUCIÓN: Para evitar la pérdida de datos, no extraiga la unidad de estado sólido mientras el equipo esté encendido o en modo de suspensión.**
- 2. Quite la [cubierta de la base](#page-11-0).

### **Sobre esta tarea**

**(i)** NOTA: Según la configuración solicitada, la computadora puede tener soporte para una unidad de estado sólido M.2 2280 o una unidad de estado sólido M.2 2280.

**NOTA:** Este procedimiento solo corresponde a computadoras enviadas con una unidad de estado sólido M.2 2280.

En la imagen a continuación, se indica la ubicación de la unidad de estado sólido M.2 2280 y se proporciona una representación visual del procedimiento de extracción.

<span id="page-21-0"></span>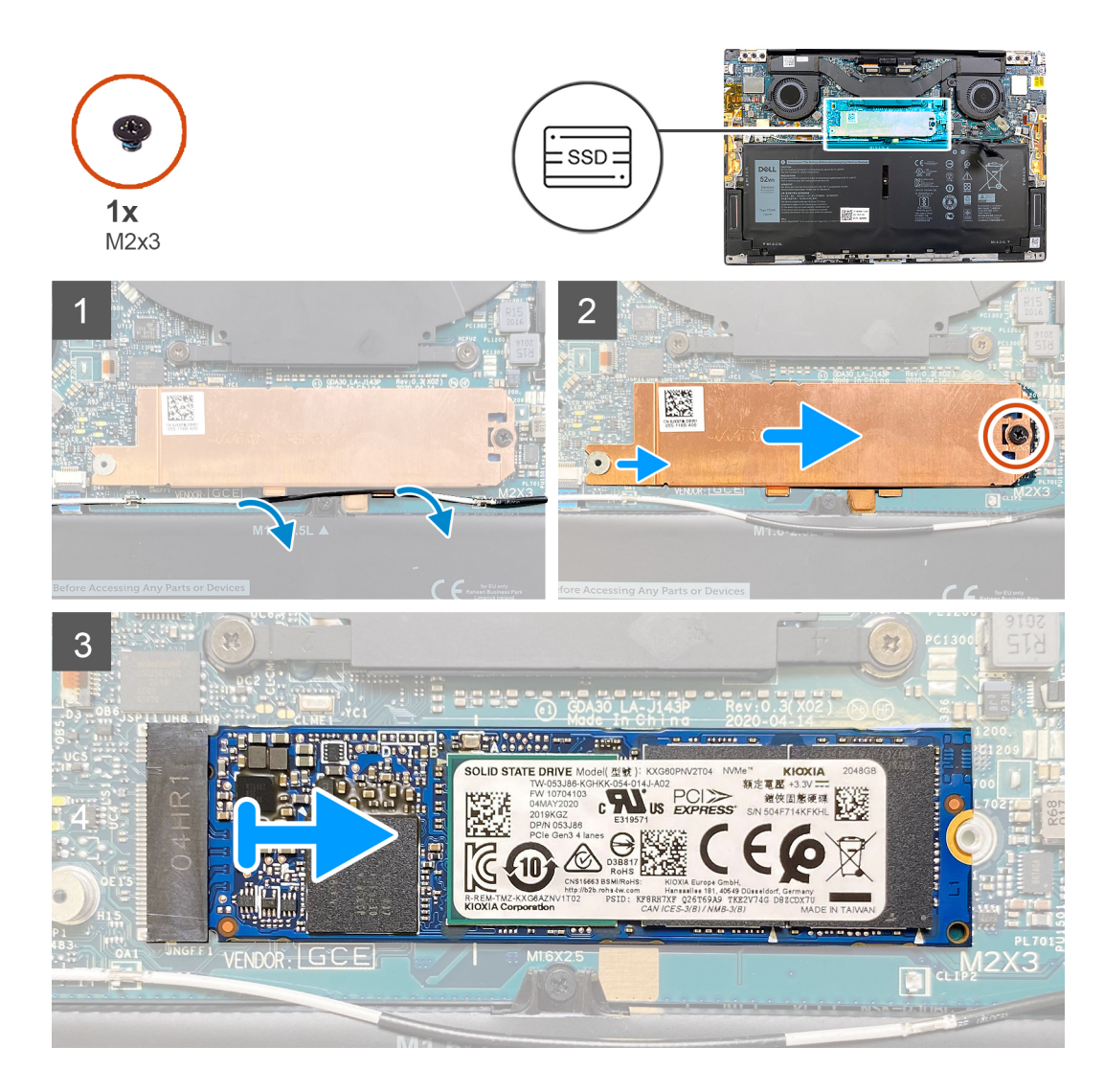

- 1. Quite el cable de la antena de las guías de enrutamiento en el borde del blindaje de la unidad de estado sólido.
- 2. Quite el tornillo (M2x3) que asegura el blindaje de la unidad de estado sólido M.2 2280 a la tarjeta madre.
- 3. Deslice y levante la unidad de estado sólido M.2 2280 de la ranura de unidad de estado sólido en la tarjeta madre.

### **Instalación de la unidad de estado sólido M.2 2280**

### **Requisitos previos**

Si va a reemplazar un componente, quite el componente existente antes de realizar el procedimiento de instalación.

**PRECAUCIÓN: Las unidades de estado sólido son extremadamente frágiles. Sea muy cuidadoso al manipular unidades de estado sólido.**

**PRECAUCIÓN: Para evitar la pérdida de datos, no extraiga la unidad de estado sólido mientras el equipo esté encendido o en modo de suspensión.**

### **Sobre esta tarea**

**NOTA:** Según la configuración solicitada, la computadora puede tener soporte para una unidad de estado sólido M.2 2280 o una unidad de estado sólido M.2 2280.

**NOTA:** Este procedimiento corresponde solo si instala una unidad de estado sólido M.2 2280.

<span id="page-22-0"></span>En la imagen a continuación, se indica la ubicación de la unidad de estado sólido M.2 2280 y se proporciona una representación visual del procedimiento de instalación.

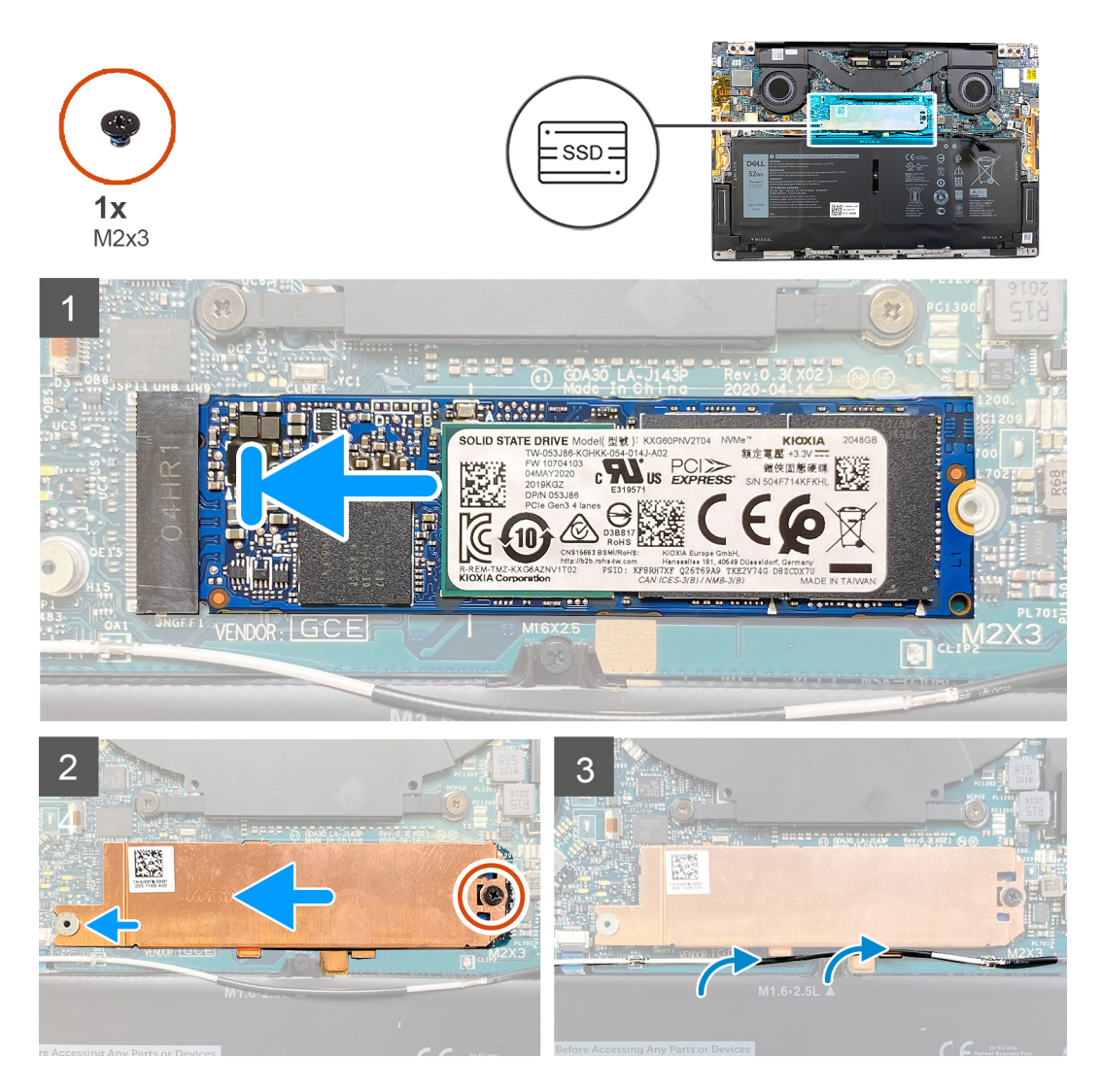

### **Pasos**

- 1. Alinee la muesca de la unidad de estado sólido M.2 2280 con la pestaña de la ranura de unidad de estado sólido en la tarjeta madre.
- 2. Deslice la unidad de estado sólido M.2 2280 en la ranura de unidad de estado sólido, en la tarjeta madre.
- 3. Inserte la muesca del blindaje de la unidad de estado sólido en una ranura dentro de la clavija en la tarjeta madre.
- 4. Reemplace el tornillo (M2x3) que asegura el blindaje de la unidad de estado sólido M.2 2280 a la tarjeta madre.
- 5. Pase el cable de la antena por las guías de enrutamiento en el blindaje de unidad de estado sólido.

### **Siguientes pasos**

- 1. Instale la [cubierta de la base](#page-14-0).
- 2. Siga el procedimiento que se describe en [Después de manipular el interior de la computadora](#page-6-0).

## **Ventiladores**

### **Extracción de los ventiladores**

### **Requisitos previos**

1. Siga el procedimiento que se describe en [Antes de manipular el interior de la computadora.](#page-4-0)

### 2. Quite la [cubierta de la base](#page-11-0).

### **Sobre esta tarea**

NOTA: Este procedimiento corresponde a computadoras enviadas con procesador Intel Core i3-1115G4 de 11.ª generación.

En las imágenes a continuación, se indica la ubicación de los ventiladores y se proporciona una representación visual del procedimiento de extracción.

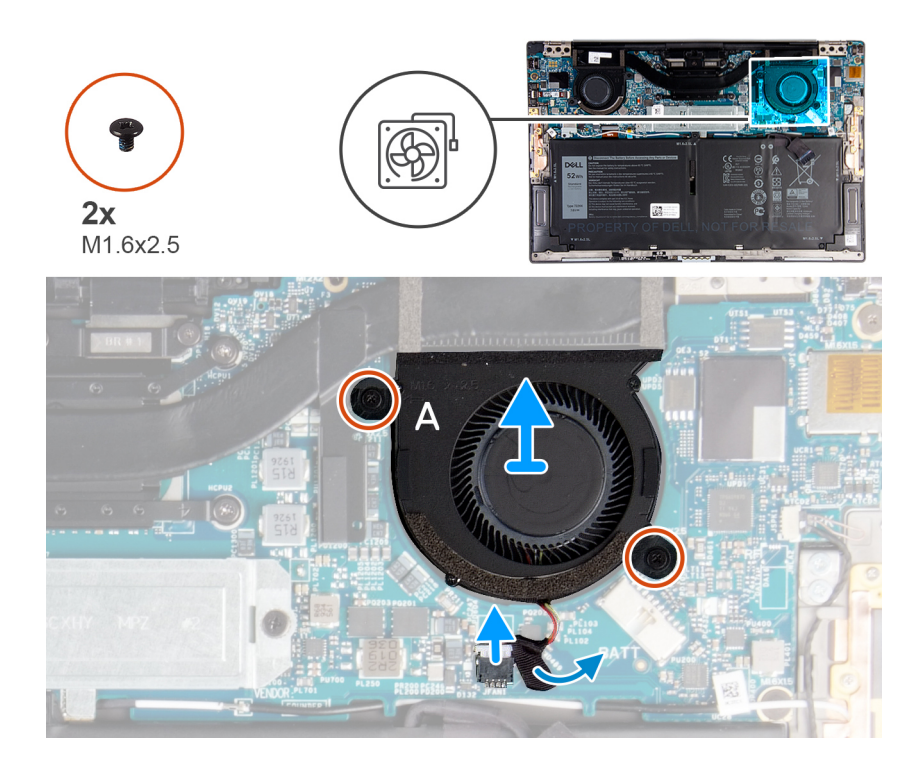

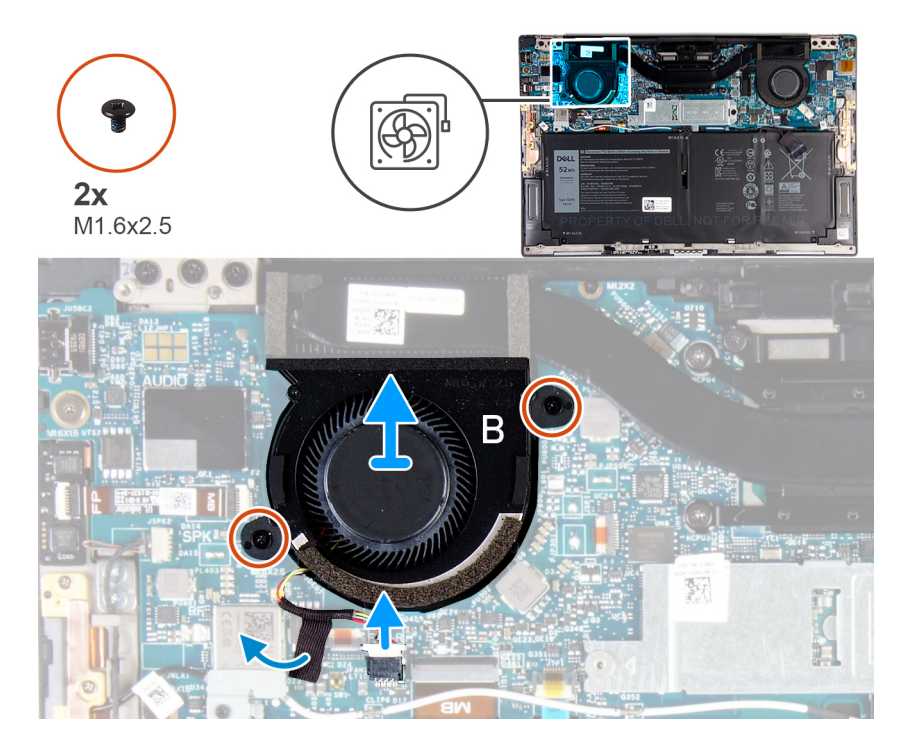

### **Pasos**

1. Despegue la cinta que fija el cable del ventilador A a la tarjeta madre del sistema.

- <span id="page-24-0"></span>2. Desconecte el cable del ventilador A de la tarjeta madre del sistema.
- 3. Quite los dos tornillos (M1.6x2.5) que fijan el ventilador A a la tarjeta madre del sistema.
- 4. Levante el ventilador A para quitarlo de la tarjeta madre del sistema.
- 5. Despegue la cinta que fija el cable del ventilador B a la tarjeta madre del sistema.
- 6. Desconecte el cable del ventilador B de la tarjeta madre del sistema
- 7. Quite los dos tornillos (M1.6x2.5) que fijan el ventilador B a la tarjeta madre del sistema.
- 8. Levante el ventilador B para quitarlo de la tarjeta madre del sistema.

### **Instalación de los ventiladores**

### **Requisitos previos**

Si va a reemplazar un componente, quite el componente existente antes de realizar el procedimiento de instalación.

### **Sobre esta tarea**

 $(i)$ NOTA: Este procedimiento corresponde a computadoras enviadas con procesador Intel Core i3-1115G4 de 11.ª generación.

En las imágenes a continuación, se indica la ubicación de los ventiladores y se proporciona una representación visual del procedimiento de instalación.

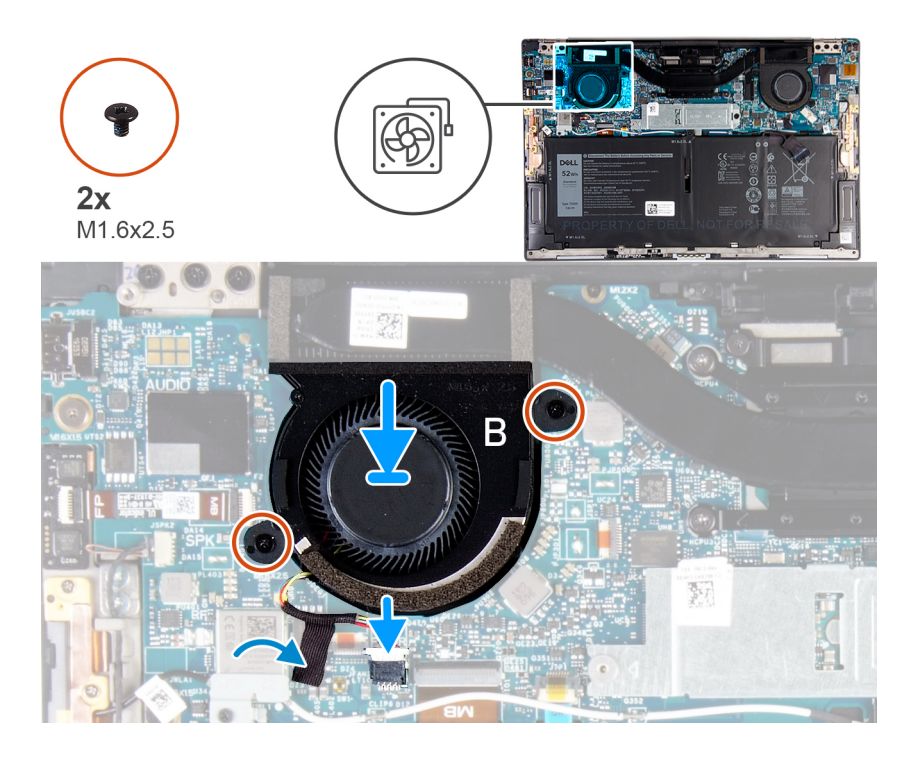

<span id="page-25-0"></span>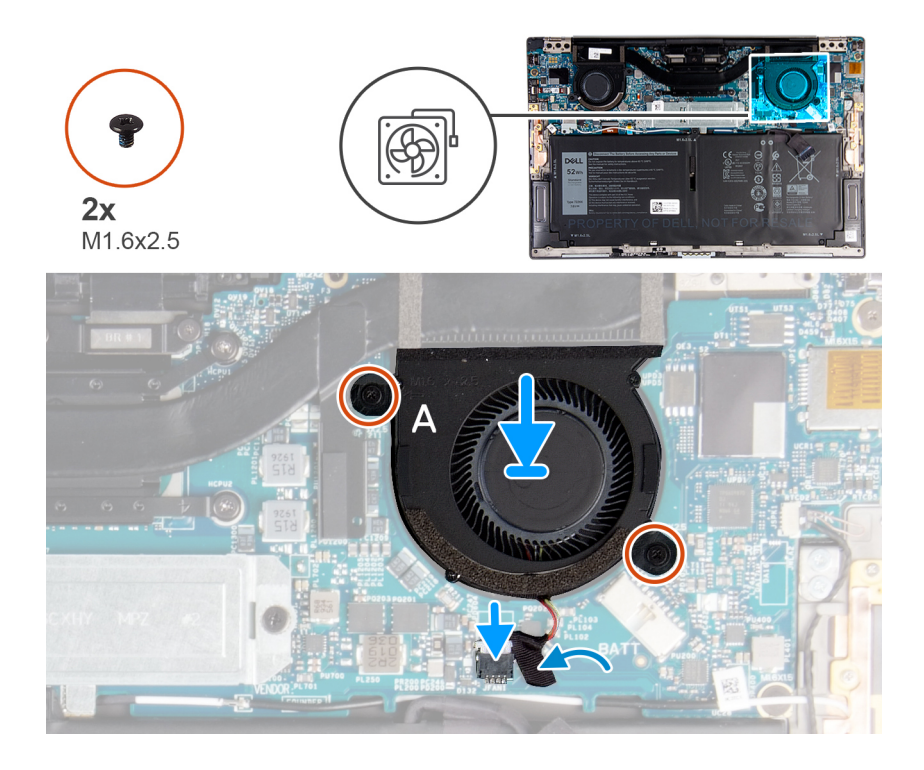

- 1. Alinee los orificios para tornillos del ventilador B con los orificios para tornillos de la tarjeta madre del sistema.
- 2. Reemplace los dos tornillos (M1.6x2.5) que aseguran el ventilador B a la tarjeta madre.
- 3. Conecte el cable del ventilador B a la tarjeta madre del sistema.
- 4. Adhiera la cinta que fija el cable del ventilador B a la tarjeta madre del sistema.
- 5. Alinee los orificios para tornillos del ventilador A con los orificios para tornillos en la tarjeta madre del sistema.
- 6. Reemplace los dos tornillos (M1.6x2.5) que aseguran el ventilador A a la tarjeta madre.
- 7. Conecte el cable del ventilador A a la tarjeta madre del sistema.
- 8. Adhiera la cinta que fija el cable del ventilador A a la tarjeta madre del sistema.

### **Siguientes pasos**

- 1. Instale la [cubierta de la base](#page-14-0).
- 2. Siga el procedimiento que se describe en [Después de manipular el interior de la computadora](#page-6-0).

## **Disipador de calor**

### **Extracción del disipador de calor**

### **Requisitos previos**

1. Siga el procedimiento que se describe en [Antes de manipular el interior de la computadora.](#page-4-0)

**PRECAUCIÓN: Para garantizar el máximo enfriamiento del procesador, no toque las zonas de transferencia del calor del disipador de calor. La grasa de su piel puede reducir la funcionalidad de transferencia de calor de la pasta térmica.**

- **(i)** NOTA: El disipador de calor se puede calentar durante el funcionamiento normal. Permita que transcurra el tiempo suficiente para que el disipador de calor se enfríe antes de tocarlo.
- 2. Quite la [cubierta de la base](#page-11-0).

### <span id="page-26-0"></span>**Sobre esta tarea**

NOTA: Este procedimiento corresponde a computadoras enviadas con procesador Intel Core i3-1115G4 de 11.ª generación. El disipador de calor y los ventiladores son unidades separadas.

En la imagen a continuación, se indica la ubicación del disipador de calor y se proporciona una representación visual del procedimiento de extracción.

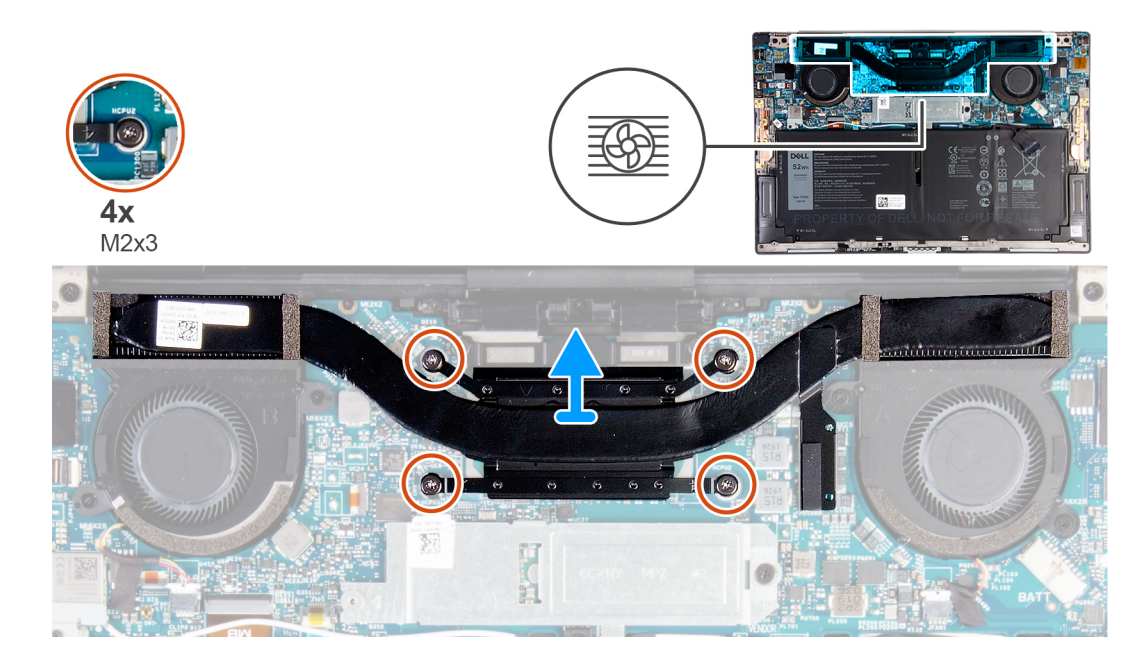

#### **Pasos**

- 1. En orden secuencial inverso (como se indica en el disipador de calor), afloje los cuatro tornillos cautivos (M2x3) que aseguran el disipador de calor a la tarjeta madre.
- 2. Levante el disipador de calor para separarlo de la tarjeta madre.

### **Instalación del disipador de calor**

#### **Requisitos previos**

Si va a reemplazar un componente, quite el componente existente antes de realizar el procedimiento de instalación.

NOTA: Este procedimiento corresponde a computadoras enviadas con procesador Intel Core i3-1115G4 de 11.ª generación. El disipador de calor y los ventiladores son unidades separadas.

**PRECAUCIÓN: Una alineación incorrecta del disipador de calor puede provocar daños en la tarjeta madre y en el procesador.**

**(i)** NOTA: Si reemplaza la tarjeta madre del sistema o el disipador de calor, utilice la almohadilla/pasta térmica incluida en el kit para garantizar la conductividad térmica.

### **Sobre esta tarea**

En la imagen a continuación, se indica la ubicación del disipador de calor y se proporciona una representación visual del procedimiento de instalación.

<span id="page-27-0"></span>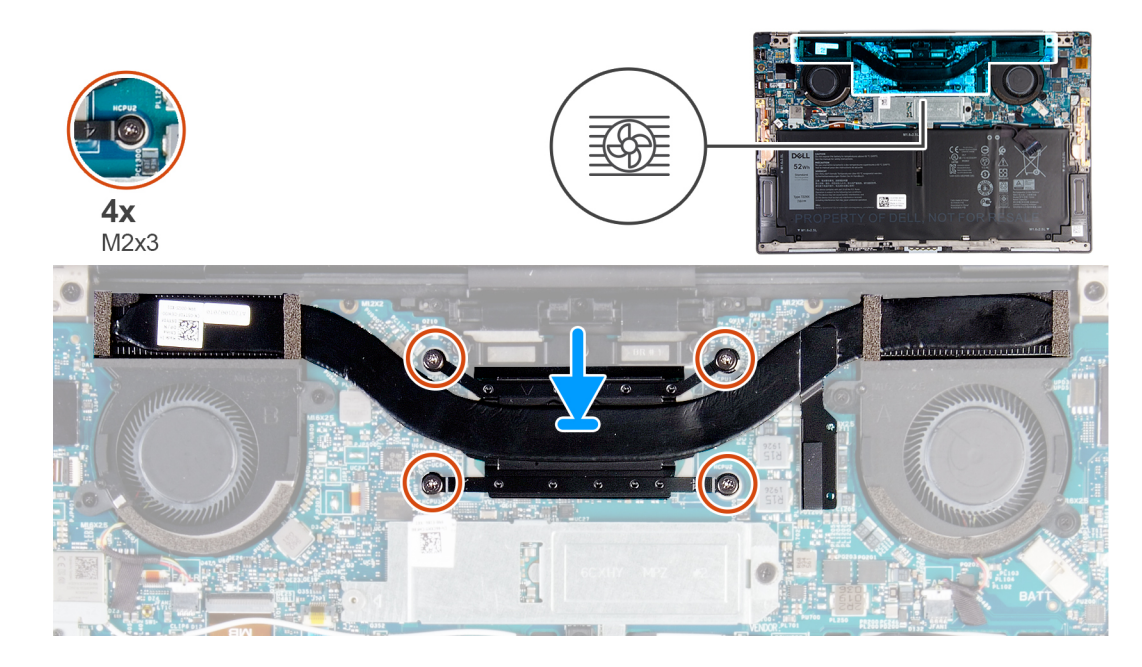

- 1. Alinee los orificios para tornillos del disipador de calor con los de la tarjeta madre.
- 2. En orden secuencial (como se indica en el disipador de calor), ajuste los cuatro tornillos cautivos (M2x3) que aseguran el disipador de calor a la tarjeta madre.

### **Siguientes pasos**

- 1. Instale la [cubierta de la base](#page-14-0).
- 2. Siga el procedimiento que se describe en [Después de manipular el interior de la computadora](#page-6-0).

## **Ensamblaje del ventilador y el disipador de calor**

### **Extracción del ensamblaje del ventilador y el disipador de calor**

### **Requisitos previos**

1. Siga el procedimiento que se describe en [Antes de manipular el interior de la computadora.](#page-4-0)

**PRECAUCIÓN: Para garantizar el máximo enfriamiento del procesador, no toque las zonas de transferencia del calor en el ensamblaje del ventilador y el disipador de calor. La grasa de su piel puede reducir la funcionalidad de transferencia de calor de la pasta térmica.**

- **(ii)** NOTA: El ensamblaje del ventilador y el disipador de calor se puede calentar durante el funcionamiento normal. Permita que transcurra el tiempo suficiente para que el ensamblaje se enfríe antes de tocarlo.
- 2. Quite la [cubierta de la base](#page-11-0).

### **Sobre esta tarea**

NOTA: Este procedimiento corresponde a computadoras enviadas con procesador Intel Core i5-1135G7 de 11.ª generación o Intel Core i7-1165G7 de 11.ª generación. El disipador de calor y los ventiladores se combinan en un ensamblaje del ventilador y el disipador de calor.

En la imagen a continuación, se indica la ubicación del ensamblaje del ventilador y el disipador de calor y se proporciona una representación visual del procedimiento de extracción.

<span id="page-28-0"></span>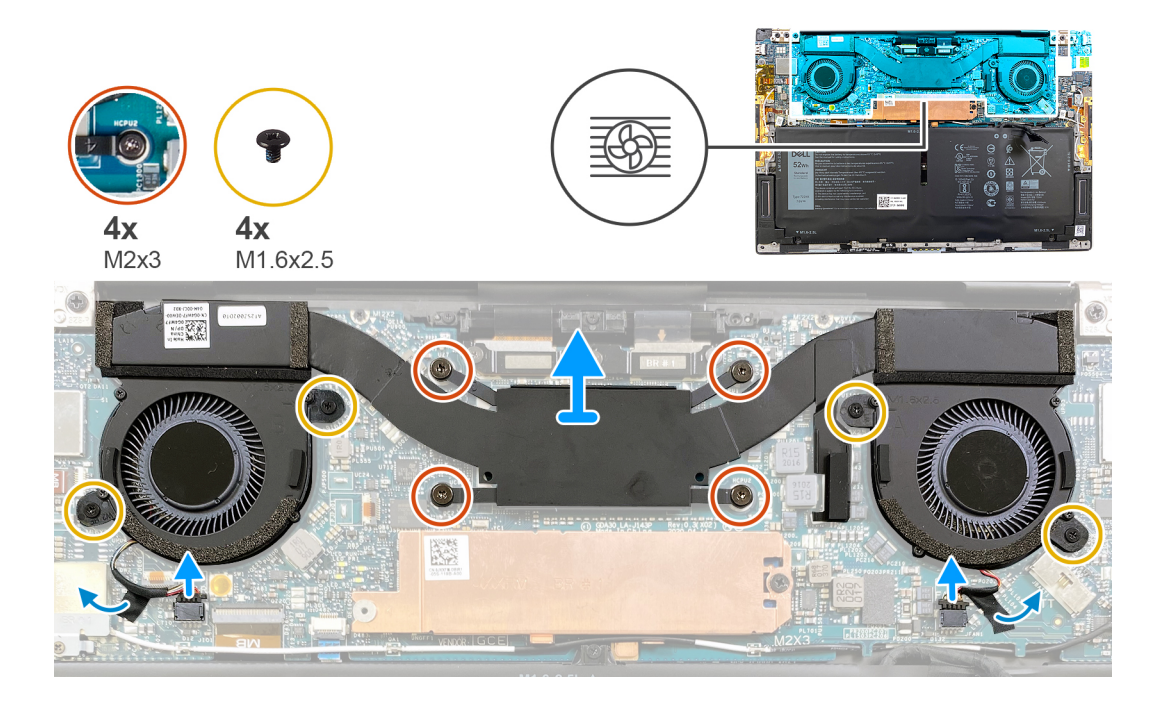

- 1. En orden secuencial inverso (como se indica en el ensamblaje del ventilador y el disipador de calor), afloje los cuatro tornillos cautivos (M2x3) que aseguran el ensamblaje del ventilador y el disipador de calor a la tarjeta madre.
- 2. Despegue las cintas que aseguran los cables del ventilador a la tarieta madre.
- 3. Desconecte los cables de los ventiladores de la tarjeta madre del sistema.
- 4. Quite los cuatro tornillos (M1.6x2.5) que aseguran los ventiladores a la tarjeta madre.
- 5. Levante el ensamblaje del ventilador y el disipador de calor para quitarlo de la tarieta madre.

### **Instalación del ensamblaje del ventilador y el disipador de calor**

### **Requisitos previos**

Si va a reemplazar un componente, quite el componente existente antes de realizar el procedimiento de instalación.

- NOTA: Este procedimiento corresponde a computadoras enviadas con procesador Intel Core i5-1135G7 de 11.ª generación o Intel Core i7-1165G7 de 11.ª generación. El disipador de calor y los ventiladores se combinan en un ensamblaje del ventilador y el disipador de calor.
- **PRECAUCIÓN: Una alineación incorrecta del ensamblaje del ventilador y el disipador de calor puede provocar daños en la tarjeta madre y el procesador.**
- **NOTA:** Si reemplaza la tarjeta madre o el ensamblaje del ventilador y el disipador de calor, utilice la almohadilla/grasa térmica incluida en el kit para garantizar la conductividad térmica.

#### **Sobre esta tarea**

En la imagen a continuación, se indica la ubicación del ensamblaje del ventilador y el disipador de calor, y se proporciona una representación visual del procedimiento de instalación.

<span id="page-29-0"></span>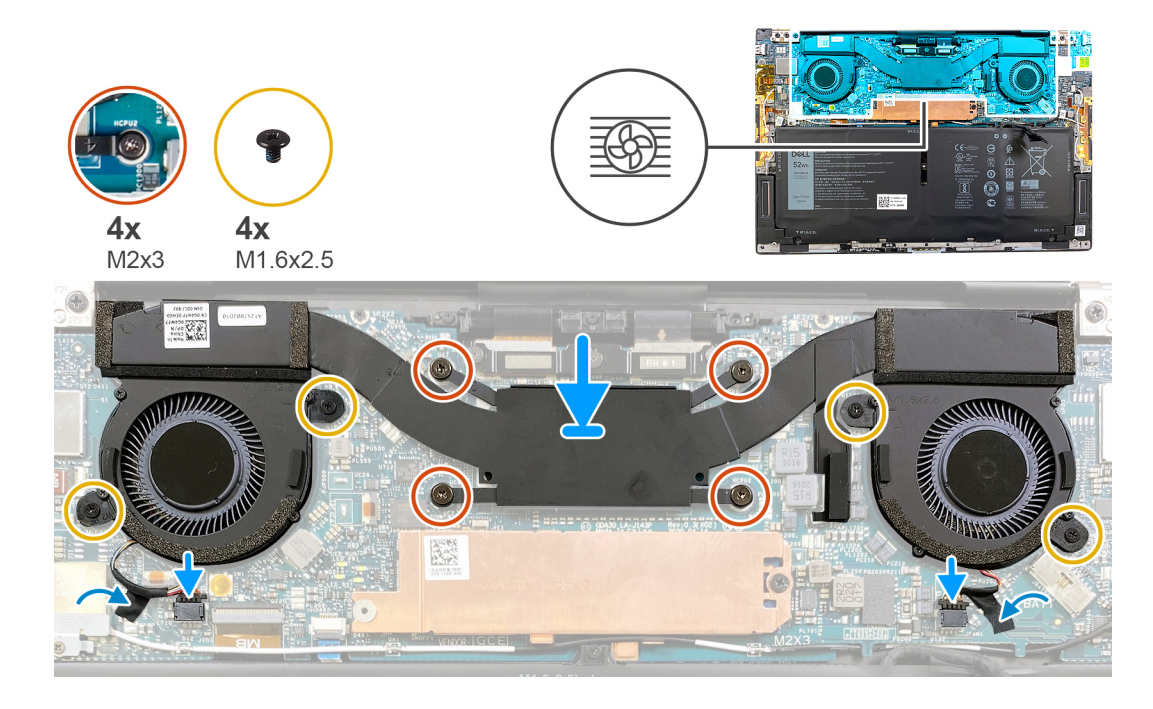

- 1. Alinee los orificios para tornillos del ensamblaje del ventilador y el disipador de calor con los orificios para tornillos en la tarjeta madre.
- 2. En orden secuencial (como se indica en el ensamblaje del ventilador y el disipador de calor), ajuste los cuatro tornillos cautivos (M2x3) que aseguran el ensamblaje del ventilador y el disipador de calor a la tarjeta madre.
- 3. Reemplace los cuatro tornillos (M1.6x2.5) que aseguran los ventiladores a la tarjeta madre.
- 4. Conecte los cables de los ventiladores a la tarjeta madre del sistema.
- 5. Adhiera la cinta que asegura los cables del ventilador a la tarjeta madre.

### **Siguientes pasos**

- 1. Instale la [cubierta de la base](#page-14-0).
- 2. Siga el procedimiento que se describe en [Después de manipular el interior de la computadora](#page-6-0).

## **Ensamblaje de la pantalla**

### **Extracción del ensamblaje de la pantalla**

#### **Requisitos previos**

- 1. Siga el procedimiento que se describe en [Antes de manipular el interior de la computadora.](#page-4-0)
- 2. Quite la [cubierta de la base](#page-11-0).

### **Sobre esta tarea**

En las imágenes a continuación, se indica la ubicación del ensamblaje de la pantalla y se proporciona una representación visual del procedimiento de extracción.

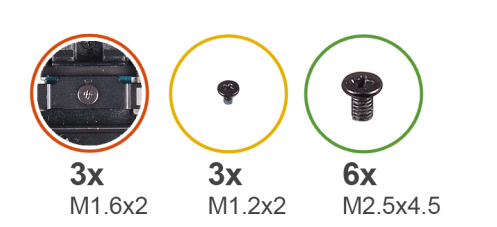

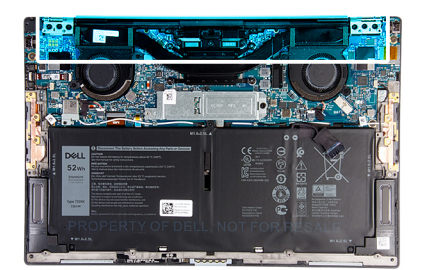

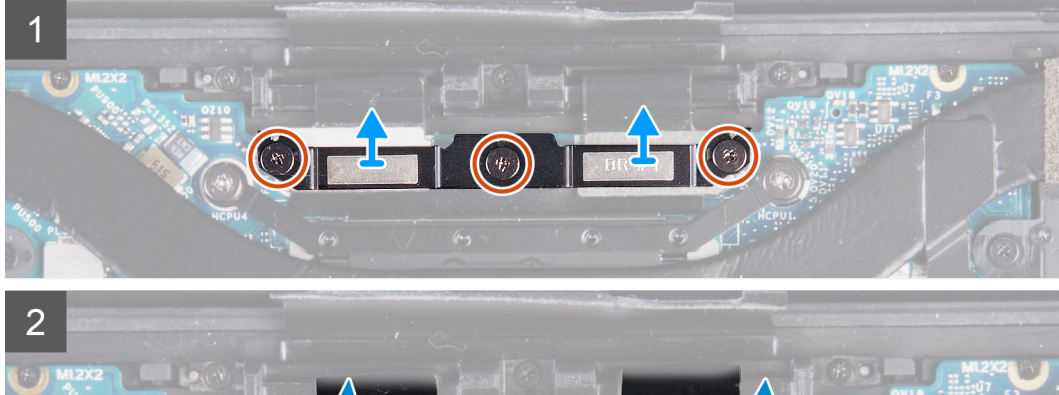

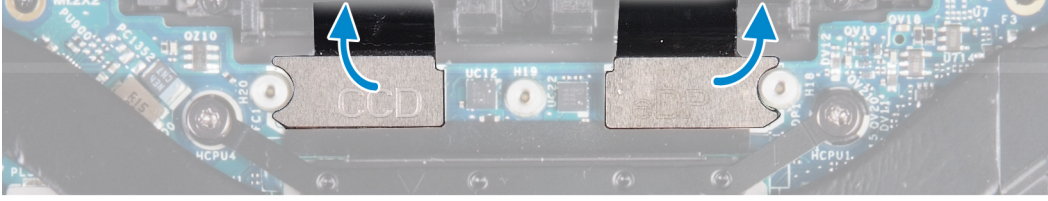

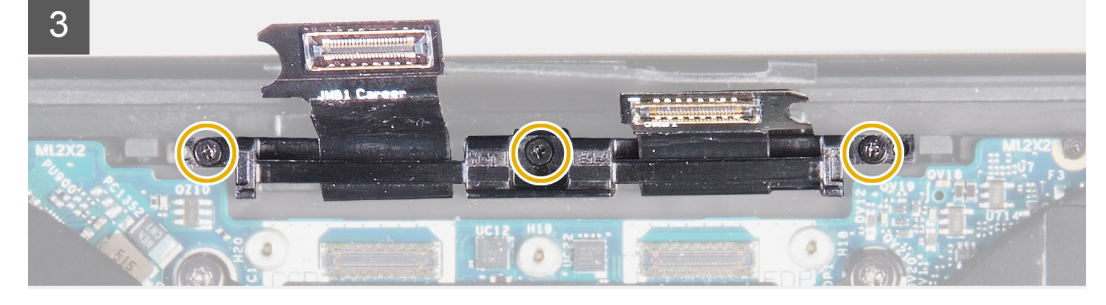

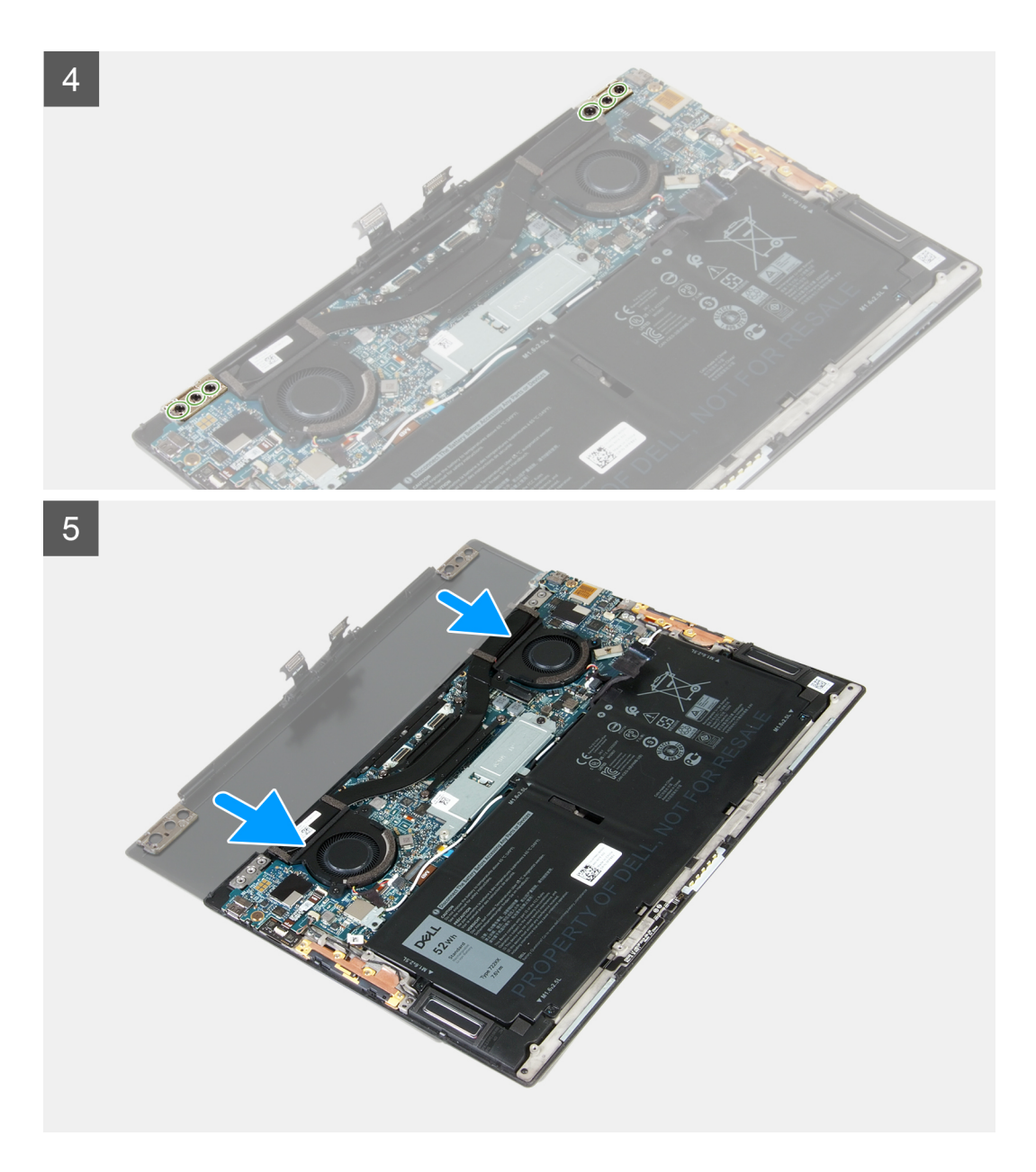

- 1. Afloje los tres tornillos cautivos (M1.6x2) que aseguran el soporte para cables del ensamblaje de la pantalla a la tarjeta madre.
- 2. Levante el soporte para cables del ensamblaje de la pantalla para quitarlo de la tarjeta madre del sistema.
- 3. Desconecte el cable de la cámara y el cable de pantalla de la tarjeta madre.
- 4. Quite los tres tornillos (M1.2x2) que fijan el soporte del cable del ensamblaje de la pantalla al ensamblaje del teclado y el reposamanos.
- 5. Quite los tres tornillos (M2.5x4.5) que fijan la bisagra izquierda a la tarjeta madre del sistema y al ensamblaje del teclado y el reposamanos.
- 6. Quite los tres tornillos (M2.5x4.5) que fijan la bisagra derecha a la tarjeta madre del sistema y al ensamblaje del teclado y el reposamanos.
- 7. Deslice el ensamblaje del teclado y el reposamanos para quitarlo del ensamblaje de la pantalla.
- 8. Después de realizar todos los pasos anteriores, le queda el ensamblaje de la pantalla.

<span id="page-32-0"></span>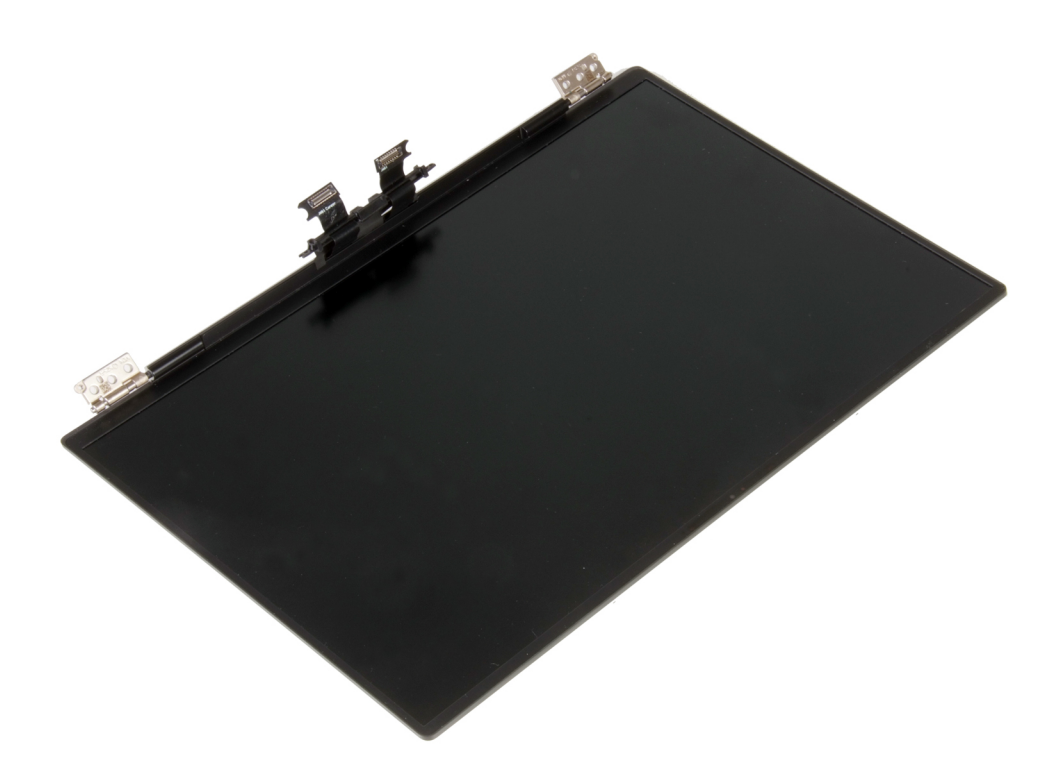

### **Instalación del ensamblaje de la pantalla**

### **Requisitos previos**

Si va a reemplazar un componente, quite el componente existente antes de realizar el procedimiento de instalación.

### **Sobre esta tarea**

En las imágenes a continuación, se indica la ubicación del ensamblaje de la pantalla y se proporciona una representación visual del procedimiento de instalación.

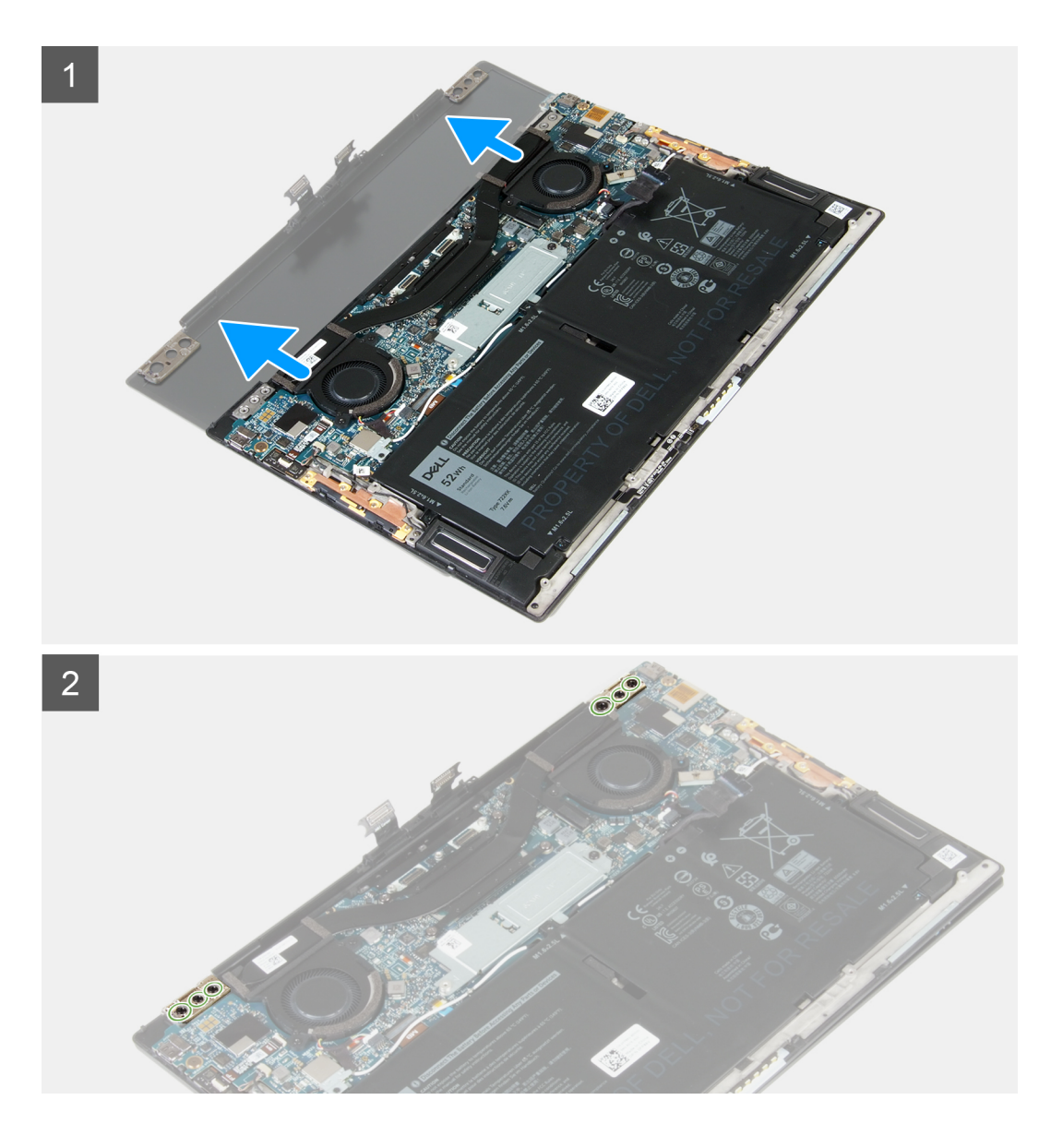

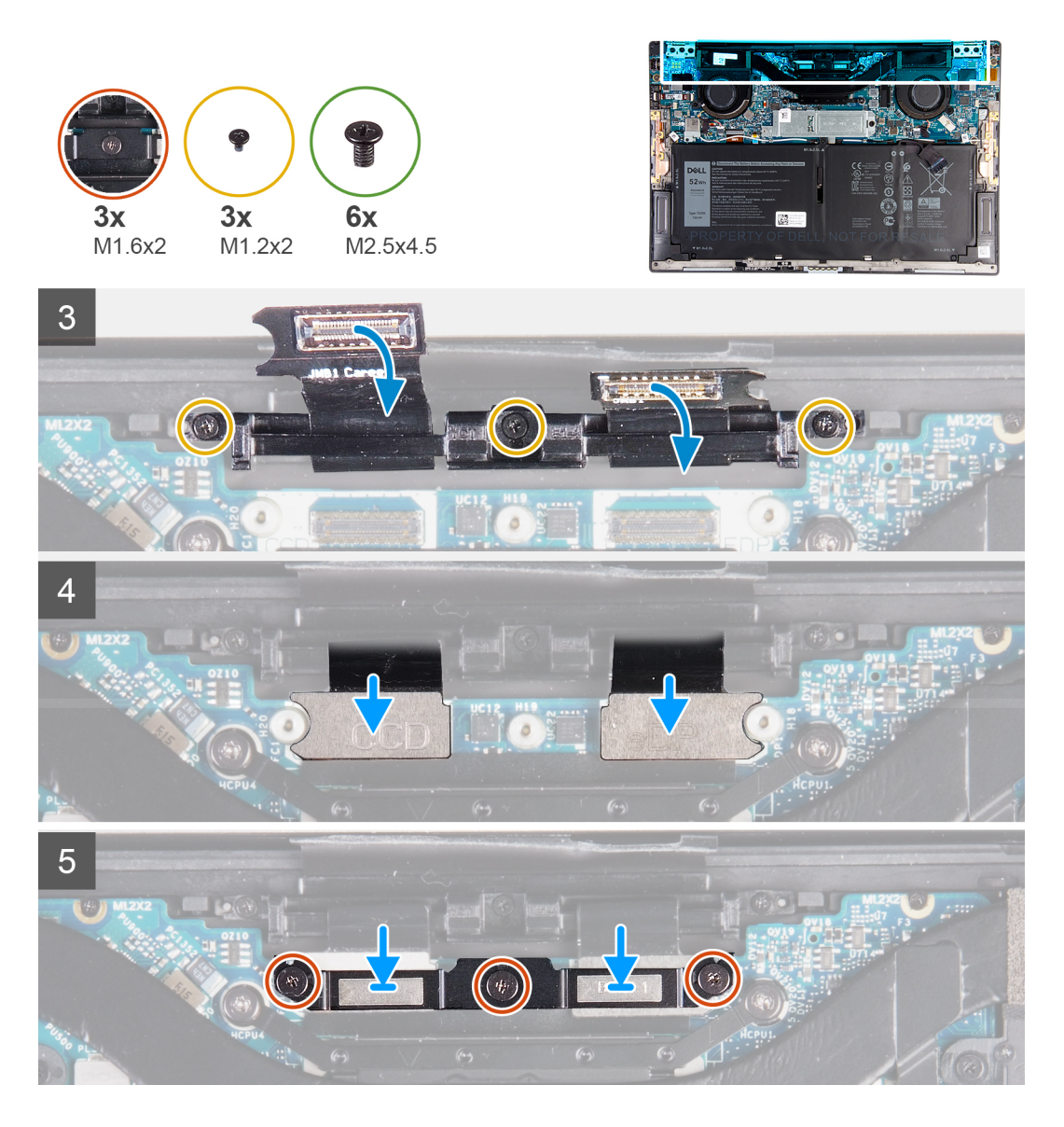

- 1. Deslice el ensamblaje del teclado y el reposamanos debajo de las bisagras en el ensamblaje de la pantalla.
- 2. Alinee los orificios de tornillos del ensamblaje del reposamanos con los de las bisagras de la pantalla.
- 3. Reemplace los tres tornillos (M2.5x4.5) que fijan la bisagra izquierda a la tarjeta madre del sistema y al ensamblaje del teclado y el reposamanos.
- 4. Reemplace los tres tornillos (M2.5x4.5) que fijan la bisagra derecha a la tarjeta madre del sistema y al ensamblaje del teclado y el reposamanos.
- 5. Alinee los orificios para tornillos en el soporte de cables del ensamblaje de la pantalla con los orificios para tornillos en el ensamblaje del teclado y el reposamanos.
- 6. Reemplace los tres tornillos (M1.2x2) que fijan el soporte de cables del ensamblaje de la pantalla al ensamblaje del teclado y el reposamanos.

**NOTA:** Aplique presión suave cuando ajuste los tres tornillos (M1.2x2) para evitar dañar las roscas de los tornillos.

- 7. Conecte el cable de la cámara y el cable de pantalla a la tarjeta madre.
- 8. Alinee los orificios para tornillos del soporte para cables del ensamblaje de la pantalla con los orificios para tornillos en la tarjeta madre, y ajuste los tres tornillos cautivos (M1.6x2).

### **Siguientes pasos**

- 1. Instale la [cubierta de la base](#page-14-0).
- 2. Siga el procedimiento que se describe en [Después de manipular el interior de la computadora](#page-6-0).

## <span id="page-35-0"></span>**Tarjeta madre**

### **Extracción de la tarjeta madre del sistema**

### **Requisitos previos**

- 1. Siga el procedimiento que se describe en [Antes de manipular el interior de la computadora.](#page-4-0)
	- **(i)** NOTA: La etiqueta de servicio del equipo se encuentra en la tarjeta madre. Debe introducir la etiqueta de servicio en el programa de configuración del BIOS después de sustituir la tarjeta madre.
	- **NOTA:** Reemplazar la tarjeta madre elimina los cambios realizados en el BIOS mediante el programa de configuración del BIOS. Debe realizar los cambios adecuados de nuevo después de reemplazar la tarjeta madre.
	- **NOTA:** Antes de desconectar los cables de la tarjeta madre, observe la ubicación de los conectores. De esta manera, podrá volver a conectarlos de forma correcta una vez que coloque la tarjeta madre.
- 2. Quite la [cubierta de la base](#page-11-0).
- 3. Quite la [batería.](#page-16-0)
- 4. Quite los [ventiladores](#page-22-0) (para computadoras enviadas con procesador Intel Core i3-1115G4 de 11.ª generación).
- 5. Quite el [disipador de calor](#page-25-0) (para computadoras enviadas con procesador Intel Core i3-1115G4 de 11.ª generación). **NOTA:** La tarjeta madre del sistema se puede quitar e instalar con el disipador de calor conectado. Esto facilita el procedimiento y evita que se rompa el vínculo térmico entre la tarieta madre del sistema y el disipador de calor.
- 6. Quite el [ensamblaje del disipador de calor y el ventilador](#page-27-0) (para computadoras enviadas con procesadores Intel Core i5-1135G7 de 11.ª generación o Intel Core i7-1165G7 de 11.ª generación).
- 7. Quite la [unidad de estado sólido M.2 2230](#page-17-0) o la [unidad de estado sólido M.2 2280](#page-20-0).
- 8. Extraiga el [ensamblaje de la pantalla](#page-29-0).

### **Sobre esta tarea**

En la imagen a continuación, se indican los conectores de la tarjeta madre del sistema.

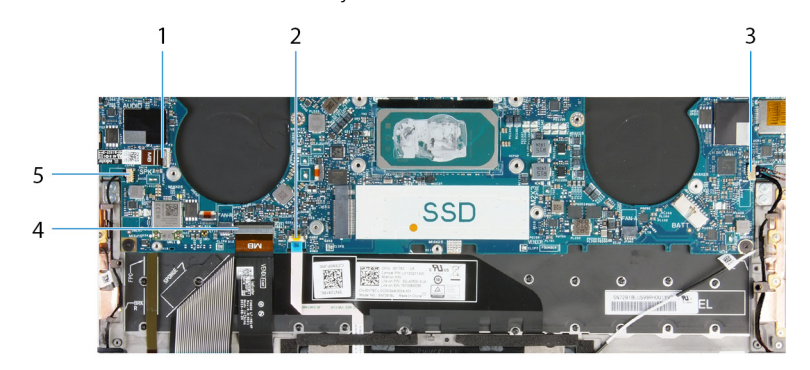

### **Ilustración 1. Conectores de la tarjeta madre**

- 1. Cable del botón de encendido y el lector de huellas digitales 2. Cable del panel táctil
- 3. Cable del altavoz derecho 4. Cable del teclado
- 5. Cable del altavoz izquierdo
- 
- 

En las imágenes a continuación, se indica la ubicación de la tarjeta madre del sistema y se proporciona una representación visual del procedimiento de extracción.

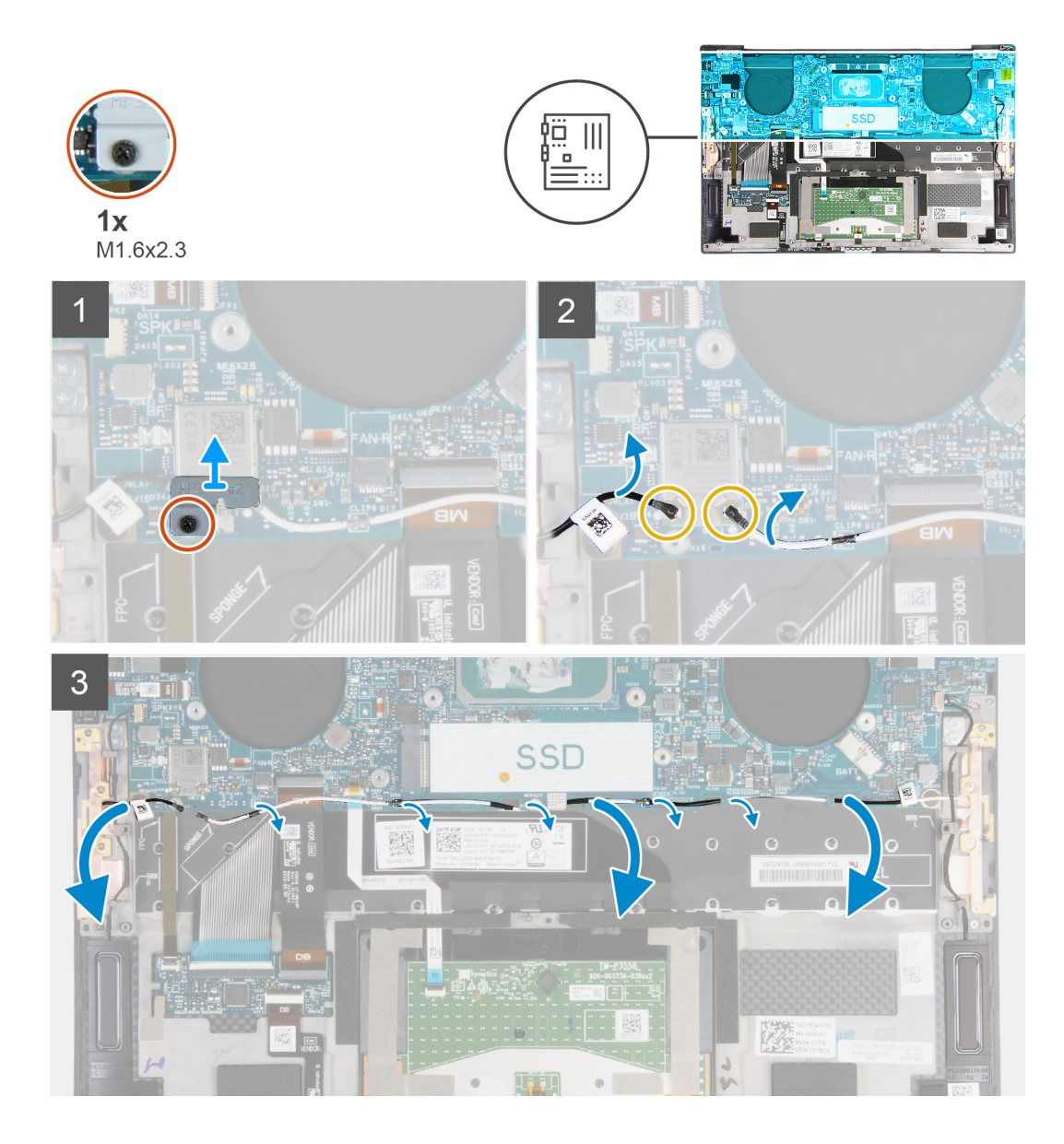

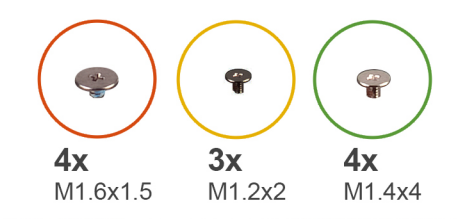

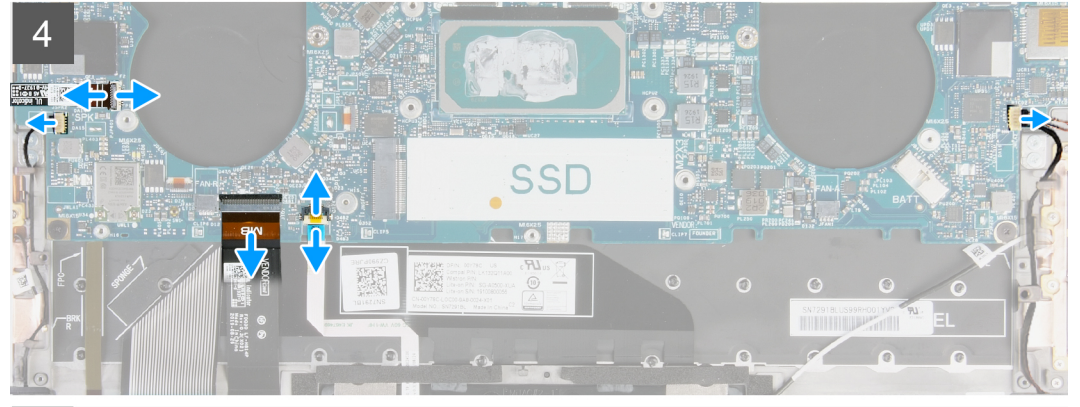

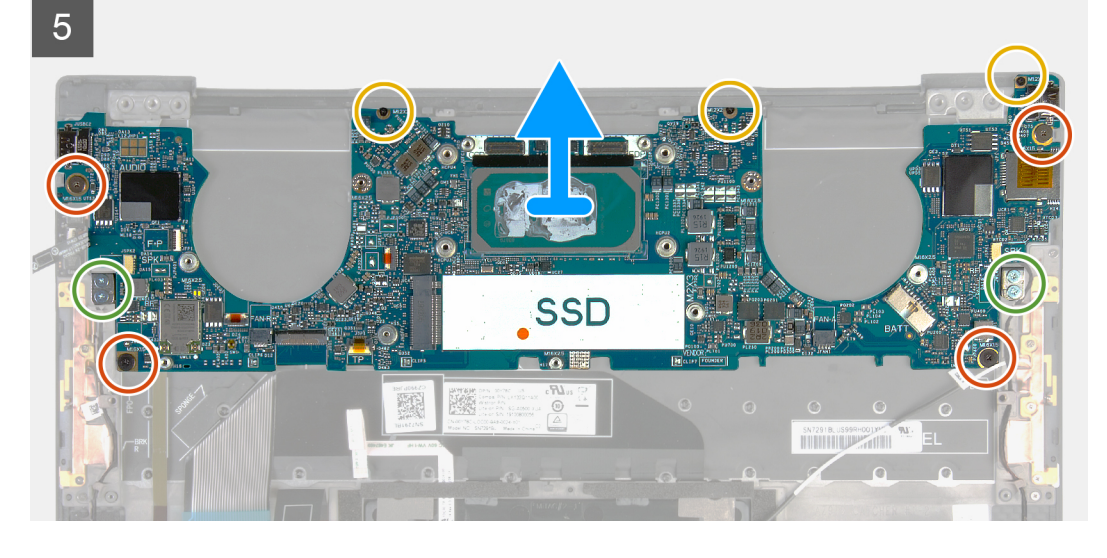

- 1. Afloje el tornillo cautivo (M1.6x2.3) que asegura el soporte para tarjeta inalámbrica a la tarjeta madre.
- 2. Levante el soporte para tarjeta inalámbrica para quitarlo de la tarjeta madre del sistema.
- 3. Con una punta trazadora de plástico, desconecte los cables de la antena de la tarjeta inalámbrica.
- 4. Observe el enrutamiento de los cables de la antena izquierdo y derecho.
- 5. Comenzando por la tarjeta inalámbrica, quite cada cable de la antena de las guías de enrutamiento, hacia sus antenas correspondientes.
- 6. Abra el pestillo y desconecte el cable del botón de encendido y el cable del lector de huellas digitales de la tarjeta madre.
- 7. Desconecte el cable del altavoz derecho de la tarjeta madre del sistema.
- 8. Levante el pestillo y desconecte el cable del teclado de la tarjeta madre.
- 9. Abra el pestillo y desconecte el cable del panel táctil de la tarjeta madre.
- 10. Desconecte el cable del altavoz izquierdo de la tarjeta madre del sistema.
- 11. Quite los cuatro tornillos (M1.6x1.5) que fijan la tarjeta madre del sistema al ensamblaje del teclado y el reposamanos.
- 12. Quite los tres tornillos (M1.2x2) que fijan la tarjeta madre del sistema al ensamblaje del teclado y el reposamanos.
- 13. Quite los cuatro tornillos (M1.4x4) que fijan la tarjeta madre del sistema al ensamblaje del teclado y el reposamanos.
- 14. Levante la tarjeta madre del sistema para quitarla del ensamblaje del teclado y el reposamanos.

### <span id="page-38-0"></span>**Instalación de la tarjeta madre del sistema**

### **Requisitos previos**

Si va a reemplazar un componente, quite el componente existente antes de realizar el procedimiento de instalación.

- **NOTA:** La etiqueta de servicio del equipo se encuentra en la tarjeta madre. Debe introducir la etiqueta de servicio en el programa de configuración del BIOS después de sustituir la tarjeta madre.
- **(i)** NOTA: Reemplazar la tarjeta madre elimina los cambios realizados en el BIOS mediante el programa de configuración del BIOS. Debe realizar los cambios adecuados de nuevo después de reemplazar la tarjeta madre.

### **Sobre esta tarea**

En la imagen a continuación, se indican los conectores de la tarjeta madre del sistema.

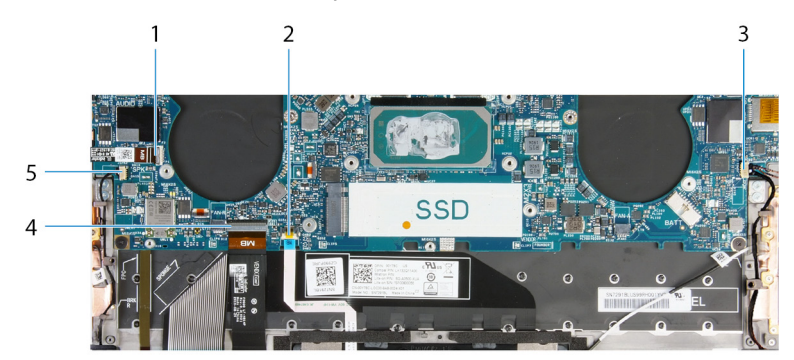

### **Ilustración 2. Conectores de la tarjeta madre**

- 1. Cable del botón de encendido y el lector de huellas digitales 2. Cable del panel táctil
- 3. Cable del altavoz derecho 4. Cable del teclado
- 5. Cable del altavoz izquierdo
- 
- 

En las imágenes a continuación, se indica la ubicación de la tarjeta madre del sistema y se proporciona una representación visual del procedimiento de instalación.

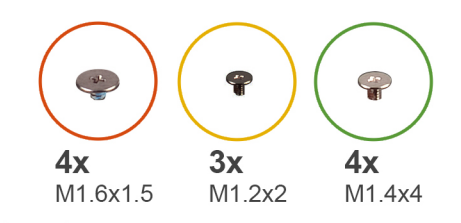

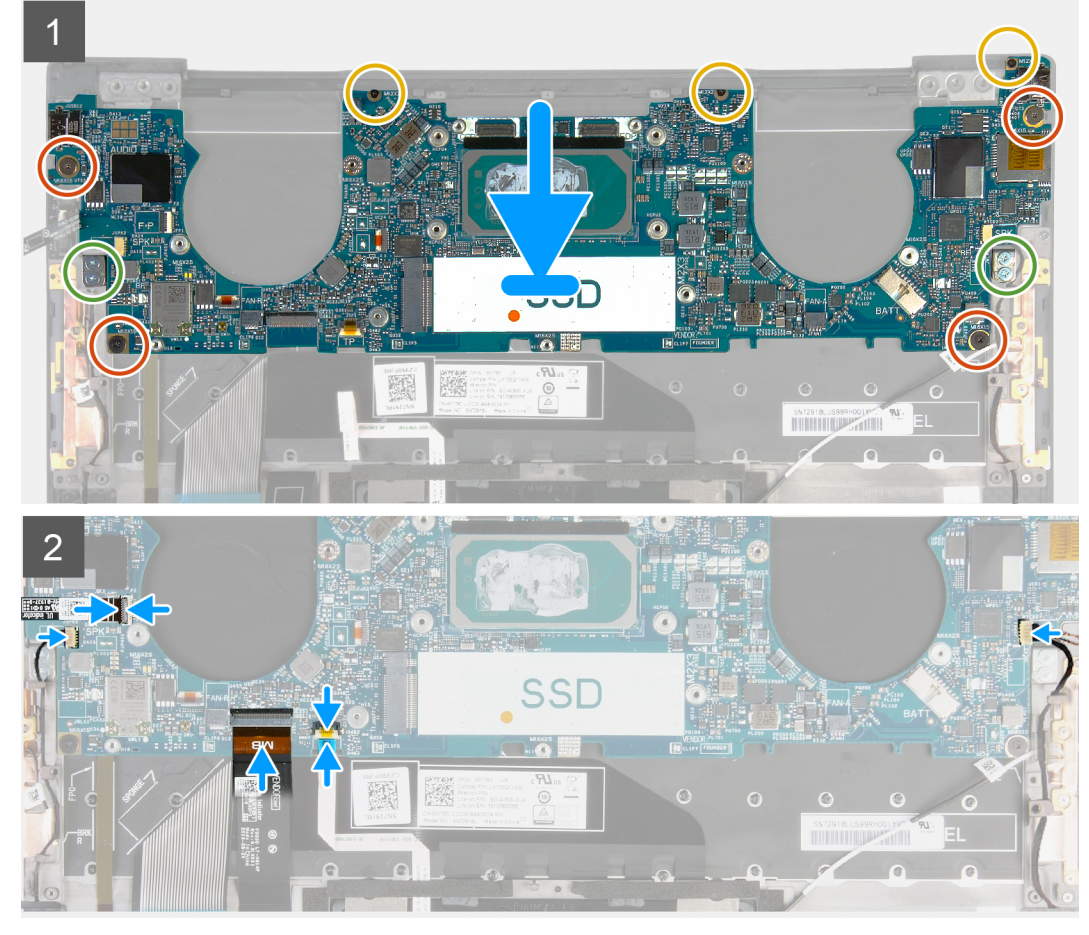

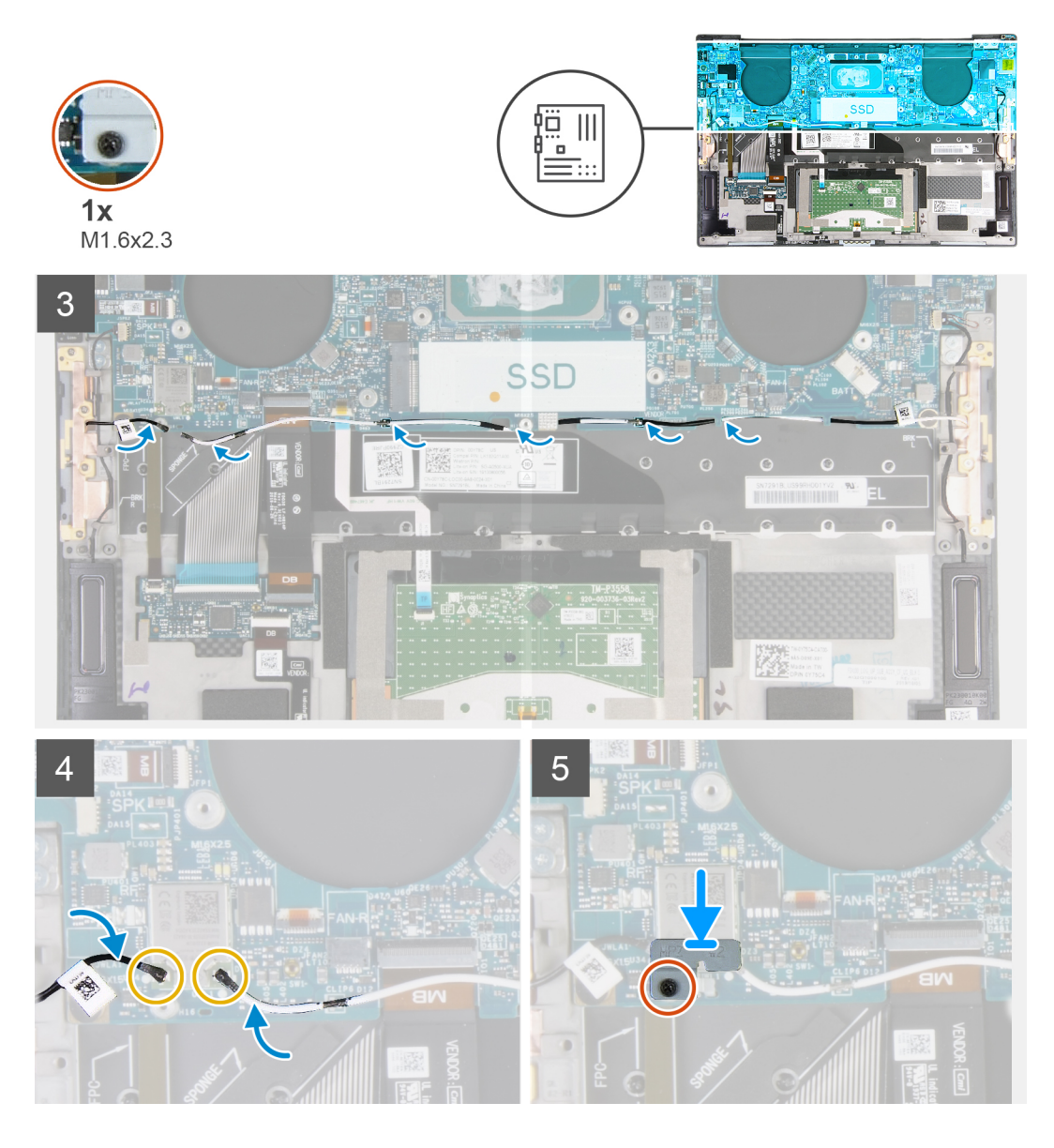

- 1. Alinee los orificios para tornillos de la tarjeta madre del sistema con los orificios para tornillos en el ensamblaje del teclado y el reposamanos.
- 2. Reemplace los cuatro tornillos (M1.6x1.5) que aseguran la tarjeta madre al ensamblaje del teclado y el reposamanos.
- 3. Reemplace los tres tornillos (M1.2x2) que fijan la tarjeta madre del sistema al ensamblaje del teclado y el reposamanos.
- 4. Reemplace los cuatro tornillos (M1.4x4) que fijan la tarjeta madre del sistema al ensamblaje del teclado y el reposamanos.
- 5. Conecte el cable del botón de encendido y el cable del lector de huellas digitales en la tarjeta madre, y cierre el pestillo para fijar el cable.
- 6. Conecte el cable del altavoz derecho a la tarjeta madre del sistema.
- 7. Conecte el cable del teclado en la tarjeta madre y cierre el pestillo para fijar el cable.
- 8. Conecte el cable del panel táctil a la tarjeta madre del sistema y cierre el pestillo para fijar el cable.
- 9. Conecte el cable del altavoz izquierdo a la tarjeta madre del sistema.
- 10. Pase los cables de la antena izquierdo y derecho por las guías de enrutamiento del ensamblaje del teclado y el reposamanos, hacia la tarjeta inalámbrica.
- 11. Conecte los cables de la antena a la tarjeta inalámbrica.
- 12. Alinee el orificio para tornillos del soporte de la tarjeta inalámbrica con el orificio de tornillos de la tarjeta madre.

**NOTA:** Asegúrese de que la pestaña del soporte para tarjeta inalámbrica se inserte en la ranura de la tarjeta madre del sistema.

<span id="page-41-0"></span>13. Ajuste el tornillo cautivo (M1.6x2.3) que asegura el soporte para tarjeta inalámbrica a la tarjeta madre.

### **Siguientes pasos**

- 1. Instale el [ensamblaje de la pantalla.](#page-32-0)
- 2. Instale la [unidad de estado sólido M.2 2230](#page-18-0) o la [unidad de estado sólido M.2 2280.](#page-21-0)
- 3. Instale el [disipador de calor](#page-26-0) (para computadoras enviadas con procesador Intel Core i3-1115G4 de 11.ª generación).
- **NOTA:** La tarjeta madre del sistema se puede quitar e instalar con el disipador de calor conectado. Esto facilita el procedimiento y evita que se rompa el vínculo térmico entre la tarjeta madre del sistema y el disipador de calor.
- 4. Instale los [ventiladores](#page-24-0) (para computadoras enviadas con procesador Intel Core i3-1115G4 de 11.ª generación).
- 5. Instale el [ensamblaje del disipador de calor y el ventilador](#page-28-0) (para computadoras enviadas con procesadores Intel Core i5-1135G7 de 11.ª generación o Intel Core i7-1165G7 de 11.ª generación).
- 6. Instale la [batería.](#page-17-0)
- 7. Instale la [cubierta de la base](#page-14-0).
- 8. Siga el procedimiento que se describe en [Después de manipular el interior de la computadora](#page-6-0).

## **Placa del indicador luminoso de estado**

### **Extracción del panel del indicador luminoso de estado**

### **Requisitos previos**

- 1. Siga el procedimiento que se describe en [Antes de manipular el interior de la computadora.](#page-4-0)
- 2. Quite la [cubierta de la base](#page-11-0).
- 3. Quite la [batería.](#page-16-0)

### **Sobre esta tarea**

En la imagen a continuación, se indica la placa del indicador luminoso de estado y se proporciona una representación visual del procedimiento de extracción.

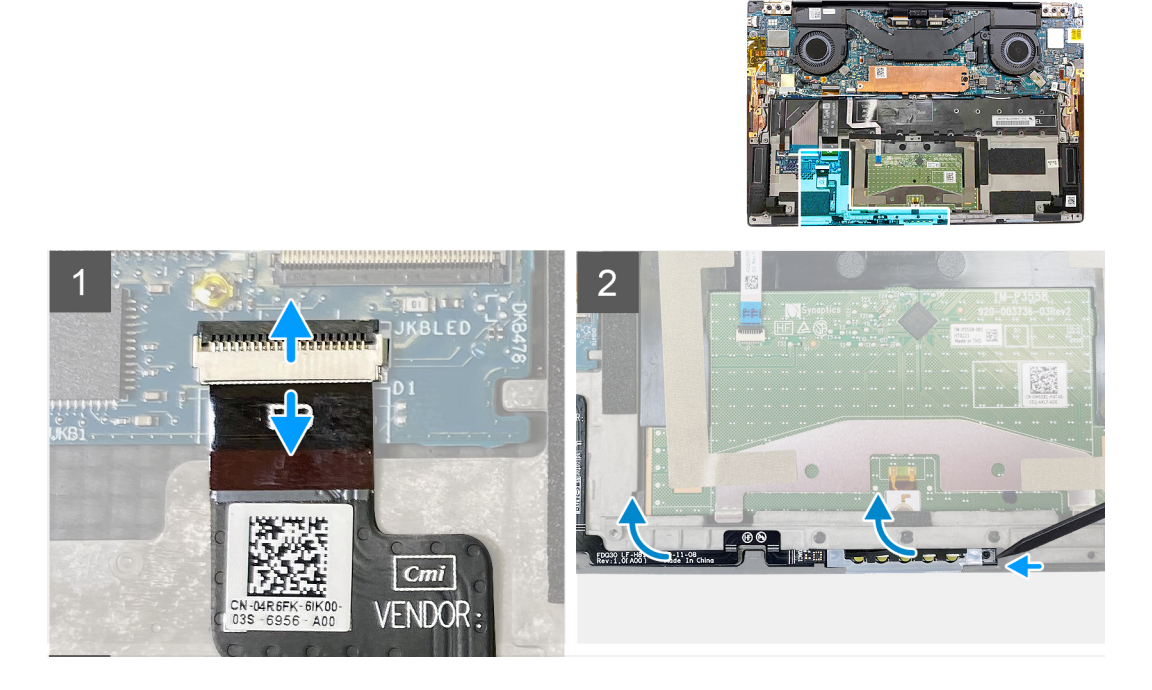

### **Pasos**

- 1. Levante el pestillo y desconecte el cable de la placa del indicador luminoso de estado de la tarjeta secundaria de control del teclado, en el ensamblaje del teclado y el reposamanos.
- 2. Con un instrumento de plástico acabado en punta, haga palanca en la placa del indicador luminoso desde el lado derecho.

<span id="page-42-0"></span>3. Despegue la placa del indicador luminoso de estado con cuidado desde el ensamblaje del teclado y el reposamanos.

### **Instalación de la placa del indicador luminoso de estado**

#### **Requisitos previos**

Si va a reemplazar un componente, quite el componente existente antes de realizar el procedimiento de instalación.

#### **Sobre esta tarea**

En la imagen a continuación, se indica la placa del indicador luminoso de estado y se proporciona una representación visual del procedimiento de instalación.

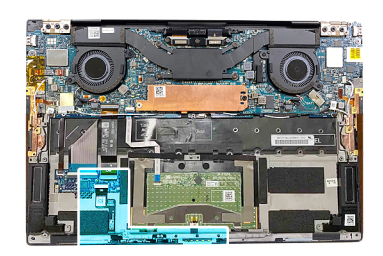

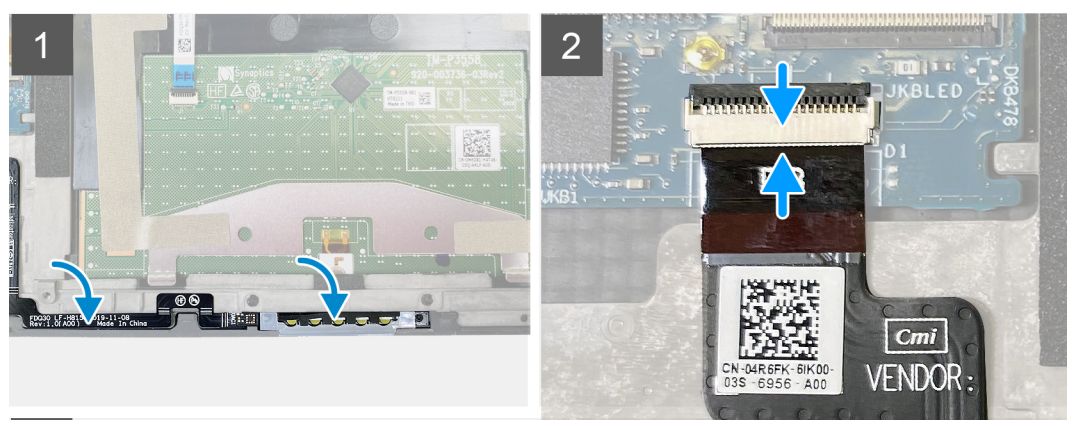

### **Pasos**

1. Coloque la placa del indicador luminoso de estado en la ranura del ensamblaje del teclado y el reposamanos.

**NOTA:** Asegúrese de que el lado derecho de la placa del indicador luminoso de estado esté alineado con la clavija del ensamblaje del teclado y el reposamanos.

2. Conecte el cable de la placa del indicador luminoso de estado a la tarjeta secundaria de control del teclado, en el ensamblaje del teclado y el reposamanos, y cierre el pestillo para asegurar el cable.

### **Siguientes pasos**

- 1. Instale la [batería.](#page-17-0)
- 2. Instale la [cubierta de la base](#page-14-0).
- 3. Siga el procedimiento que se describe en [Después de manipular el interior de la computadora](#page-6-0).

## **Ensamblaje del teclado y del reposamanos**

### **Extracción del ensamblaje del teclado y el reposamanos**

#### **Requisitos previos**

1. Siga el procedimiento que se describe en [Antes de manipular el interior de la computadora.](#page-4-0)

- <span id="page-43-0"></span>2. Quite la [cubierta de la base](#page-11-0).
- 3. Quite la [batería.](#page-16-0)
- 4. Extraiga el [ensamblaje de la pantalla](#page-29-0).
- 5. Quite la [tarjeta madre](#page-35-0).
	- **NOTA:** La tarjeta madre se puede quitar con el disipador de calor o el ensamblaje del disipador de calor y el ventilador conectados.
- 6. Extraiga la [placa del indicador luminoso de estado](#page-41-0).

### **Sobre esta tarea**

En la imagen a continuación, se indica el ensamblaje del teclado y el reposamanos y se proporciona una representación visual del procedimiento de extracción.

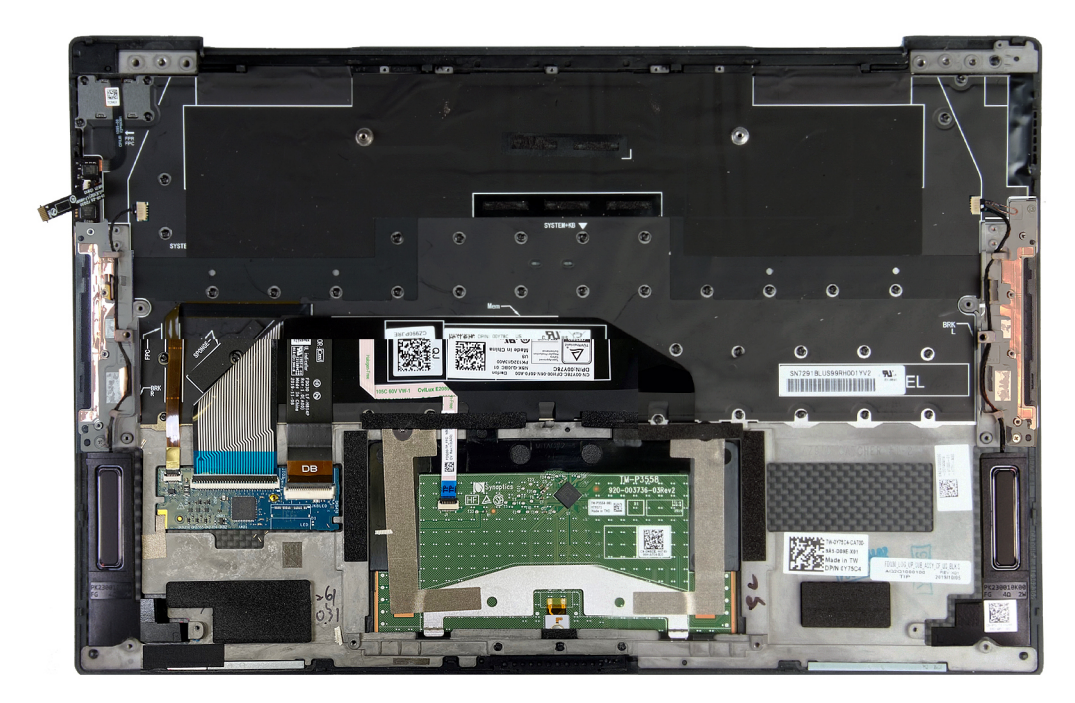

Después de realizar los pasos de los requisitos previos, queda el ensamblaje del teclado y el reposamanos.

### **Instalación del ensamblaje del teclado y el reposamanos**

### **Requisitos previos**

Si va a reemplazar un componente, quite el componente existente antes de realizar el procedimiento de instalación.

### **Sobre esta tarea**

En la imagen a continuación, se indica la ubicación del ensamblaje del teclado y el reposamanos y se proporciona una representación visual del procedimiento de instalación.

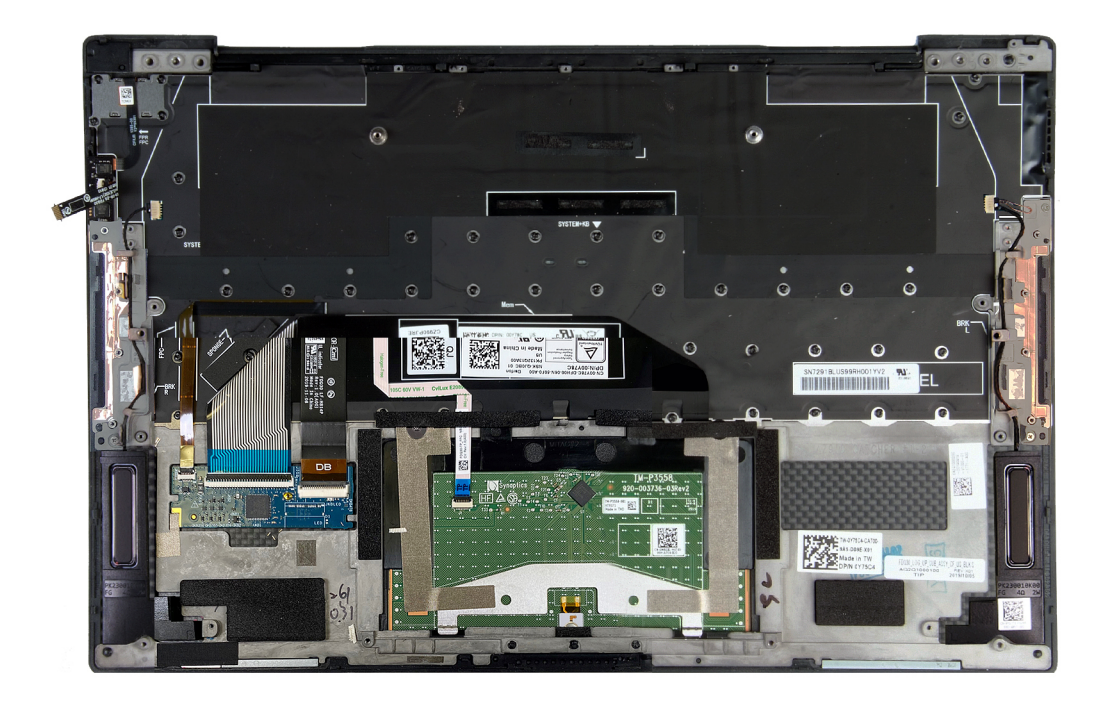

Coloque el ensamblaje del teclado y el reposamanos en una superficie plana.

### **Siguientes pasos**

- 1. Instale la [placa del indicador luminoso de estado.](#page-42-0)
- 2. Instale la [tarjeta madre del sistema.](#page-38-0)
- 3. Instale el [ensamblaje de la pantalla.](#page-32-0)
- 4. Instale la [batería.](#page-17-0)
- 5. Instale la [cubierta de la base](#page-14-0).

**NOTA:** La tarjeta madre se puede instalar con el disipador de calor o el ensamblaje del disipador de calor y el ventilador conectados.

6. Siga el procedimiento que se describe en [Después de manipular el interior de la computadora](#page-6-0).

# **Controladores y descargas**

<span id="page-45-0"></span>A la hora de solucionar problemas, descargar o instalar controladores, se recomienda leer el artículo basado en conocimientos de Dell, las preguntas frecuentes sobre controladores y descargas de [SLN128938.](https://www.dell.com/support/article/sln128938/drivers-and-downloads-faqs)

# <span id="page-46-0"></span>**System Setup (Configuración del sistema)**

**PRECAUCIÓN: A menos que sea un usuario experto, no cambie la configuración en el programa de configuración del BIOS. Algunos cambios pueden provocar que el equipo no funcione correctamente.**

**NOTA:** Los elementos listados en esta sección aparecerán o no en función del equipo y de los dispositivos instalados.

**NOTA:** Antes de modificar el programa de configuración del BIOS, se recomienda anotar la información de la pantalla del programa de configuración del BIOS para que sirva de referencia posteriormente.

Utilice el programa de configuración del BIOS para los siguientes fines:

- Obtenga información sobre el hardware instalado en la computadora, por ejemplo, la cantidad de RAM y el tamaño de la unidad de disco duro.
- Cambiar la información de configuración del sistema.
- Establecer o cambiar una opción seleccionable por el usuario, como la contraseña de usuario, el tipo de disco duro instalado, activar o desactivar dispositivos básicos.

## **Acceso al programa de configuración del BIOS**

### **Sobre esta tarea**

Encienda (o reinicie) la computadora y presione F2 inmediatamente.

## **Teclas de navegación**

**(i)** NOTA: Para la mayoría de las opciones de configuración del sistema, se registran los cambios efectuados, pero no se aplican hasta que se reinicia el sistema.

#### **Tabla 2. Teclas de navegación**

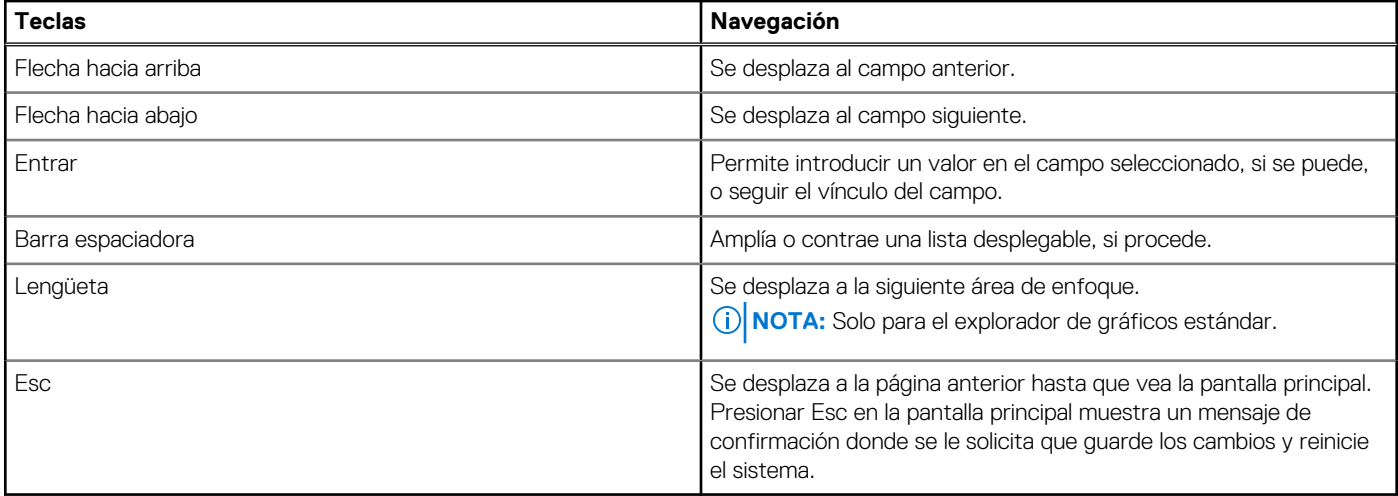

## <span id="page-47-0"></span>**Secuencia de arranque**

La secuencia de arranque le permite omitir el orden de dispositivos de arranque definido en la configuración del sistema y arrancar directamente desde un dispositivo específico (por ejemplo, la unidad óptica o la unidad de disco duro). Durante la prueba de encendido automática (POST), cuando aparece el logotipo de Dell, puede hacer lo siguiente:

- Acceder al programa de configuración del sistema al presionar la tecla F2
- Activar el menú de inicio de una vez al presionar la tecla F12

El menú de arranque de una vez muestra los dispositivos desde los que puede arrancar, incluida la opción de diagnóstico. Las opciones del menú de arranque son las siguientes:

- Unidad extraíble (si está disponible)
- Unidad STXXXX (si está disponible)

**NOTA:** XXX denota el número de la unidad SATA.

- Unidad óptica (si está disponible)
- Unidad de disco duro SATA (si está disponible)
- Diagnóstico

La pantalla de secuencia de arranque también muestra la opción de acceso a la pantalla de la configuración del sistema.

## **Menú de arranque por única vez**

Para entrar en el **Menú de arranque por única vez**, encienda la computadora y presione F2 inmediatamente.

**NOTA:** Se recomienda apagar la computadora, si está encendida.

El menú de arranque de una vez muestra los dispositivos desde los que puede arrancar, incluida la opción de diagnóstico. Las opciones del menú de arranque son las siguientes:

- Unidad extraíble (si está disponible)
- Unidad STXXXX (si está disponible)

**NOTA:** XXX denota el número de la unidad SATA.

- Unidad óptica (si está disponible)
- Unidad de disco duro SATA (si está disponible)
- Diagnóstico

La pantalla de secuencia de arranque también muestra la opción de acceso a la pantalla de la configuración del sistema.

## **Opciones de configuración del sistema**

**NOTA:** Según la computadora y los dispositivos instalados, se pueden o no mostrar los elementos enumerados en esta sección.

### **Tabla 3. Opciones de configuración del sistema: menú de visión general**

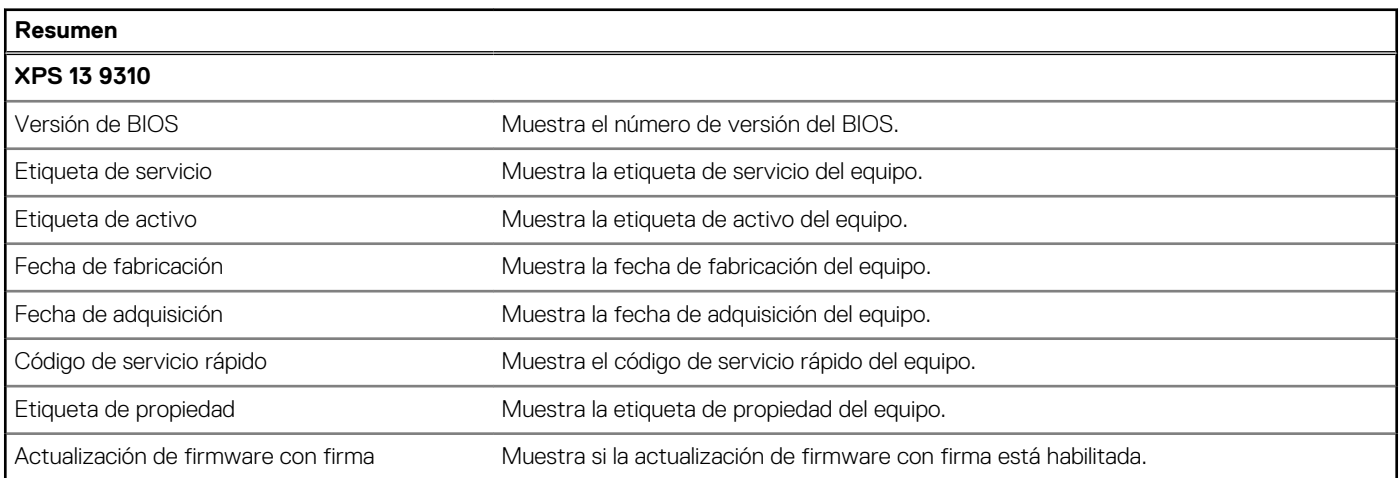

### **Tabla 3. Opciones de configuración del sistema: menú de visión general (continuación)**

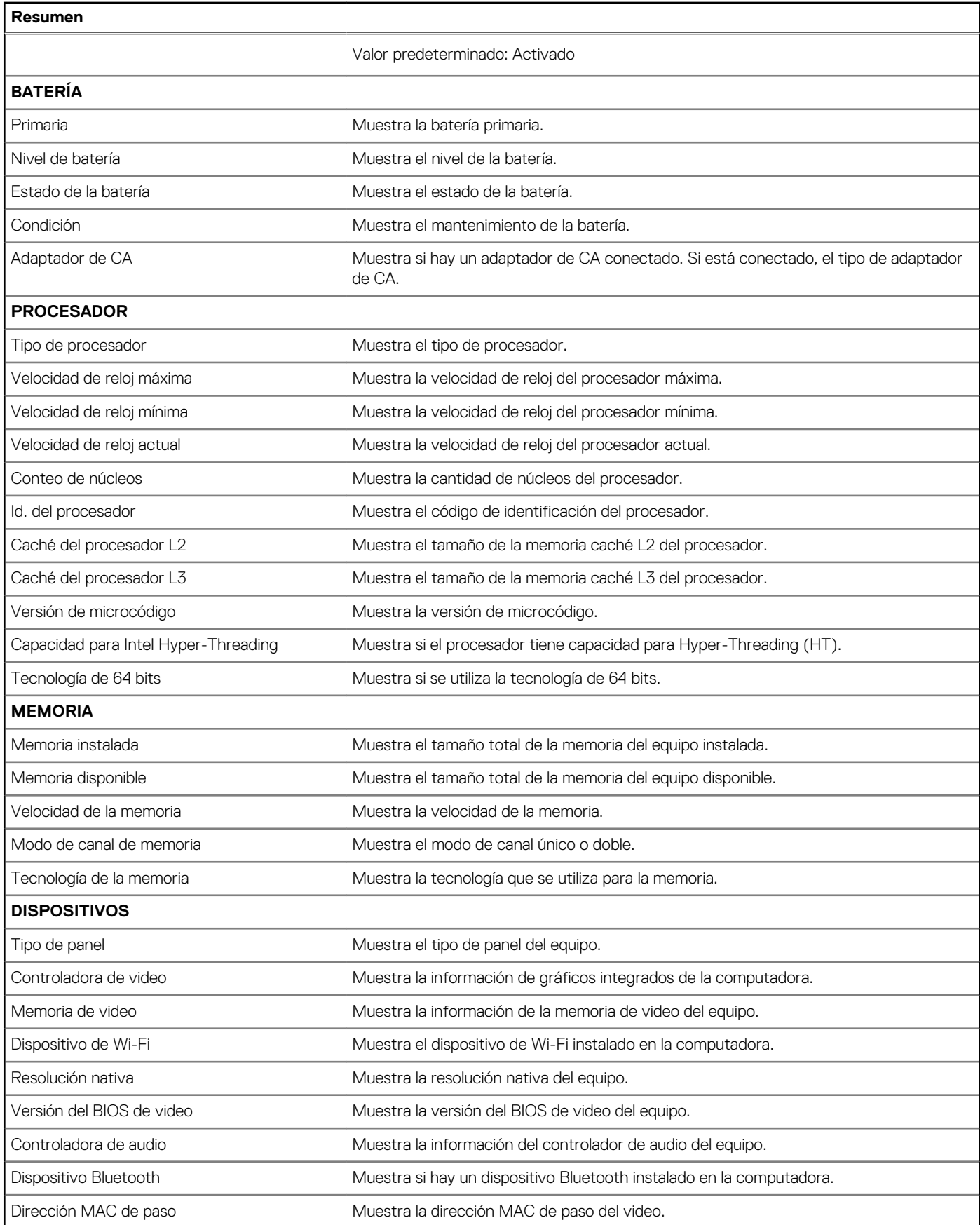

### **Tabla 4. Opciones de configuración del sistema: menú de configuración de arranque**

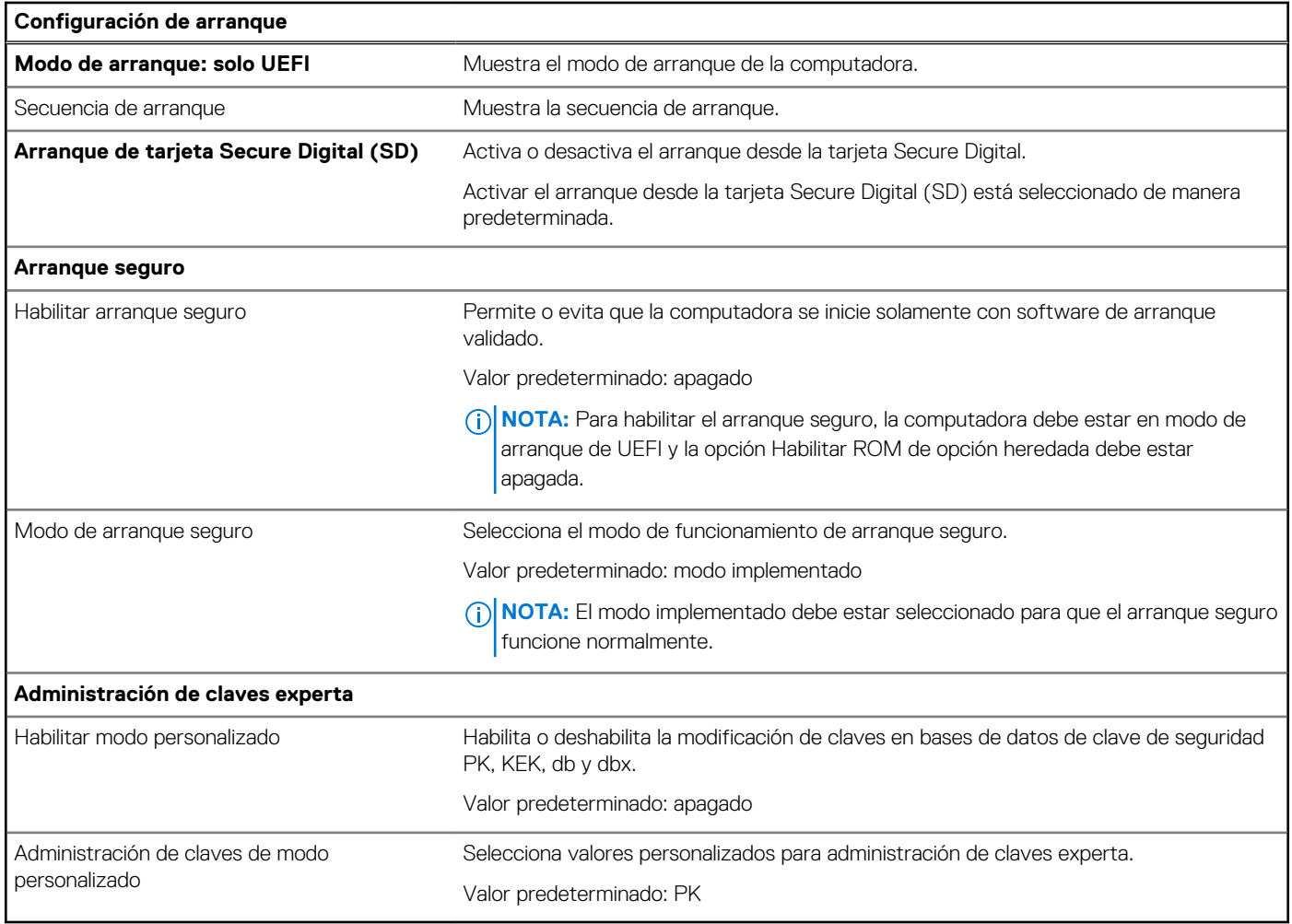

### **Tabla 5. Opciones de configuración del sistema: menú de dispositivos integrados**

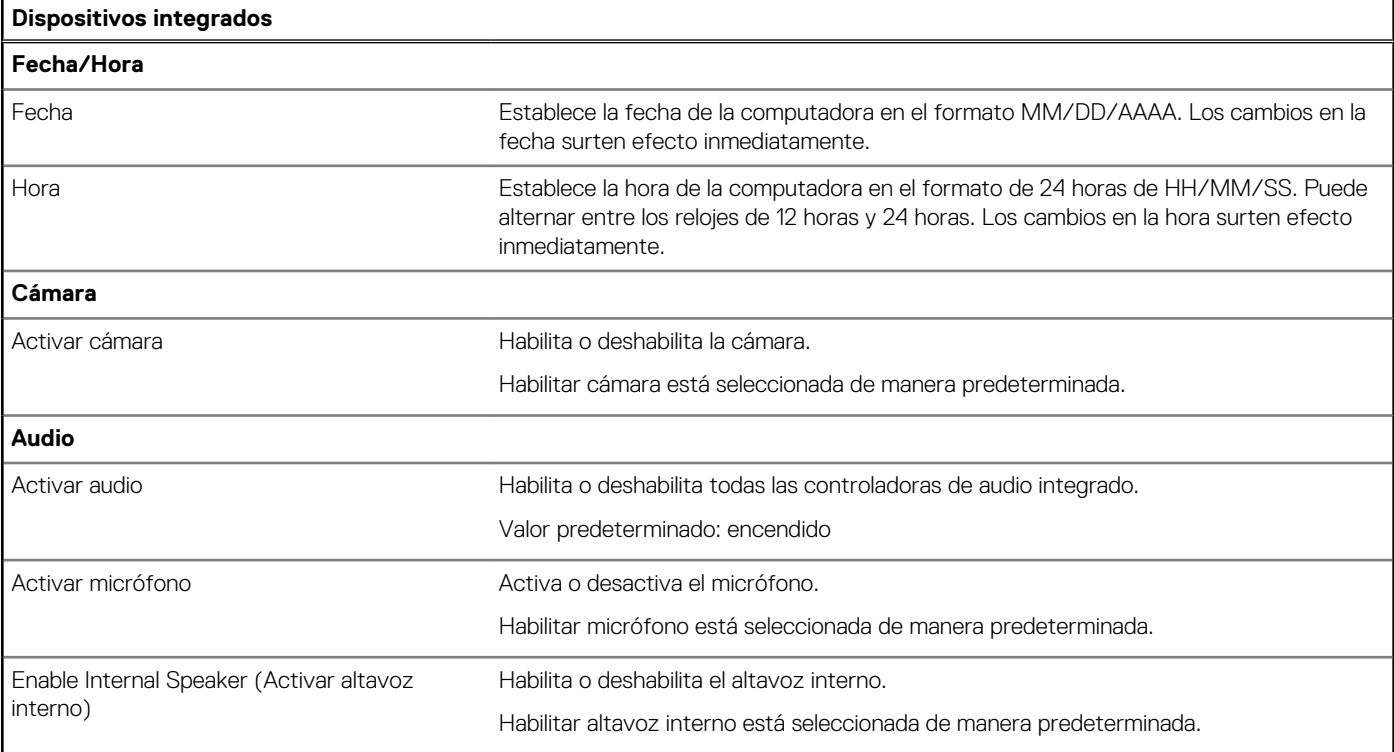

### **Tabla 5. Opciones de configuración del sistema: menú de dispositivos integrados (continuación)**

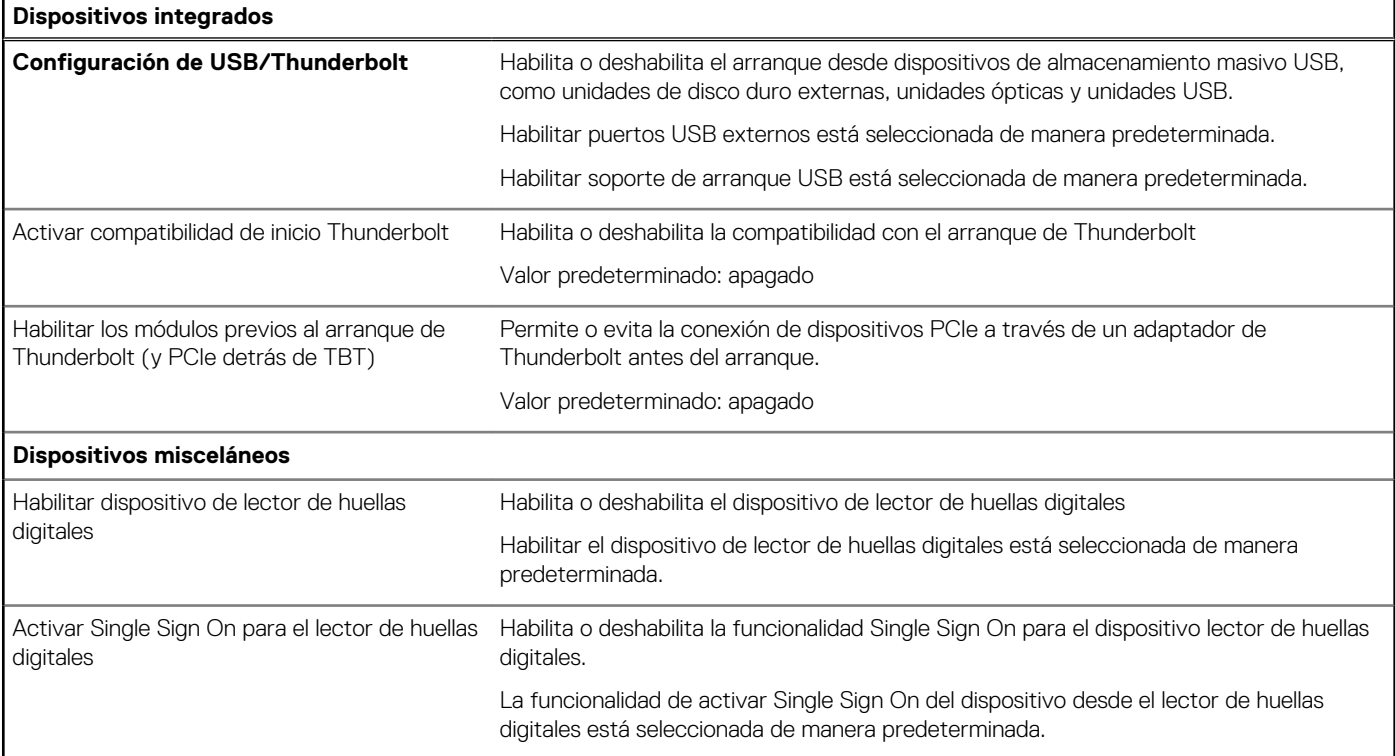

### **Tabla 6. Opciones de configuración del sistema: menú de almacenamiento**

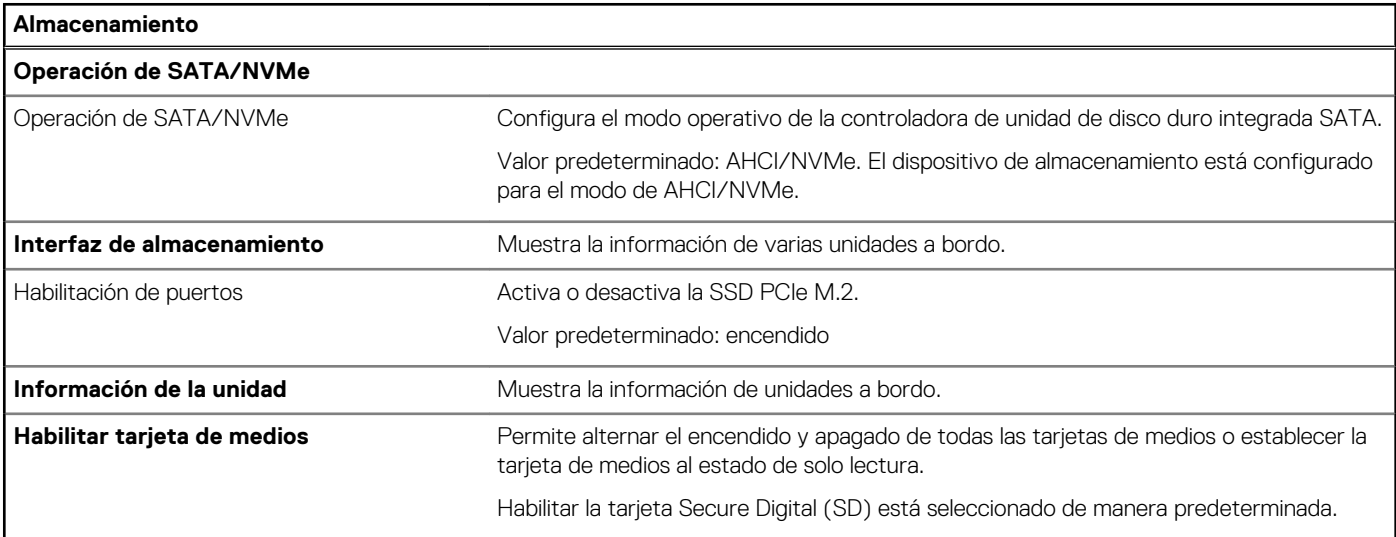

### **Tabla 7. Opciones de configuración del sistema: menú de pantalla**

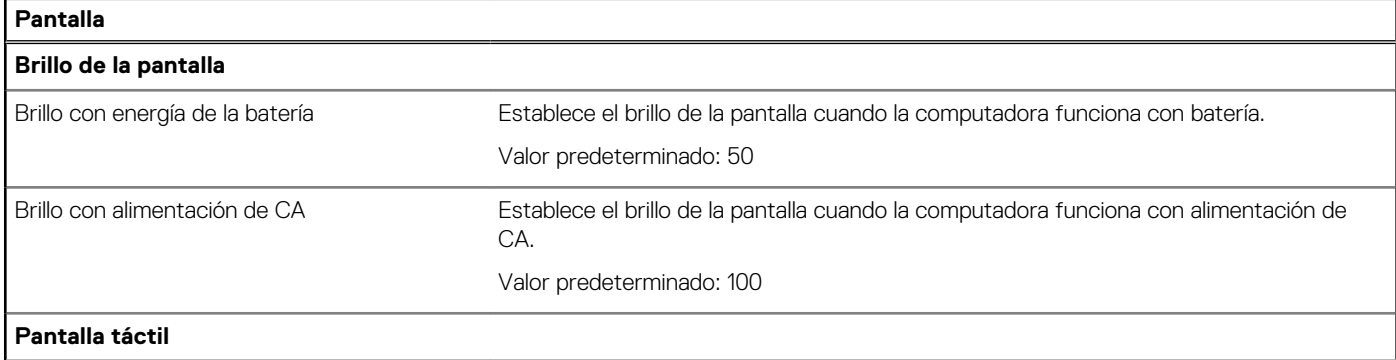

### **Tabla 7. Opciones de configuración del sistema: menú de pantalla (continuación)**

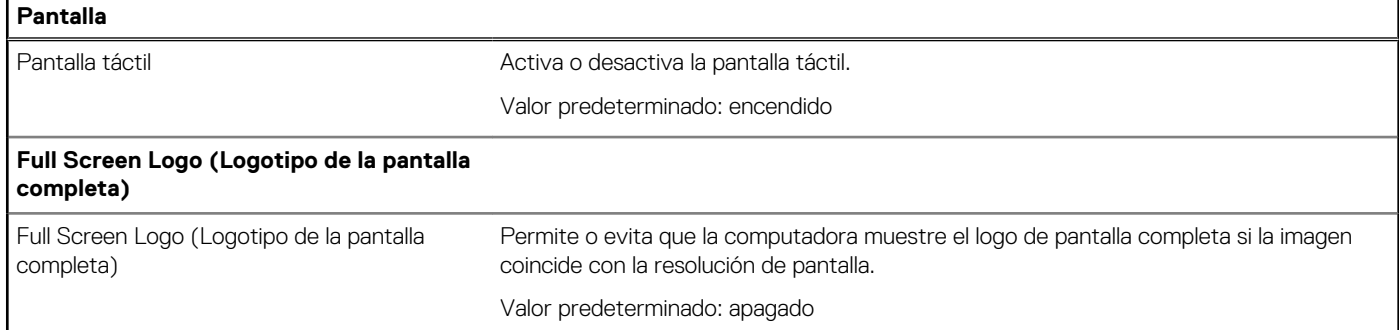

### **Tabla 8. Opciones de configuración del sistema: menú de conexión**

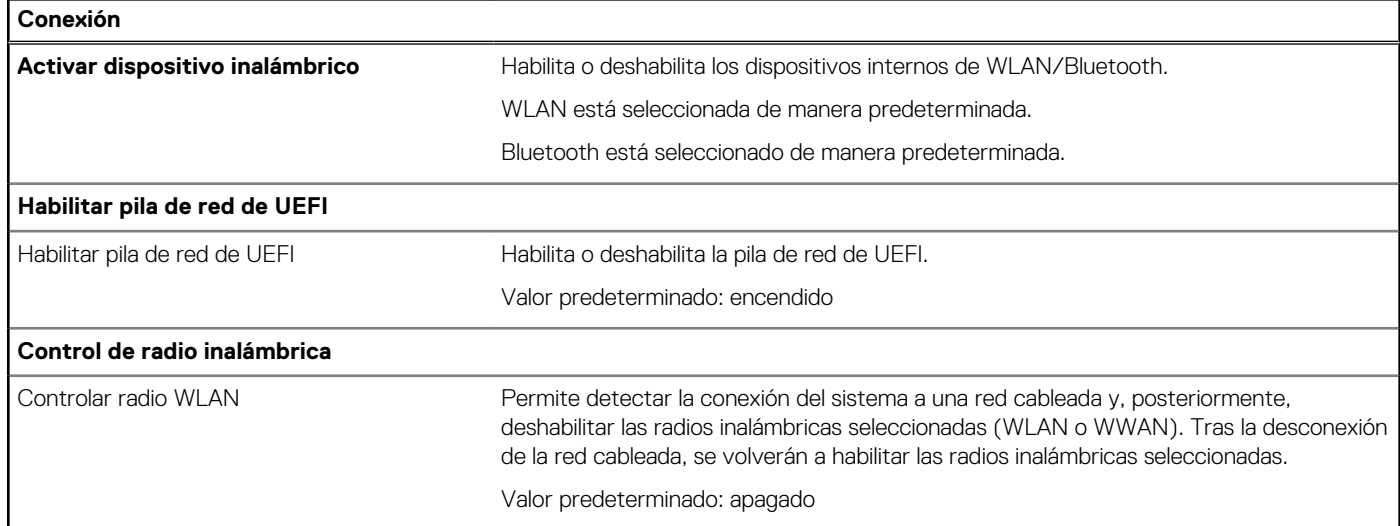

### **Tabla 9. Opciones de configuración del sistema: menú de alimentación**

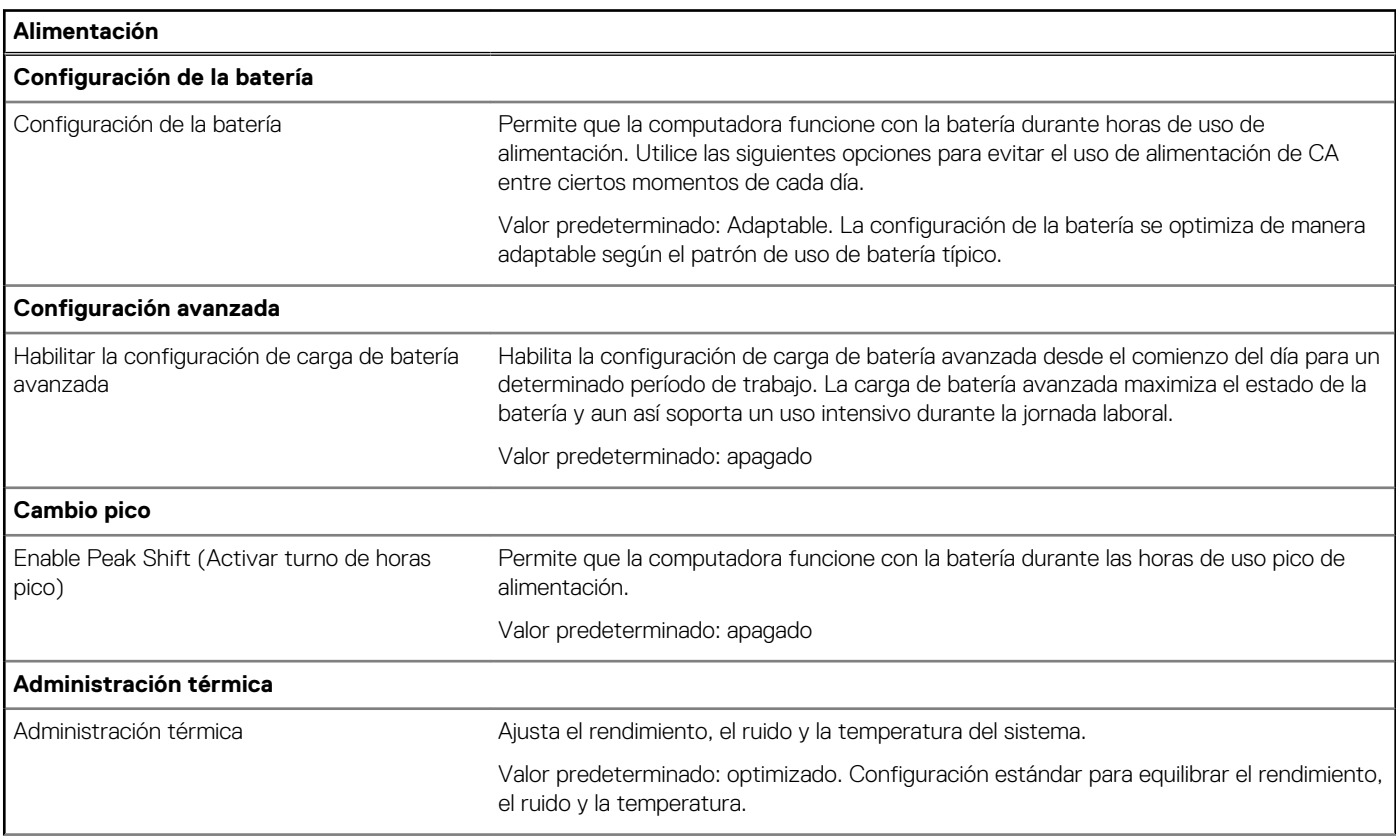

### **Tabla 9. Opciones de configuración del sistema: menú de alimentación (continuación)**

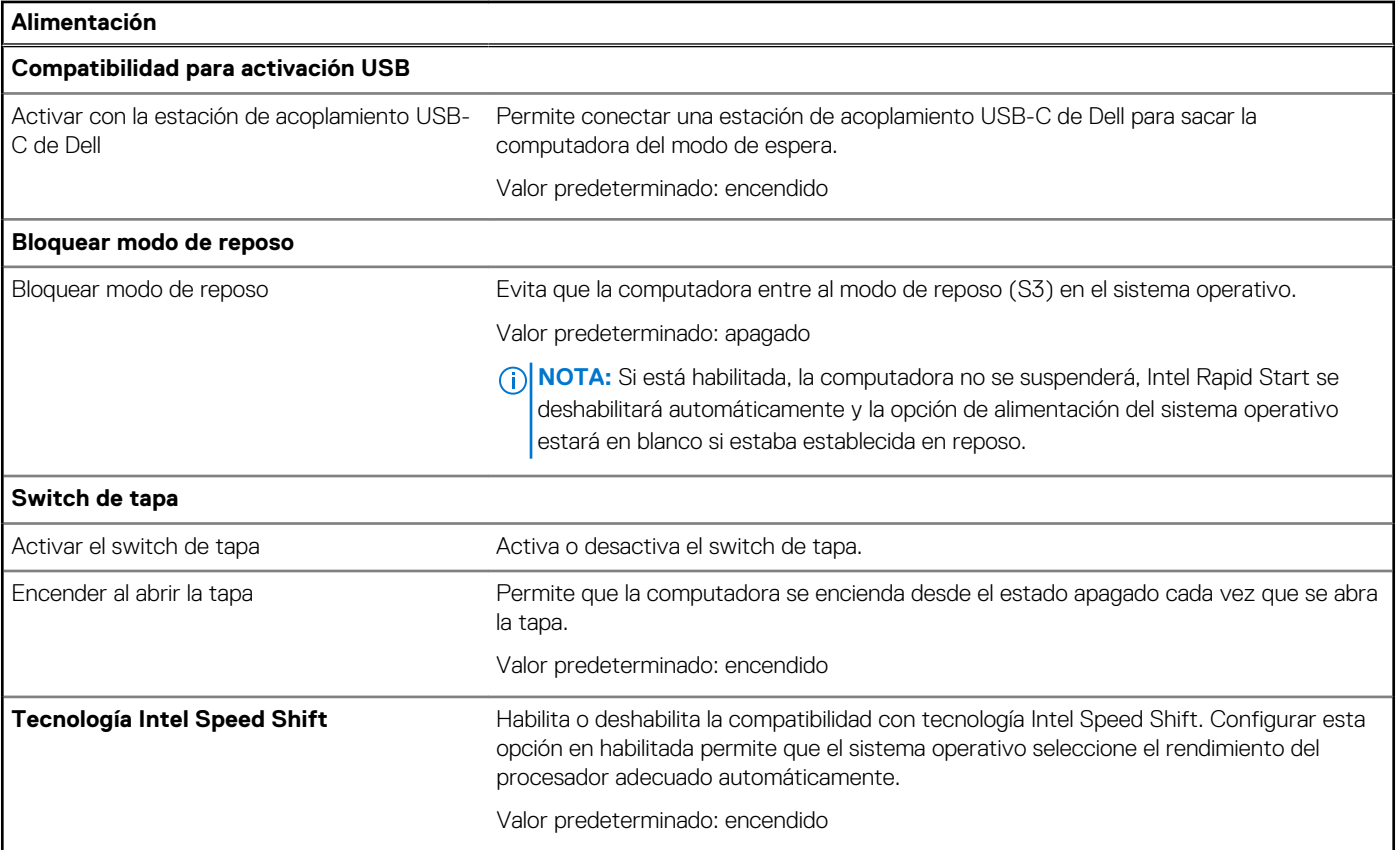

### **Tabla 10. Opciones de configuración del sistema - Menú de seguridad**

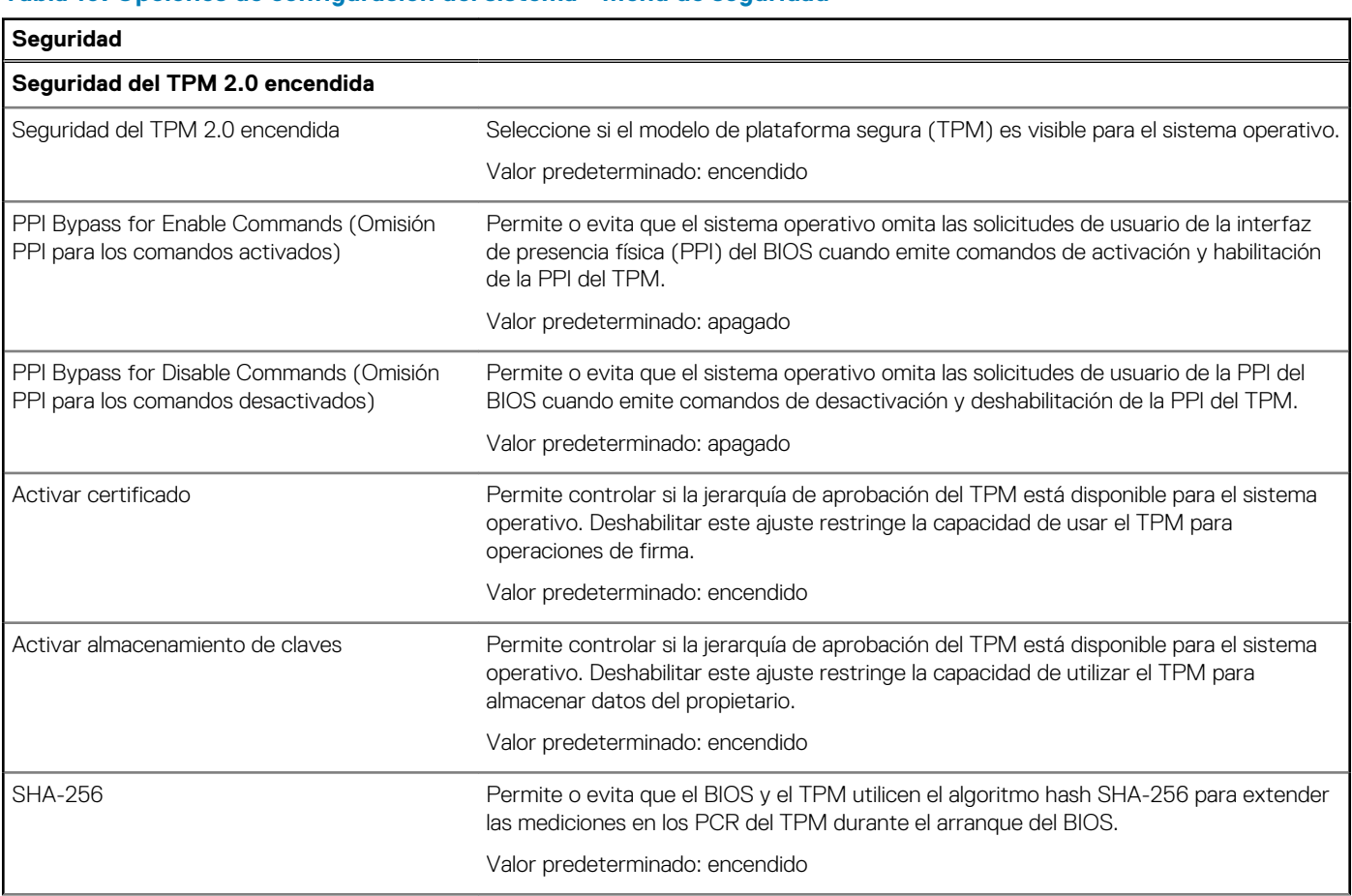

### **Tabla 10. Opciones de configuración del sistema - Menú de seguridad (continuación)**

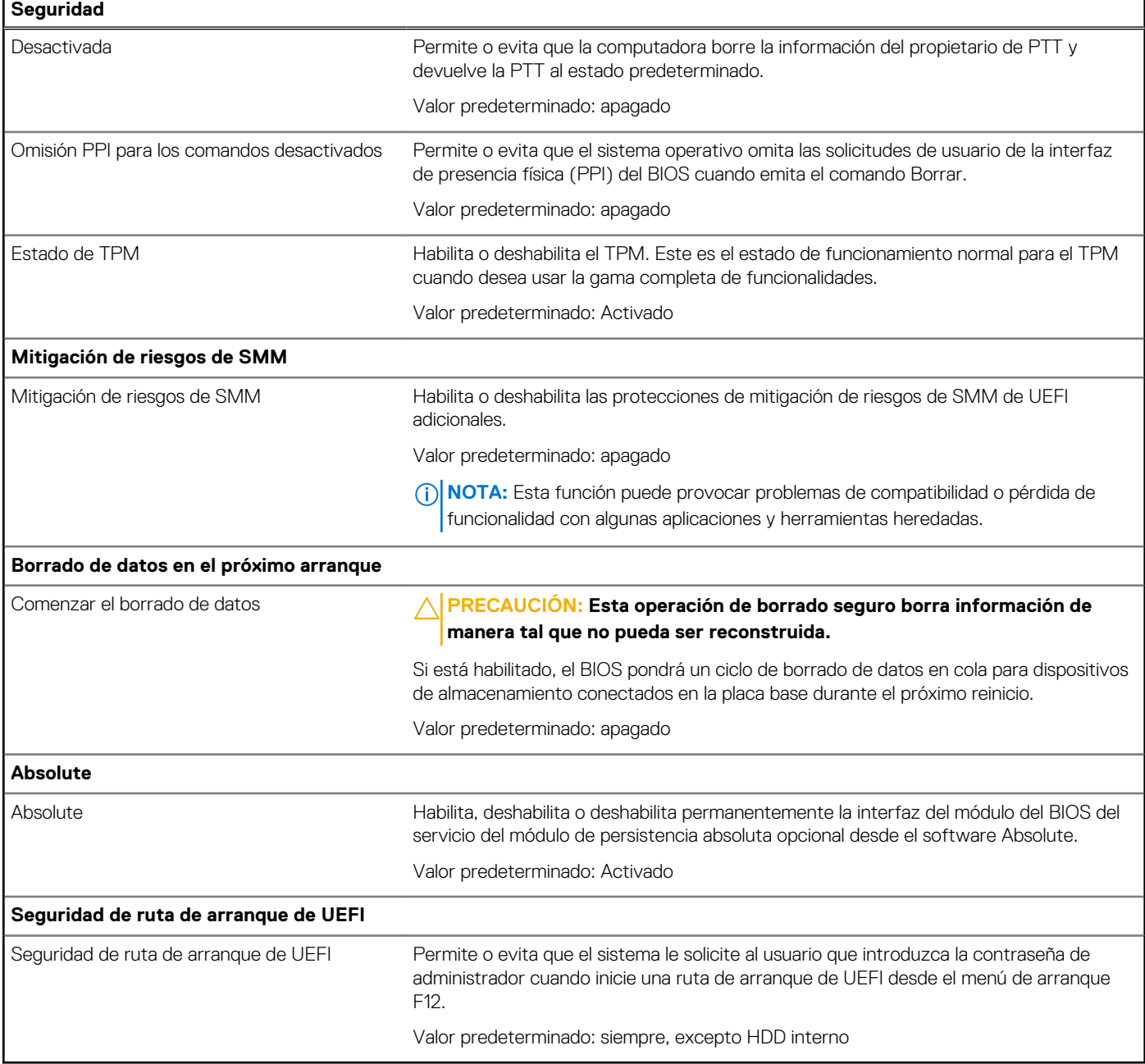

### **Tabla 11. Opciones de configuración del sistema: menú de contraseñas**

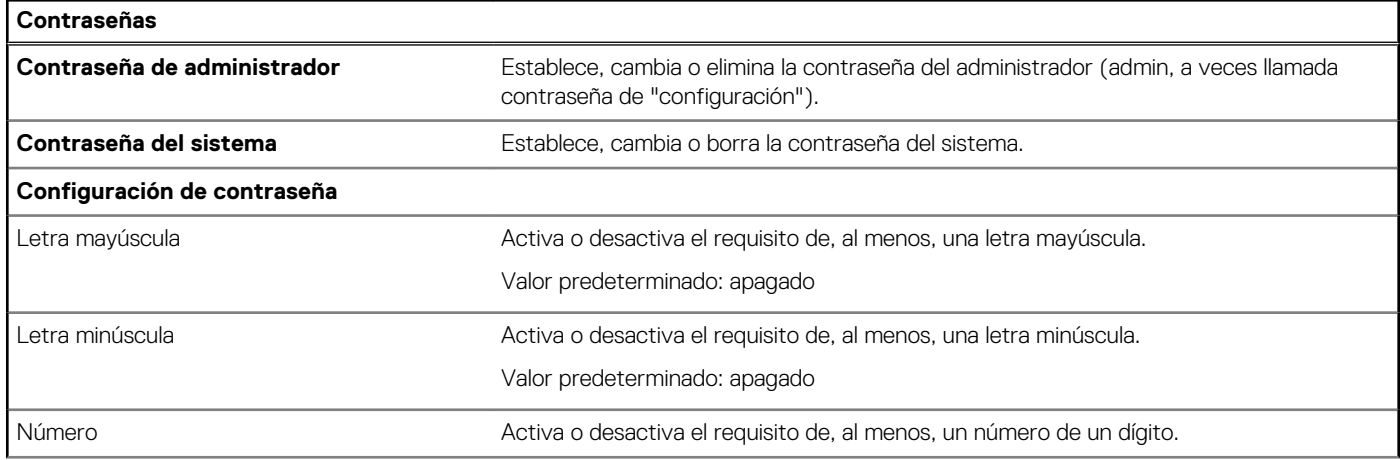

### **Tabla 11. Opciones de configuración del sistema: menú de contraseñas (continuación)**

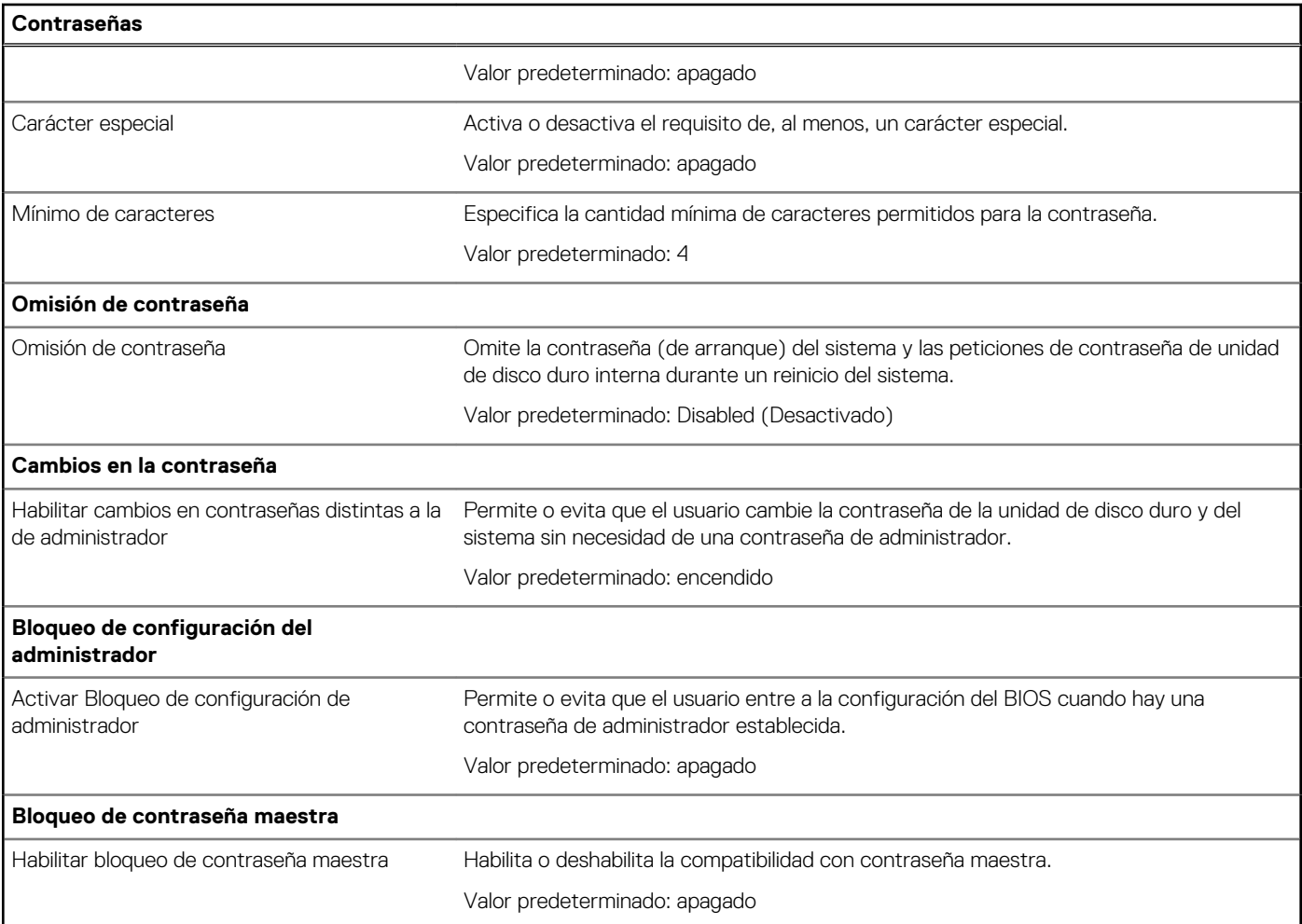

### **Tabla 12. Opciones de configuración del sistema: menú de actualización y recuperación**

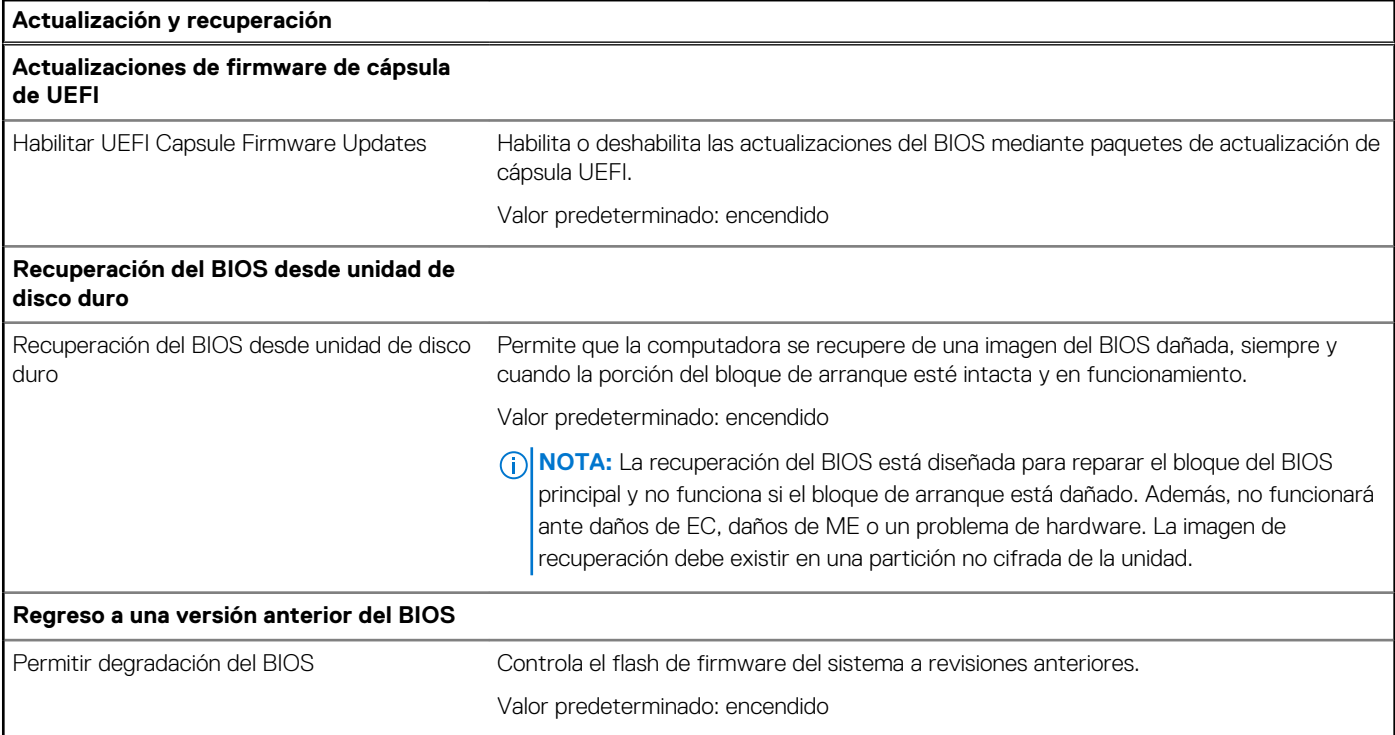

### **Tabla 12. Opciones de configuración del sistema: menú de actualización y recuperación (continuación)**

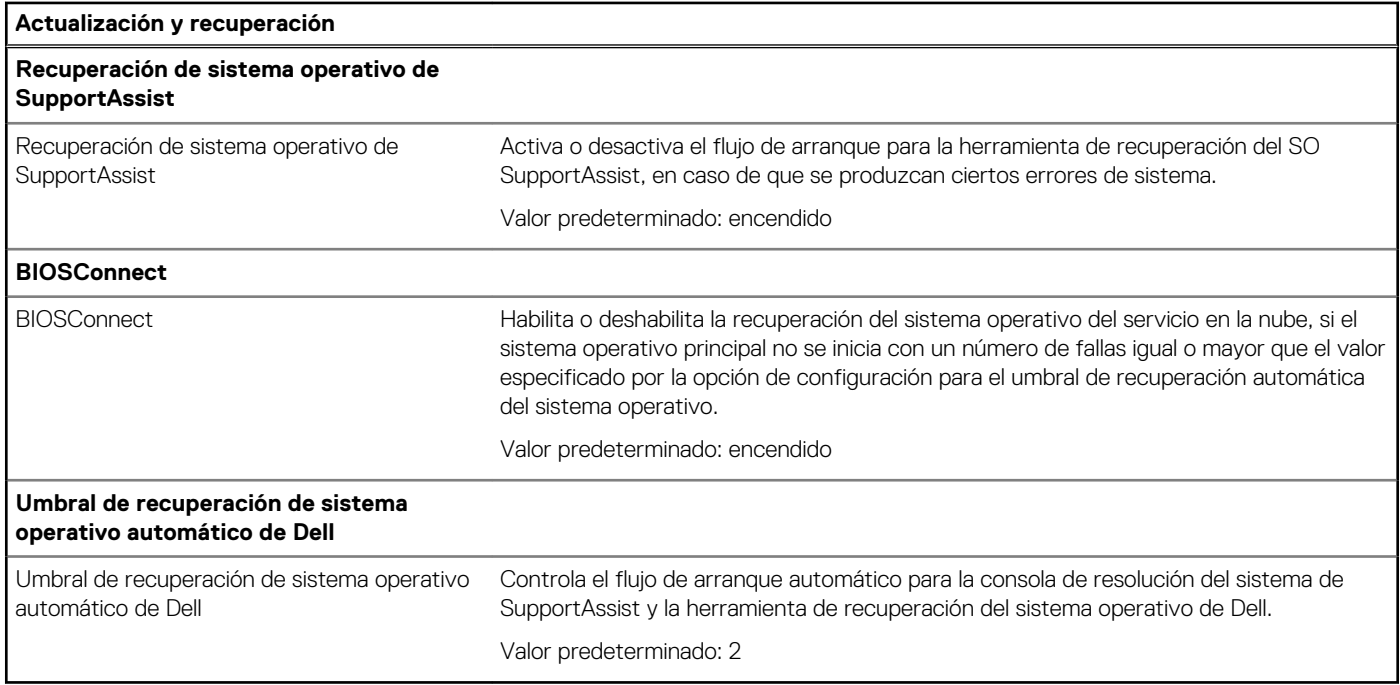

### **Tabla 13. Opciones de configuración del sistema: menú de administración de sistema**

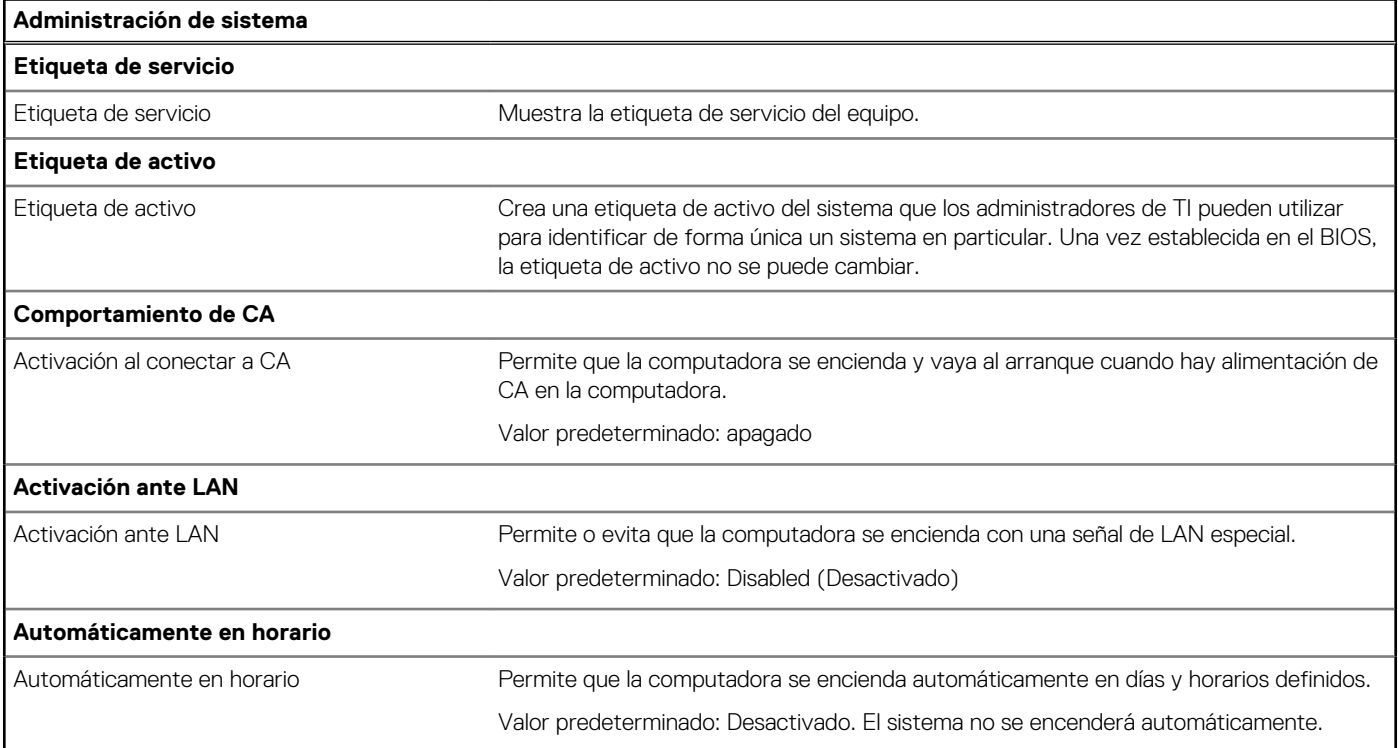

### **Tabla 14. Opciones de configuración del sistema: menú del teclado**

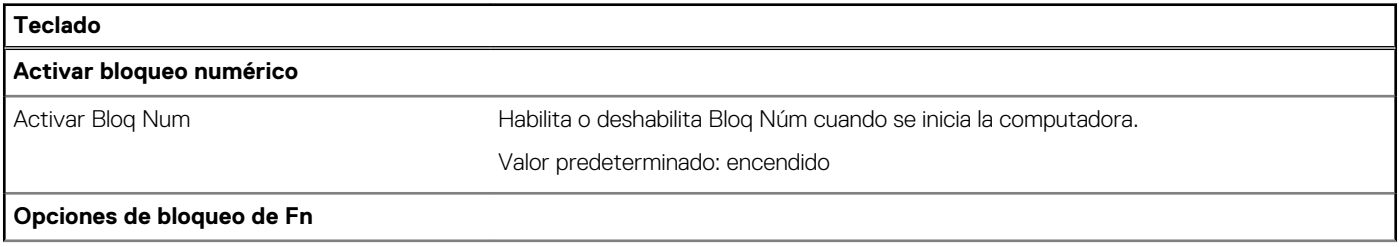

### **Tabla 14. Opciones de configuración del sistema: menú del teclado (continuación)**

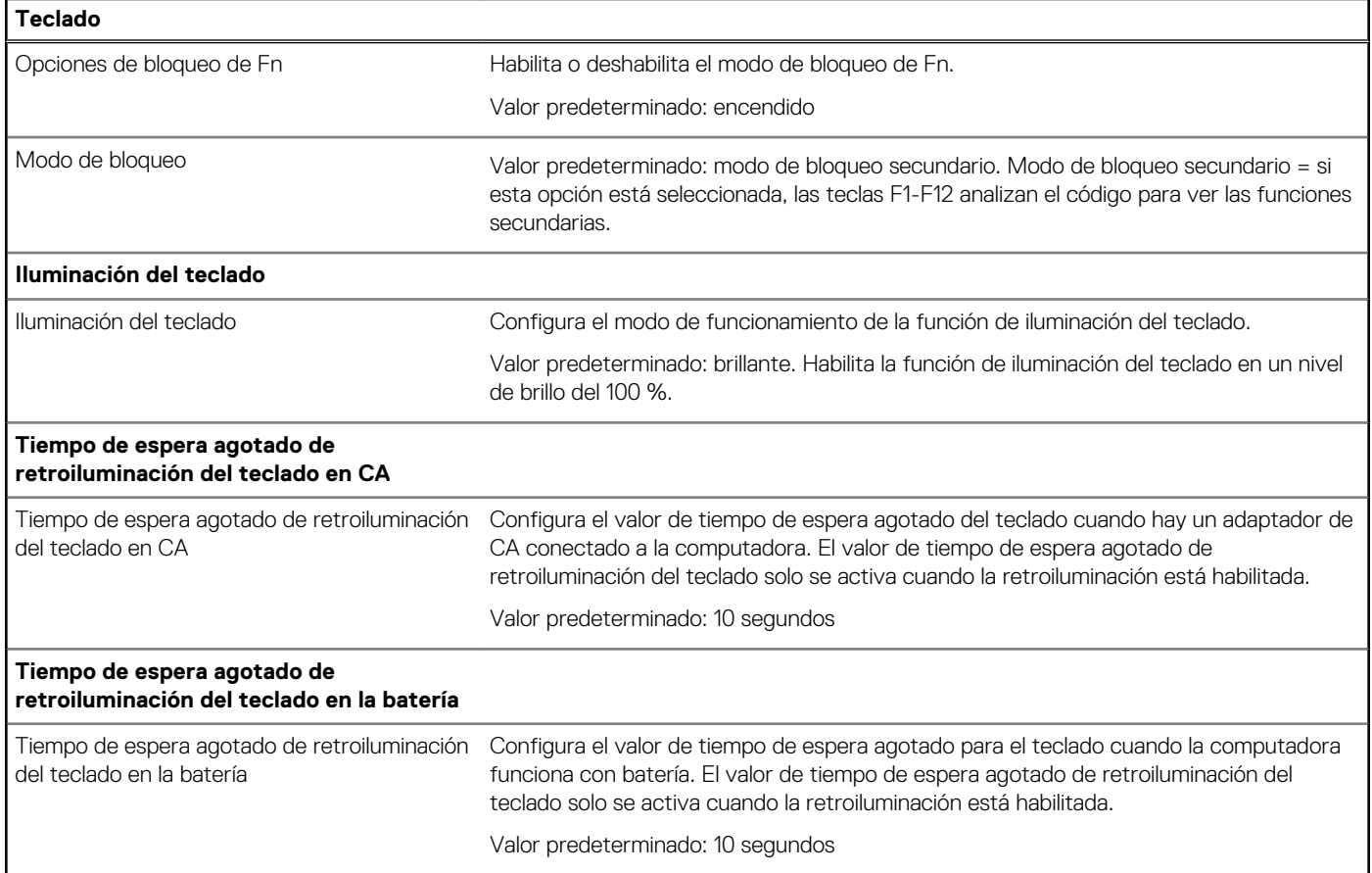

### **Tabla 15. Opciones de configuración del sistema: menú de comportamiento previo al arranque**

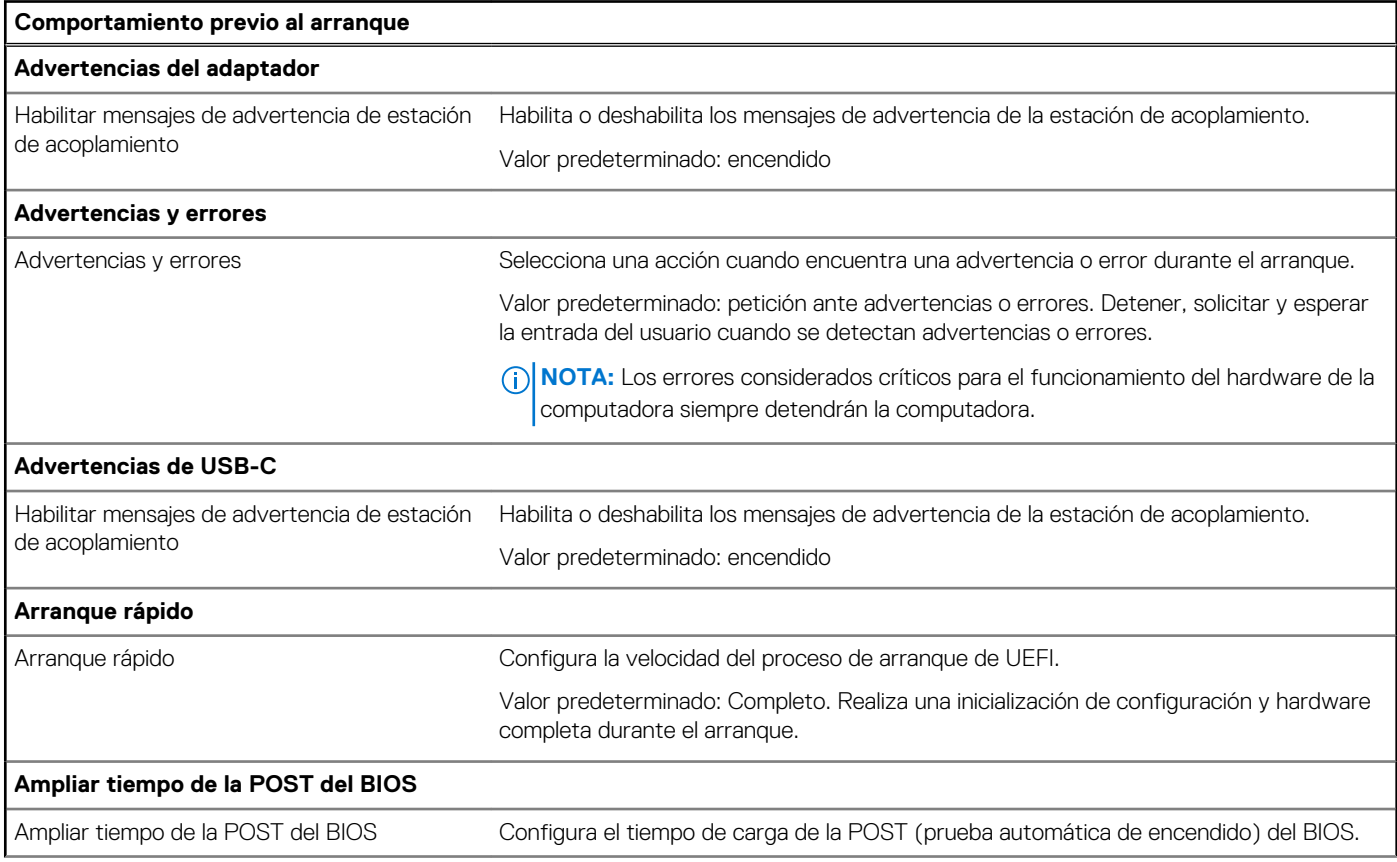

### **Tabla 15. Opciones de configuración del sistema: menú de comportamiento previo al arranque (continuación)**

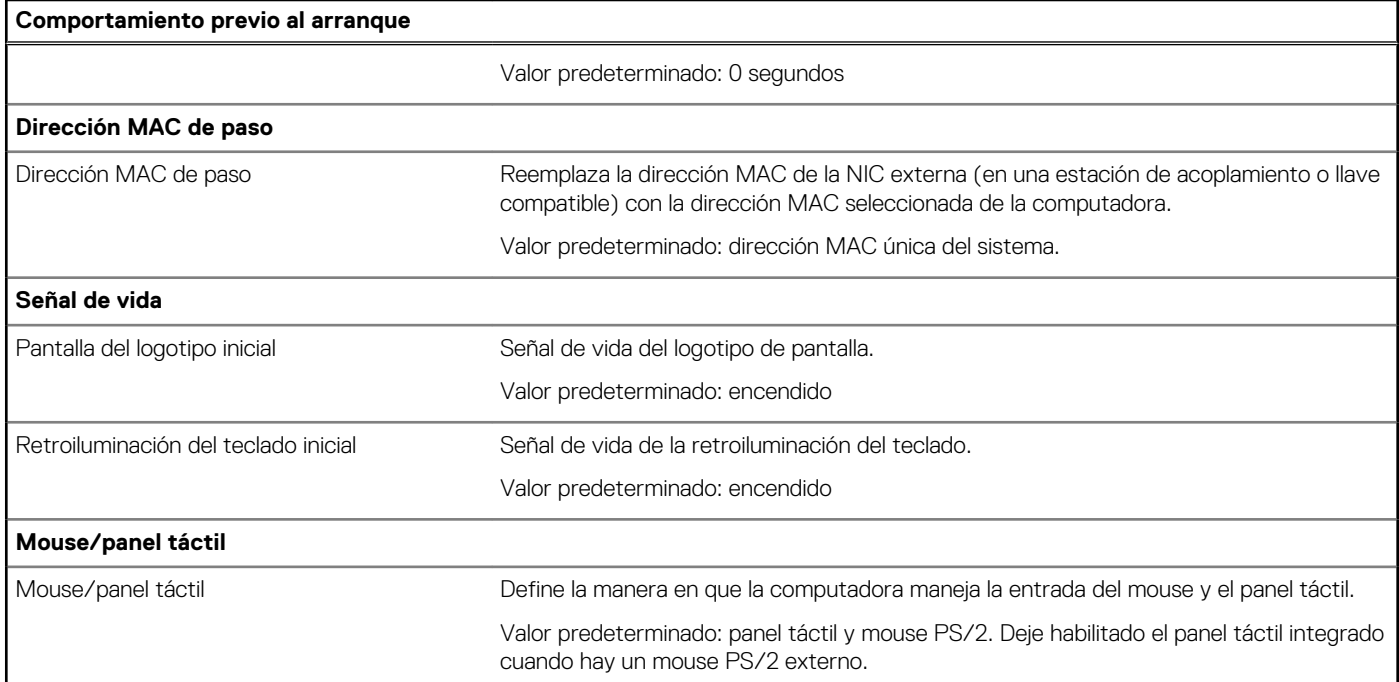

### **Tabla 16. Opciones de configuración del sistema: menú de virtualización**

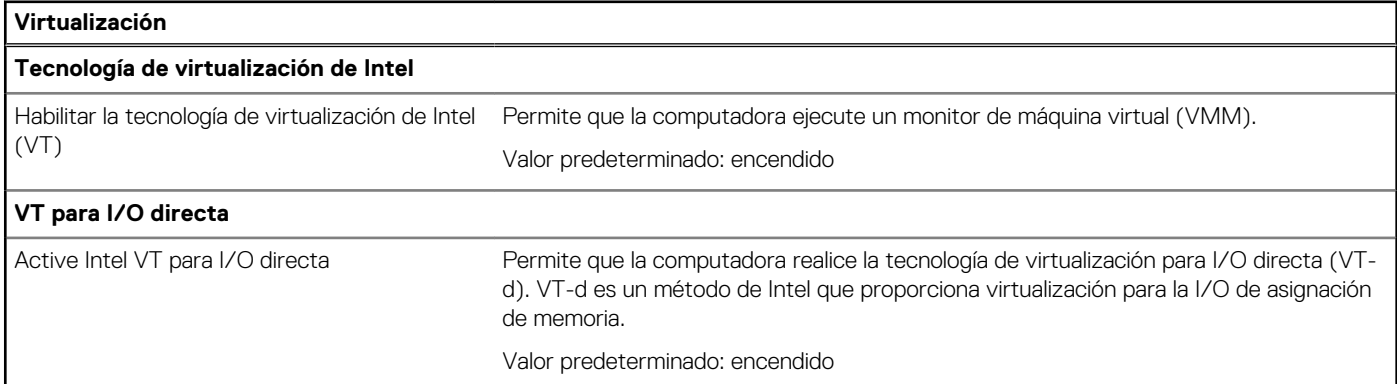

### **Tabla 17. Opciones de configuración del sistema - Menú de rendimiento**

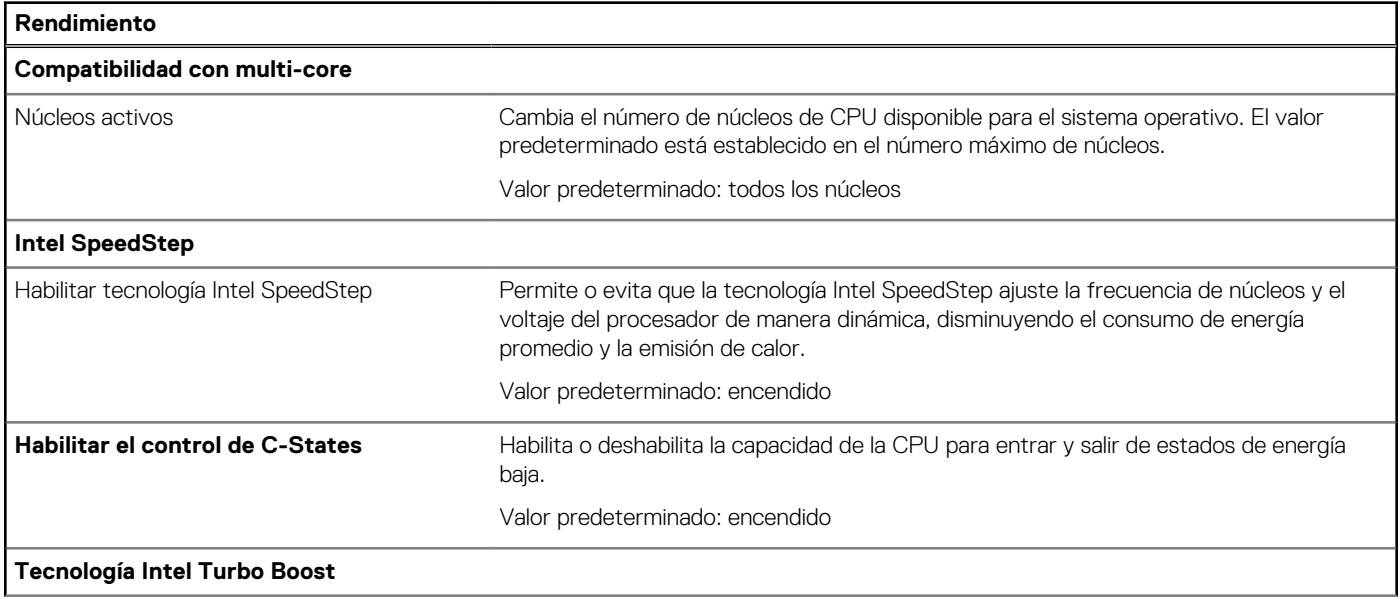

### <span id="page-58-0"></span>**Tabla 17. Opciones de configuración del sistema - Menú de rendimiento (continuación)**

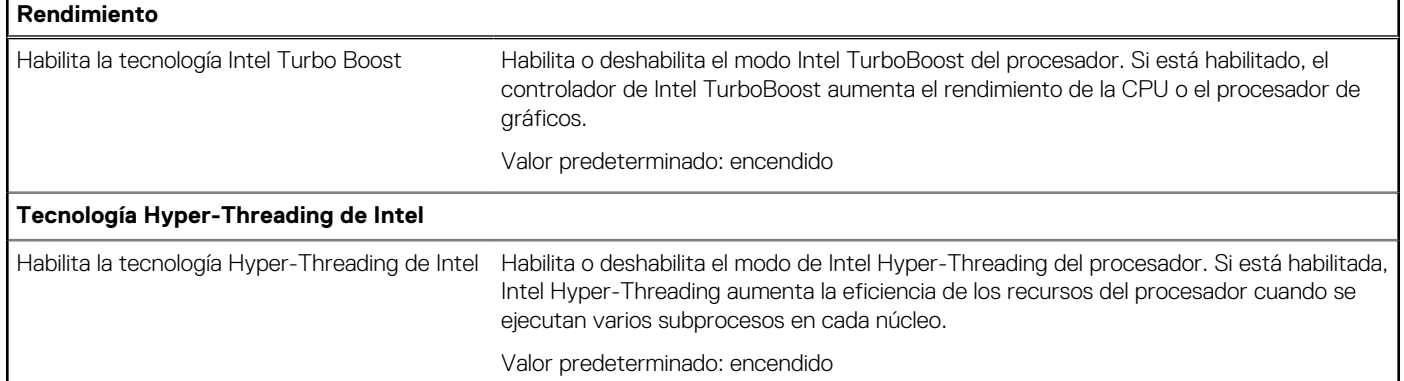

### **Tabla 18. Opciones de configuración del sistema - Menú de registros del sistema**

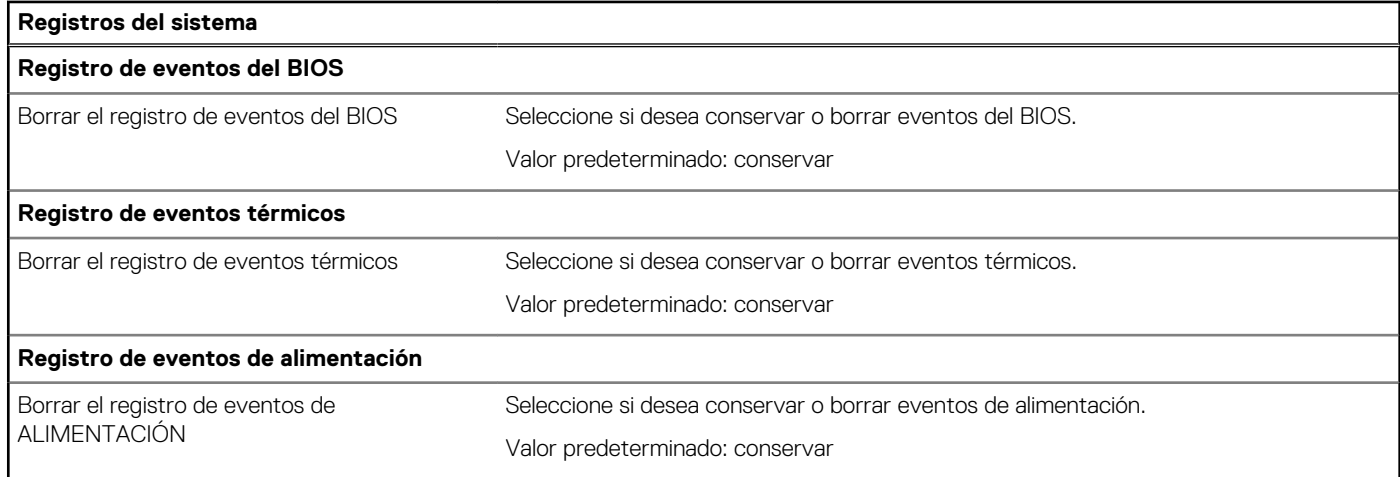

## **Borrado de la configuración de CMOS**

### **Sobre esta tarea**

**PRECAUCIÓN: El borrado de la configuración de CMOS restablecerá la configuración del BIOS en la computadora.**

### **Pasos**

- 1. Apague el equipo.
- 2. Quite la [cubierta de la base](#page-11-0).

**NOTA:** La batería debe estar desconectada de la tarjeta madre (consulte el paso 5 en [Extracción de la cubierta de la base\)](#page-11-0).

- 3. Mantenga presionado el botón de encendido durante 15 segundos para drenar la energía residual.
- 4. Antes de encender la computadora, siga los pasos en [Instalación de la cubierta de la base.](#page-14-0)
- 5. Encienda el equipo.

## **Borrado de las contraseñas del sistema y del BIOS (configuración del sistema)**

#### **Sobre esta tarea**

Para borrar las contraseñas del BIOS o del sistema, comuníquese con el soporte técnico de Dell, como se describe en [www.dell.com/](https://www.dell.com/contactdell) [contactdell.](https://www.dell.com/contactdell)

**NOTA:** Para obtener información sobre cómo restablecer las contraseñas de aplicaciones o Windows, consulte la documentación incluida con Windows o la aplicación en particular.

# **Solución de problemas**

## <span id="page-60-0"></span>**Recuperación del sistema operativo**

Cuando la computadora no puede iniciar al sistema operativo incluso después de varios intentos, el proceso de recuperación del sistema operativo de Dell SupportAssist se inicia automáticamente.

La recuperación de SO de Dell SupportAssist es una herramienta independiente preinstalada en todas las computadoras de Dell instaladas con sistema operativo Windows 10. Se compone de herramientas para diagnosticar y solucionar problemas que pueden suceder antes de que la computadora se inicie al sistema operativo. Permite diagnosticar problemas de hardware, reparar la computadora, respaldar archivos o restaurar la computadora al estado de fábrica.

También puede descargarla desde el sitio web de soporte de Dell para solucionar problemas y reparar la computadora cuando falla el arranque al sistema operativo principal debido a fallas de software o hardware.

Para obtener más información sobre la recuperación de sistema operativo de Dell SupportAssist, consulte la *Guía del usuario de recuperación de sistema operativo de Dell SupportAssist* en [www.dell.com/support.](https://www.dell.com/support)

## **SupportAssist | Diagnósticos a bordo**

#### **Sobre esta tarea**

SupportAssist | Diagnósticos a bordo realiza una verificación completa de su hardware.

Este diagnóstico es la nueva herramienta de diagnóstico a bordo y reemplaza los diagnósticos de ePSA 3.0. Tiene una interfaz de usuario limpia y moderna, pruebas más rápidas y mensajería simplificada.

SupportAssist | Diagnósticos a bordo se puede iniciar mediante uno de los siguientes métodos:

- Presionar F12 para ingresar al menú de arranque por única vez y seleccionar Diagnósticos para iniciar los diagnósticos O FN + Encendido
- Esperar a que el POST del BIOS detecte una falla de hardware o un error e inicie los diagnósticos

SupportAssist | Diagnósticos a bordo está integrado con el BIOS y el BIOS los ejecuta internamente. Los diagnósticos incorporados del sistema ofrecen un conjunto de opciones para determinados dispositivos o grupos de dispositivos, permitiendo las siguientes acciones:

- Ejecutar pruebas en el modo de prueba rápida o en modo de prueba avanzada
- Ejecutar pruebas exhaustivas para introducir pruebas adicionales que ofrezcan más información sobre los dispositivos que han presentado errores
- Ejecutar pruebas en modo automático o modo de prueba interactivo
- Ejecutar pruebas interactivas en el panel LCD y el teclado
- Visualizar o guardar los resultados de las pruebas
- Ver mensajes de estado que indican si las pruebas se han completado correctamente
- Ver mensajes de error que indican si se detectaron problemas durante la prueba

**NOTA:** Algunas pruebas para dispositivos específicos requieren la intervención del usuario. Asegúrese siempre de estar en la terminal ⋒ de la computadora cuando las pruebas de diagnóstico se ejecuten.

Para obtener más información, consulte [Verificación de rendimiento del sistema previa al arranque de SupportAssist](https://www.dell.com/support/diagnose/en-sg/Pre-boot-Analysis).

## **Indicadores luminosos de diagnóstico del sistema**

Cuando está estático, el indicador luminoso de estado de carga de la batería y de alimentación indica el modo de alimentación en que se encuentra la computadora. Cuando parpadea en diferentes patrones, el indicador luminoso de estado de carga de la batería y de alimentación indica los problemas respectivos de la computadora.

### **Indicador luminoso de estado de carga de la batería y de alimentación estático**

En la siguiente tabla, se muestra el estado de la computadora en función del indicador luminoso de estado de carga de la batería y de alimentación.

### **Tabla 19. Indicador luminoso de estado de carga de la batería y de alimentación**

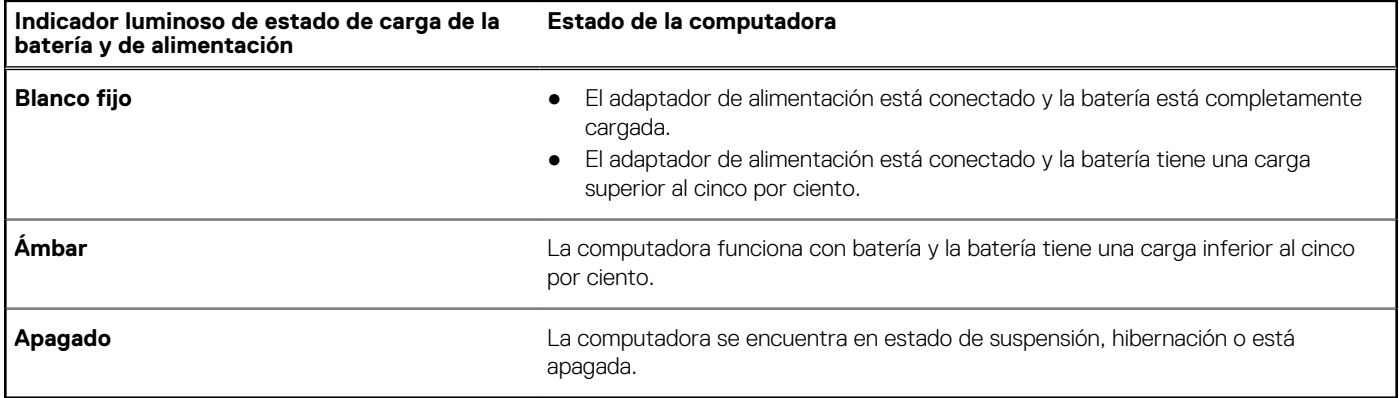

### **Indicador luminoso de estado de carga de la batería y de alimentación parpadeante**

El indicador luminoso de estado de la batería y de alimentación parpadea alternativamente entre ámbar y apagado, para indicar los problemas de la computadora.

Por ejemplo, el indicador luminoso de estado de la batería y de alimentación parpadea en ámbar dos veces seguido de una pausa y, a continuación, parpadea en blanco tres veces seguido de una pausa. Este patrón 2, 3 continúa hasta que la computadora se apague, lo que indica que no se ha detectado memoria ni RAM.

En la siguiente tabla, se muestran los diferentes patrones de los indicadores luminosos de estado de la batería y de alimentación, y los problemas asociados.

### **Tabla 20. Códigos LED**

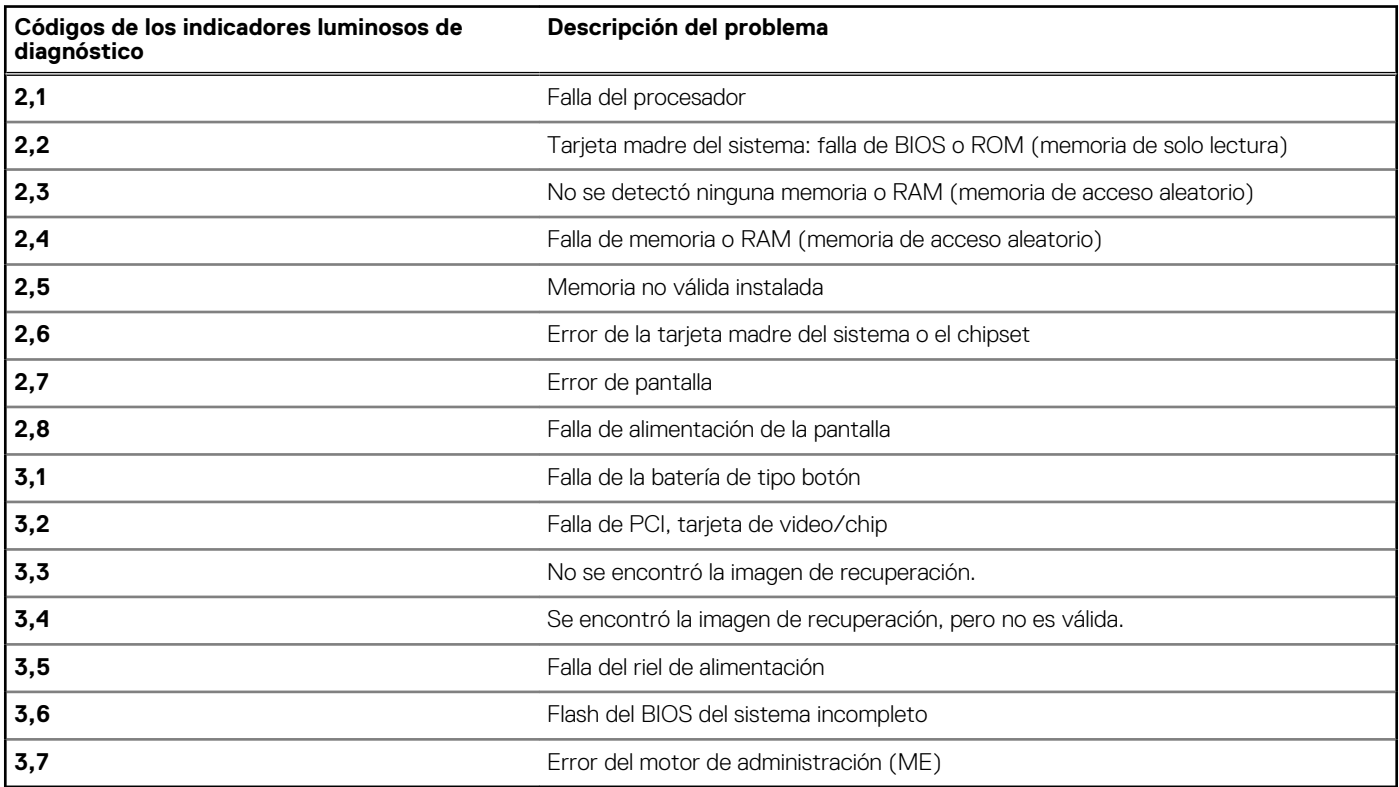

## <span id="page-62-0"></span>**Liberación de potencia electricidad residual**

### **Sobre esta tarea**

La energía residual es la electricidad estática residual que permanece en la computadora, incluso después de haberla apagado y haber desconectado la batería de la tarjeta madre del sistema. El siguiente procedimiento proporciona las instrucciones sobre cómo descargar la energía residual:

### **Pasos**

- 1. Apague el equipo.
- 2. Quite la [cubierta de la base](#page-11-0).

**NOTA:** La batería debe estar desconectada de la tarjeta madre (consulte el paso 5 en [Extracción de la cubierta de la base\)](#page-11-0).

- 3. Mantenga presionado el botón de encendido durante 15 segundos para drenar la energía residual.
- 4. Instale la [cubierta de la base](#page-14-0).
- 5. Encienda el equipo.

## **Ciclo de apagado y encendido de Wi-Fi**

#### **Sobre esta tarea**

Si la computadora no puede acceder a Internet debido a problemas de conectividad de wifi, se puede realizar un ciclo de apagado y encendido de wifi. En el siguiente procedimiento, se proporcionan las instrucciones sobre cómo realizar un ciclo de apagado y encendido de wifi:

**NOTA:** Algunos ISP (proveedores de servicios de Internet) proporcionan un dispositivo combinado de módem/enrutador.

#### **Pasos**

- 1. Apague el equipo.
- 2. Apague el módem.
- 3. Apague el enrutador inalámbrico.
- 4. Espere 30 segundos.
- 5. Encienda el enrutador inalámbrico.
- 6. Encienda el módem.
- 7. Encienda el equipo.

# <span id="page-63-0"></span>**Obtención de ayuda y contacto con Dell**

## Recursos de autoayuda

Puede obtener información y ayuda sobre los productos y servicios de Dell mediante el uso de estos recursos de autoayuda en línea:

### **Tabla 21. Recursos de autoayuda**

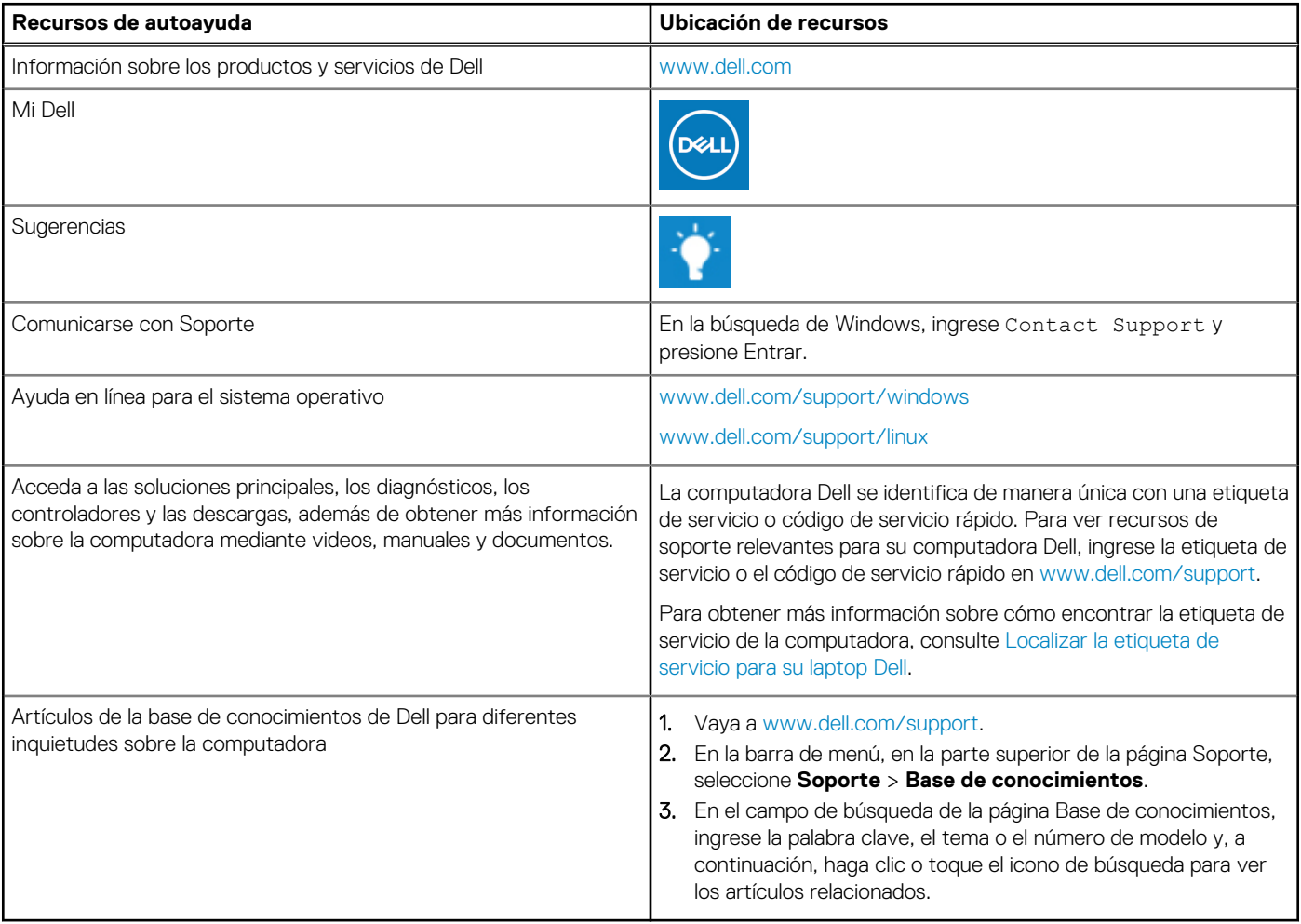

## Cómo ponerse en contacto con Dell

Para ponerse en contacto con Dell para tratar cuestiones relacionadas con las ventas, el soporte técnico o el servicio al cliente, consulte [www.dell.com/contactdell](https://www.dell.com/contactdell).

**(i)** NOTA: Puesto que la disponibilidad varía en función del país/región y del producto, es posible que no pueda disponer de algunos servicios en su país/región.

**(i) NOTA:** Si no tiene una conexión a Internet activa, puede encontrar información de contacto en su factura de compra, en su albarán de entrega, en su recibo o en el catálogo de productos de Dell.